# **ISTRAŽIVANJE I IZRADA DIZAJNA MOBILNE APLIKACIJE ZA PREPOZNAVANJE GLJIVA**

**Furjanić, Mirta**

**Undergraduate thesis / Završni rad**

**2023**

*Degree Grantor / Ustanova koja je dodijelila akademski / stručni stupanj:* **Algebra University College / Visoko učilište Algebra**

*Permanent link / Trajna poveznica:* <https://urn.nsk.hr/urn:nbn:hr:225:240383>

*Rights / Prava:* [In copyright](http://rightsstatements.org/vocab/InC/1.0/) / [Zaštićeno autorskim pravom.](http://rightsstatements.org/vocab/InC/1.0/)

*Download date / Datum preuzimanja:* **2025-01-07**

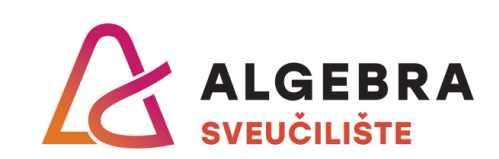

*Repository / Repozitorij:*

[Algebra Univerity - Repository of Algebra Univerity](https://repozitorij.algebra.hr)

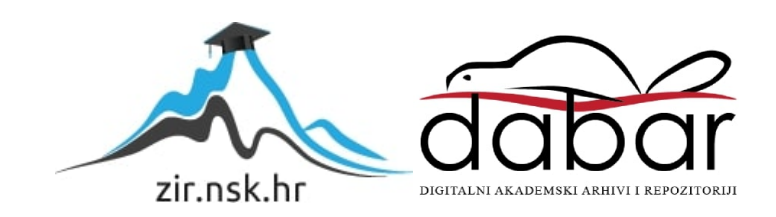

**VISOKO UČILIŠTE ALGEBRA**

ZAVRŠNI RAD

# **ISTRAŽIVANJE I IZRADA DIZAJNA MOBILNE**  APLIKACIJE ZA PREPOZNAVNJE GLJIVA

Mirta Furjanić

Zagreb, veljača 2023.

Pod punom odgovornošću pismeno potvrđujem da je ovo moj autorski rad čiji niti jedan dio nije *nastao kopiranjem ili plagiranjem tuđeg sadržaja. Prilikom izrade rada koristila sam tuđe materijale navedene u popisu literature, ali nisam kopirala niti jedan njihov dio, osim citata za koje sam navela autora i izvor, te ih jasno označila znakovima navodnika. U slučaju da se u bilo kojem trenutku dokaže suprotno, spremna sam snositi sve posljedice uključivo i poništenje javne isprave stečene dijelom i na temelju ovoga rada.*

U Zagrebu 17. veljače 2023.

# Zahvala

Zahvaljujem svome mentoru profesoru Mariju Periću na razumijevanju i pomoći u pisanju ovog završnog rada. Hvala obitelji na podršci!

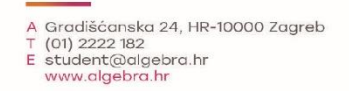

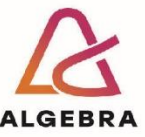

Temeljem članka 8. Pravilnika o završnom radu i završnom ispitu na preddiplomskom studiju Visokog učilišta Algebra sačinjena je ova

# Potvrda o dodjeli završnog rada

kojom se potvrđuje da studentica Mirta Furjanić, JMBAG 0321011896, OIB 86253917126 u šk. godini 2021./2022., studij: Oblikovanje tržišnih komunikacija - Preddiplomski studij, od strane povjerenstva za provedbu završnog ispita, dana 03.02.2022. godine, ima odobrenu izradu završnog rada

#### s temom: Istraživanje i izrada dizajna mobilne aplikacije za prepoznavanje gljiva

i sažetkom rada: Cilj je ovog završnog rada prikazati proces izrade dizajna aplikacije za prepoznavanje vrste gljiva. Prepoznavanje vrste gljive prema fotografiji uvelike olakšava i ubrzava proces branja. Krajnji proizvod obuhvaća i sažetak najvažnijih informacija o vrstama, dodatni edukativni sadržaj te povezivanje zajednice kako bi glavne informacije bile na jednom mjestu i lako dostupne. U procesu berbe, odnosno prepoznavanja gljiva, ova aplikacija bit će prvi korak koji će omogućiti jednostavno i brzo pronalaženje rezultata. Informacije koje bi mogle biti potrebne za dodatnu sigurnost u rezultate prepoznavanja nalaze se u aplikaciji kako bi se proces branja i istraživanja olakšao te korisniku pružio dodatnu sigurnost. Zbog prirode teme aplikacija ne može biti sasvim pouzdana pa korisnicima ne bi trebala biti jedini izvor informacija i krajnja potvrda rezultata.

Mentor je: Mario Perić.

Odobrenjem završnog rada studentici je omogućen upis kolegija "Izrada završnog projekta/Praksa" te je sukladno članku 8. Pravilnika o završnom radu i završnom ispitu dužan najkasnije do početka nastave ljetnog semestra u sljedećoj školskoj godini, uspješno obraniti završni rad uspješnim polaganjem završnog ispita.

U protivnom studentica može zatražiti novog mentora/icu i temu te ponovo upisati kolegij "Izrada završnog projekta/Praksa" budući da rad koji nije predan i obranjen na završnom ispitu u roku određenom Pravilnikom završnom radu i završnom ispitu prestaje vrijediti. Izrada novog završnog rada se izvodi sukladno rokovima određenima za školsku godinu u kojoj je studentici određen novi mentor/ica i dodijeljen novi završni rad.

Potpis studentice:

Potpis mentora:

Potpis predsjednika povjerenstva:

Ova potvrda izdaje se u 4 (četiri) primjerka od kojih 3 (tri) idu kao prilog završnom radu.

# **Sažetak**

Cilj je ovog završnog rada prikazati proces izrade dizajna aplikacije za prepoznavanje vrste gljiva. Prepoznavanje vrste gljive prema fotografiji uvelike olakšava i ubrzava proces branja. Krajnji proizvod obuhvaća i sažetak najvažnijih informacija o vrstama, dodatni edukativni sadržaj te povezivanje zajednice kako bi glavne informacije bile na jednom mjestu i lako dostupne. U procesu berbe, odnosno prepoznavanja gljiva, ova aplikacija bit će prvi korak koji će omogućiti jednostavno i brzo pronalaženje rezultata. Informacije koje bi mogle biti potrebne za dodatnu sigurnost u rezultate prepoznavanja nalaze se u aplikaciji kako bi se proces branja i istraživanja olakšao te korisniku pružio dodatnu sigurnost. Zbog prirode teme aplikacija ne može biti sasvim pouzdana pa korisnicima ne bi trebala biti jedini izvor informacija i krajnja potvrda rezultata.

Ključne riječi: dizajn, aplikacija, prepoznavanje gljiva, sveobuhvatnost, dostupnost informacija, sigurnost korisnika

# Summary

The goal of this paper is to show the process of designing a mushroom recognition app. Image based mushroom recognition makes mushroom foraging significantly easier and faster. The final product includes an overview of the most important information about a species, additional educational content and community building in order to present a singular place for easily accessible key information. In mushroom foraging and recognition this app will be the first step which will enable the user to find the result in a simple and quick fashion. In order to offer the user additional security and further streamline foraging, the app includes information which might be needed to further confirm mushroom recognition results. Due to the nature of the subject matter, the app can not be completely reliable so it should not be the users' only source of information or final confirmation of results.

Key words: design, app, mushroom recognition, all-inclusive, information accessibility, user safety, trustbuilding

# Sadržaj

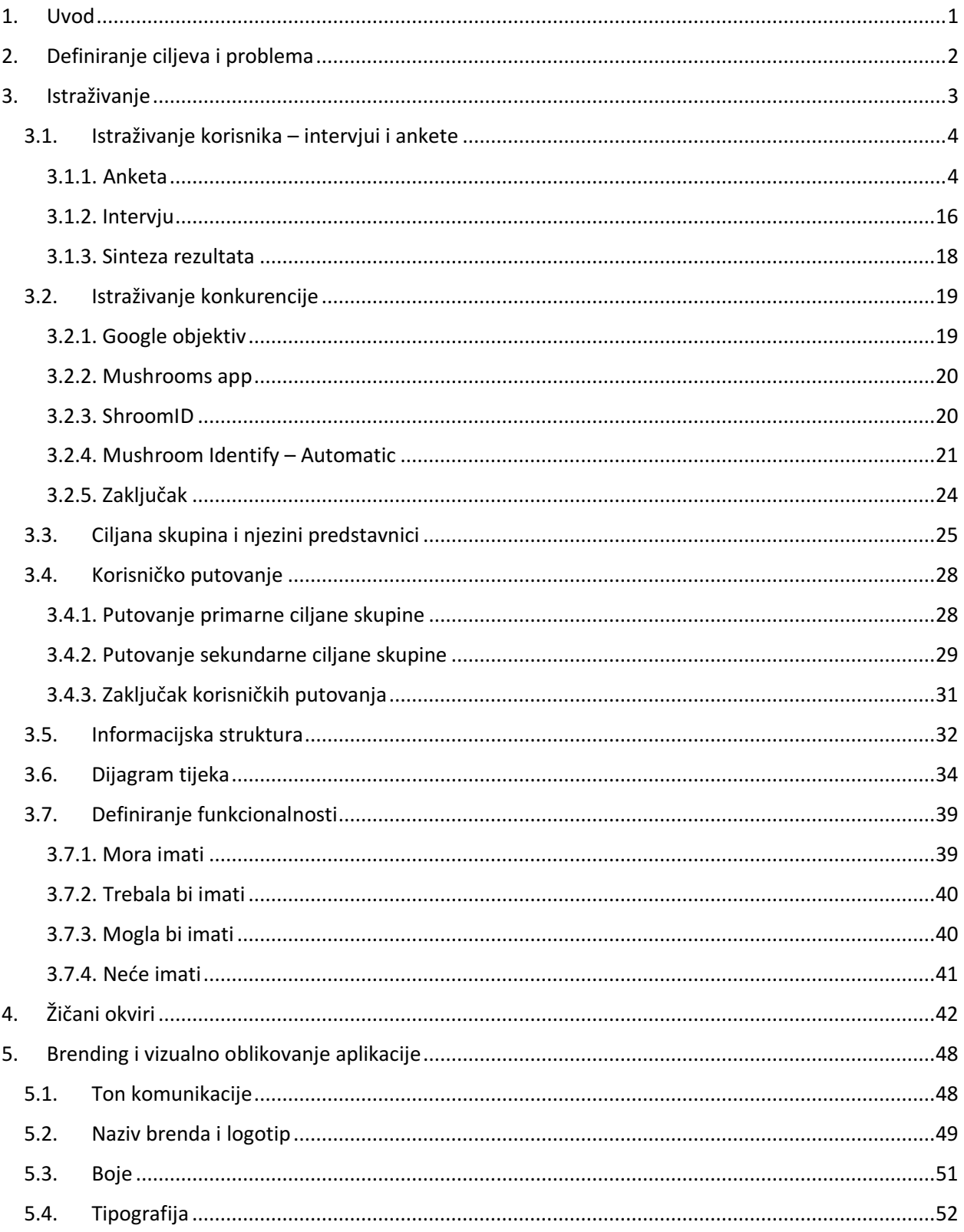

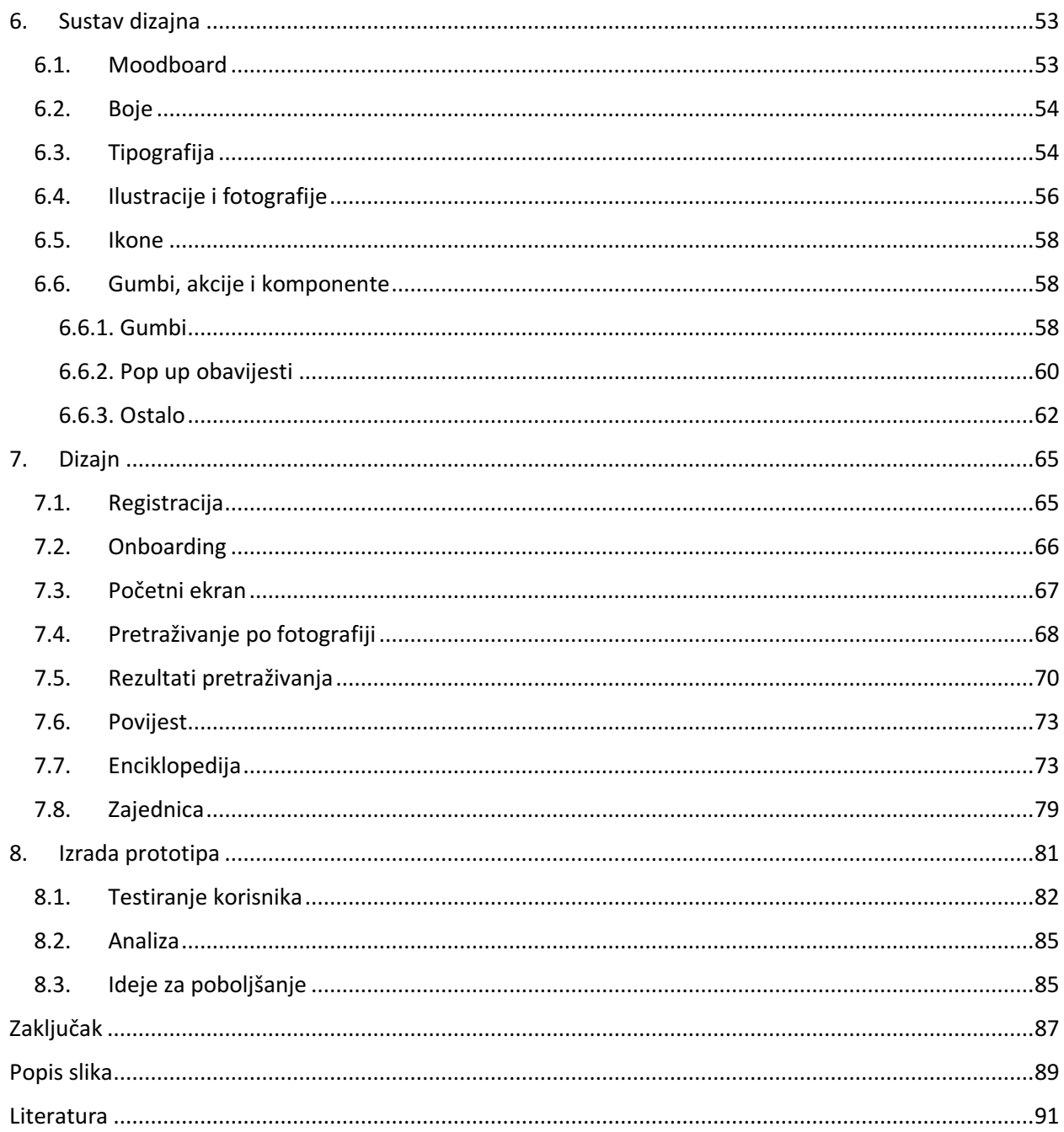

# <span id="page-8-0"></span>1. Uvod

Carstvo gljiva mnogobrojno je i raznoliko, obuhvaća puno sličnih vrsta od kojih se neke razlikuju tek u najsitnijim detaljima. Pretpostavlja se da postoje milijuni vrsta gljiva, a poznato je i opisano tek nekoliko desetaka tisuća. Budući da ih se ne može svrstati ni pod biljke ni životinje, a mogu nahraniti, izliječiti ili čak usmrtiti ljude, predstavljaju vrlo zanimljivu skupinu eukariota. Iako je velik broj još neotkriven, velika količina dosad poznatih i opisanih gljiva ubrzano nestaje zbog promjena u okolišu kojima se one ne mogu prilagoditi. Iz toga je razloga znanstvenicima važno brzo pronalaziti i popisivati što više vrsta. "Ne postoji pravilo ni metoda (osim laboratorijskih analiza) pomoću kojih se mogu sa sigurnošću razlikovati jestive od otrovnih gljiva" (Božac, 2007). Neke vrste razlikuju se samo u nijansama boje stručka. Metode koje jesu dostupne ne mogu držati korak s današnjim potrebama digitalizacije u području jestivih gljiva (Yin at al., 2022).

Tajanstveno carstvo gljiva privlači početnike, zaokuplja amatere i ozbiljne sakupljače jer uvijek ima novih vrsta koje se mogu naučiti i pronaći. Budući da je nemoguće sa sigurnošću tvrditi da se uvijek na nekom području mogu pronaći gljive, otkriće vrganja pod hrpicom lišća u šumi predstavlja veliki uspjeh. Kako svi iskusni gljivari znaju, vrlo je teško ali i neodgovorno saznati vrstu nepoznate gljive koristeći samo jedan izvor informacija. Preporuča se svaki put provjeriti nepoznatu gljivu tražeći savjet iskusne osobe uz konzultaciju s literaturom. Iz navedenih razloga uvijek postoji potreba za još jednim pouzdanim načinom provjere vrste gljive. Konkurentne aplikacije ponuđene na tržištu povezuje mogućnost prepoznavanja po fotografiji, no niti jedna nije dovoljna da samostalno zadovolji korisničke potrebe. Problem bi riješila jedna aplikacija koja bi, uz glavnu funkcionalnost prepoznavanja vrste po fotografiji, na jednom mjestu pružila najvažnije informacije za brzo i što pouzdanije prepoznavanje. Naravno, ovaj rad usmjeren je na vizualno rješavanje problema dizajnom. Jednostavnim dizajnom prilagođenim ciljanoj skupini bit će olakšan pristup važnim informacijama okupljenim na jednom mjestu. U radu su kao izvori većinom korišteni specijalizirani priručnici koji pomažu sustavno provesti kroz proces dizajna.

# <span id="page-9-0"></span>2. Definiranje ciljeva i problema

Definiranjem glavnih ciljeva i potencijalnih problema na početku se ulaže u budućnost procesa izrade. Na taj se način osigurava konzistencija i lakše usmjeravanje te se pomaže pratiti isplanirane korake za koje se smatra da će najučinkovitije dovesti do rješenja. Kako bi se što jasnije i točnije oblikovali ciljevi i problemi aplikacije, korisno je prvo odrediti elemente UX strategije.

UX strategija plan je djelovanja osmišljen za postizanje unaprijeđenog stanja korisničkog iskustva organizacije za vrijeme trajanja utvrđenog/predviđenog vremenskog razdoblja (Kaley at al., 2022). Sastoji se od tri glavna elementa, a to su vizija (tj. navodi namjere), ciljevi (i njihova mjerenja) te plan.

Definiranje vizije pomaže objasniti idealni zamišljeni ishod proizvoda te zašto ga se uopće želi postići. Uzimajući to u obzir, vizija aplikacije Puna košara jest osmisliti što pouzdaniju platformu koja će amaterskim sakupljačima gljiva praktično služiti kao pomoć u prepoznavanju vrste.

Ciljevi služe kako bi se mjerio napredak kojim se dolazi do vizije pa je tako glavni cilj brenda pozicionirati se u mislima korisnika kao prvi korak koji na jednostavan način pomaže prepoznavanju vrste te okuplja korisnike kako bi mogli uspješno međusobno pomagati i učiti. Od određenog broja korisnika očekuje se stvaranje manje specifične zajednice koja bi trebala postati samoodrživa u smislu pouzdanog pronalaženja odgovora. Broj korisnika te njihovo mišljenje o kvaliteti korisničkog iskustva pokazat će u kojoj se mjeri postižu ciljevi odnosno krajnja vizija.

U planu je pokazano što će se poduzeti kako bi se postavljeni ciljevi ostvarili. Plan je Pune košare točnim i preciznim informacijama pružiti korisniku samopouzdanje i alate kojim će jednostavno prepoznati gljivu prilikom branja. Tako će se steći povjerenje, a zadovoljni korisnik privući će još drugih korisnika.

Kako bi se potencijalne probleme riješilo, mora ih se predvidjeti i osvijestiti. Teško je dobiti povjerenje korisnika, posebice na ovako specifičnom području gdje i najveći stručnjaci mogu pogriješiti i gdje nema konkretne metode za sigurnu provjeru. Zato će se, uz točnost informacija, transparentnost sadržaja i pružanje potpore korisniku, različitim principima psihologije dizajna dodatno pružiti osjećaj povjerenja i poznatosti.

# <span id="page-10-0"></span>3. **Istraživanje**

Istraživanje je propitivanje; radi se o sustavnom promatranju ili ispitivanju kako bi se otkrilo što više činjenica. To je proces kojim dobivamo dokaze ili stječemo znanje o svijetu. Temelji se na znanstvenim metodama koje su zauzvrat podržane filozofskim načelima o prirodi znanja i načinu na koji nadograđujemo to znanje (McGivern, 2009). Ono nastaje nakon definiranja problema jer nastoji pronaći temelj za njegovo rješavanje.

Prije razrade pojedinosti u određenim fazama istraživanja potrebno je jasno procijeniti brend kako bi se odredilo na koje se aspekte više usmjeriti. Alat kojim će se to postići jest SWOT analiza koja će pokazati snage, slabosti, mogućnosti i prijetnje. Prema analizi uobličit će se temelj za daljnje istraživanje.

Kao glavna snaga ističe se mogućnost fotografiranja kojom se brzo dolazi do rezultata. To će korisnicima pomoći kao brzo rješenje i prvi korak u dolaženju do sigurnog rezultata. Uz to, glavne informacije koje pomažu u određivanju vrste gljive bit će logično razvrstane i lako dostupne. Manji edukativni dio mjesto je za provjeru i nadogradnju znanja, a sam dizajn predstavlja snagu jer obuhvaća navedeno te logično i jasno komunicira s korisnikom. Slabost je aplikacije što rezultati ne mogu biti uvijek točni, no to je slabost područja koje se bavi carstvom gljiva općenito, a ovdje je izrazitija jer se radi o umjetnoj inteligenciji koja dodatno ima i svoja ograničenja. Budući da ciljana skupina ima podvojena mišljenja treba li vjerovati ovakvim oblicima istraživanja, netočnost rezultata samo će pridonijeti njihovom nepovjerenju. Mogućnost je opcija 3D prikaz vrsta kako bi ih se jasnije predočilo i omogućilo zamjećivanja razlika i sličnosti u usporedbi sa stvarnom gljivom. Prijetnja konkurencije jest što postoje neke aplikacije s velikim brojem funkcionalnosti, a neke su vrlo poznate što bi korisnike moglo spriječiti da isprobaju novu aplikaciju na tržištu.

Prema tome, ova aplikacija olakšat će korisnicima prepoznavanje i određivanje vrste gljive uz pomoć fotografija. Uz pojednostavljivanje procesa traženja korisnici će moći koristiti i dodatni edukativni sadržaj. Ukoliko i dalje pokazuju nepovjerenje u sposobnost aplikacije da prepozna vrstu gljive, moguće će biti postaviti upit Zajednici. Poželjno je da aplikacija bude sposobna u svakome trenutku, neovisno o uvjetima, pružiti što točniji odgovor.

## <span id="page-11-0"></span>3.1. **Istraživanje korisnika –** intervjui i ankete

Dizajn korisničkog iskustva smatra se uspješnim ako su korisnikove potražnje zadovoljene pa želi i dalje nastaviti koristiti proizvod. Najbolji način kako saznati njihove želje i potrebe jest obratiti se upravo potencijalnim korisnicima, a izostaviti nagađanje. Istraživanje korisnika pomoći će upoznati se s problemima koje žele riješiti, saznati kako im pomoći, a možda i otkriti dodatnu vrijednost koju će korisnici cijeniti ili koju nesvjesno trebaju. Istraživanje je provedeno miješanim metodama (i kvalitativno i kvantitativno) kako bi uz veći mjerljiv broj informacija dobili i detaljnije uvide te lakše odredili potrebe korisnika (McGivern, 2022).

### <span id="page-11-1"></span>3.1.1. Anketa

Prvo je provedeno kvantitativno istraživanje anketom. Ona je omogućila ispitivanje većeg i različitijeg uzorka te stjecanje rezultata koje je moguće izmjeriti. Odgovori dobiveni ovom metodom puno su konkretniji i iskreniji jer anketa kratko traje i anonimna je što ispitanicima pruža opušteniji osjećaj sigurnosti i neobaveznosti. Anketa o navikama gljivara sastojala se od 30 pitanja kojima se, osim informacija izravno usmjerenih na slične aplikacije, nastojalo saznati i odgovore o različitim navikama odnosno potrebama različitih ljudi. Anketu objavljenu u nekoliko gljivarskih grupa na društvenim mrežama riješilo je 152 ispitanika. Gotovo sva pitanja bila su ili otvorenog tipa ili višestruki odabir s mogućnošću dodavanja svojeg odgovora. Iako podjednak broj, nešto više žena riješilo je anketu (njih 78). Ispitanici su bili iz svih ponuđenih dobnih skupina, a prevladavale su osobe između 51 i 60 godina. Kao poticaj za bavljenje branjem gljiva ispitanici su najviše navodili ljubav prema prirodi i činjenicu da vole jesti gljive, ali je čest odgovor bio i utjecaj obitelji i prijatelja te branje gljiva kao oblik druženja i razonode. Od svih ispitanika 27 je članova gljivarskog društva, ali 35 ispitanika sudjeluje u aktivnostima gljivarskog društva. Čak 40 % potvrdilo je da ne koriste pomagala u prepoznavanju gljiva, a ostali su isticali da im pomaže priručnik, internet, aplikacija te savjet iskusnije osobe. Najčešći razlog koji ispitanike sprječava da odu u berbu jest nedostatak vremena i previše obaveza, a rjeđe loši vremenski uvjeti. Berači su najaktivniji u jesen i zimu (njih 129). Većina odlazi u berbu nekoliko puta u sezoni, a najmanji broj čak nekoliko puta tjedno. Gotovo 19 % ispitanika bere sve jestive vrste koje poznaje i pronađe, ali su vrganji, sunčanice i lisičarke navedene u većini odgovora. Najjača motivacija za branje određenih vrsta jest konzumacija (prehrana i izrada ljekovitih pripravaka) te lako prepoznavanje pa su ispitanici sigurni u svoj odabir. Nisu skloni isprobavanju novih vrsta i onih koje ne znaju

prepoznati, a neke izbjegavaju jer im nisu ukusne. Ispitanici uglavnom beru količine koje su im dovoljne za obrok, a manjina skuplja veće količine kako bi imala zalihe za različite namjene. Izbjegavaju određene vrste gljiva najviše zbog nesigurnosti i neznanja. Neki ispitanici ipak iz radoznalosti beru nepoznate gljive, ali samo nekoliko primjeraka kako bi ih bolje proučili i utvrdili o kojim se vrstama radi. Najveći broj ispitanika obraća se nekom iskusnijem za pomoć u provjeravanju vrste gljiva koje uberu, a nekolicina (njih 15) koristi aplikaciju kao pomoć. Ra zlog zbog kojeg ispitanici ne koriste aplikacije jest što nisu uopće upoznati s postojanjem takvih aplikacija ili nemaju povjerenje u njihovu učinkovitost i točnost. Osobe mlađe dobne skupine znaju za aplikacije, a neki ih i koriste. Navedene su ShroomID, Mushroom Identify, Google Objektiv, Picture Mushroom te slična aplikacija za prepoznavanje biljaka PlantNet. Korisnici aplikacija istaknuli su brzinu prepoznavanja, pokazivanje puno korisnih informacija i praktičnost kao vrlo korisne strane korištenja aplikacija. Kao negativne aspekte korištenja aplikacija ispitanici navode otežane uvjete fotografiranja gljiva (nedostatak svjetla, mjesto rasta, mutnoća, starost i oštećenost gljive...) te nepouzdanost zbog velikog broja sličnih vrsta. Iako su relativno zadovoljni količinom informacija koje aplikacije pružaju, korisnici ističu kako nedostaje više detalja te neki drugi korisni oblik, npr. kratki video. Isto tako, navode kako bi moglo biti više podataka o fizionomiji gljiva, uz latinske navode trebalo bi dodati i što više lokalnih te naglasiti povezanost vrsta gljiva s vrstom drveća uz koje najčešće rastu. Prikazana su pitanja iz ankete te grafički prikazi većine odgovora.

#### Anketa o navikama gljivara

- 1. Odaberite spol.
- 2. Odaberite dobnu skupinu kojoj pripadate.
- 3. Što Vas je potaknulo da se počnete baviti branjem gljiva?
- 4. Jeste li član gljivarskog društva?
- 5. Sudjelujete li u aktivnostima gljivarskog društva (neovisno jeste li član)?
- 6. Koristite li nešto od navedenog pri branju gljiva?
- 7. Koji Vas razlozi najčešće sprječavaju u odlasku u berbu gljiva?
- 8. U koja godišnja doba najčešće odlazite u berbu gljiva?
- 9. Koliko često tijekom sezone odlazite u berbu gljiva?
- 10. Berete li sve jestive gljive?
- 11. Koje vrste gljiva berete?
- 12. Zašto berete te vrste?
- 13. Zašto ne berete određene vrste gljiva?
- 14. Zašto se bavite branjem gljiva?
- 15. Koju količinu gljiva uberete u jednom odlasku?
- 16. Zašto izbjegavate odnosno zašto berete vrste koje ne poznajete?
- 17. Berete li još neke šumske plodove? Koje?
- 18. Odlazite u berbu sami ili u društvu?
- 19. Kako biste ocijenili svoje poznavanje gljiva?
- 20. Na koji način provjeravate gljive koje uberete?
- 21. Konzumirate li gljive koje uberete?
- 22. Želite li naučiti više o gljivama?
- 23. Na koji način želite više naučiti o gljivama?
- 24. Koristite li aplikaciju/e za pomoć u prepoznavanju vrsta gljiva?
- 25. Zašto ne koristite aplikacije?
- 26. Koju aplikaciju koristite?
- 27. Znate li za još neke slične aplikacije?
- 28. Što Vam se u aplikaciji pokazalo korisnim?
- 29. Što Vam nije odgovaralo pri korištenju aplikacije?
- 30. Nudi li aplikacija dovoljno informacija o gljivama?
- 31. Imate li prijedlog za poboljšanje aplikacije?

Slika 3.1 Prikaz pitanja ankete

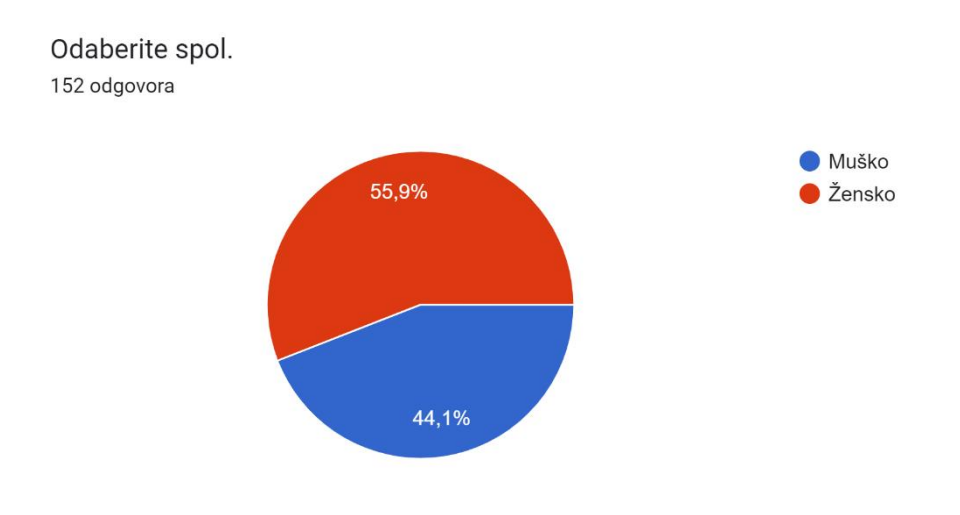

Slika 3.2 Grafički prikaz 1. pitanja

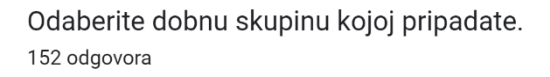

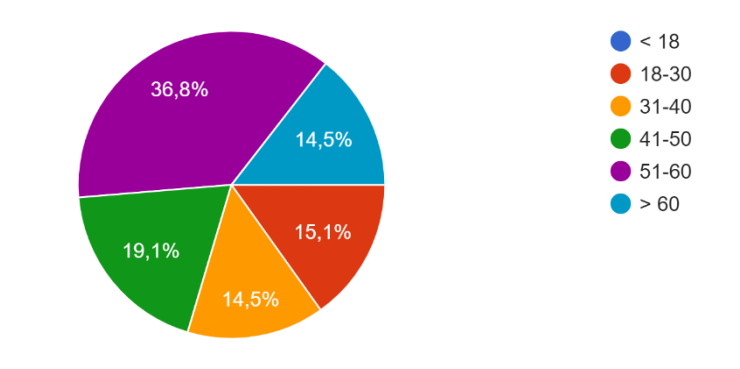

Slika 3.3 Grafički prikaz 2. pitanja

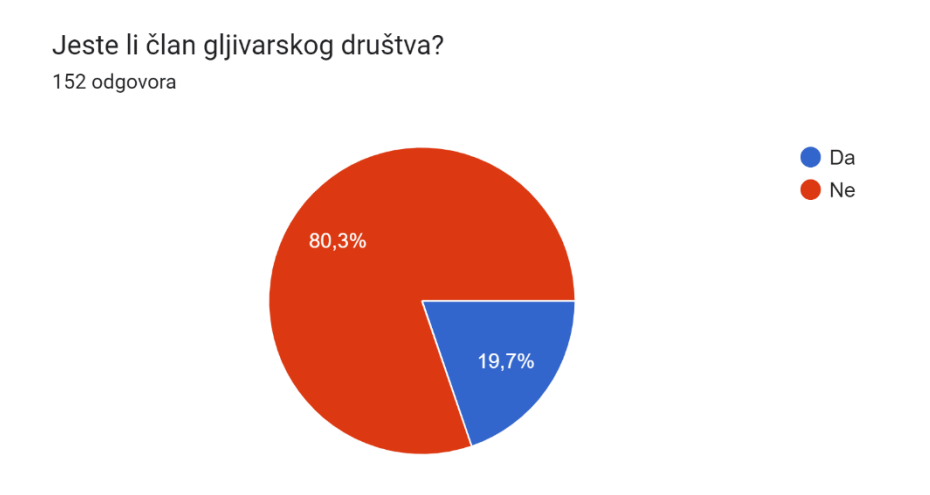

Slika 3.4 Grafički prikaz 4. pitanja

Sudjelujete li u aktivnostima gljivarskog društva (neovisno jeste li član)? 152 odgovora

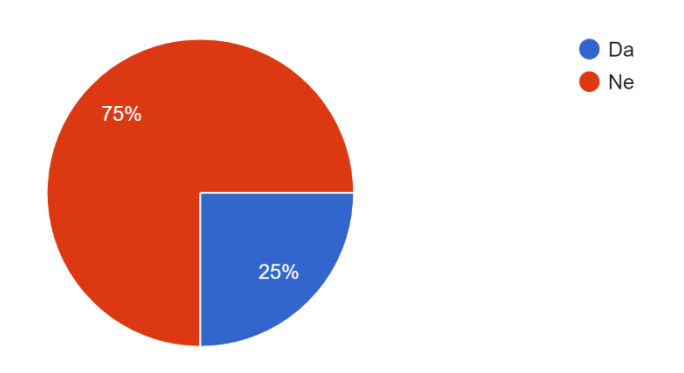

Slika 3.5 Grafički prikaz 5. pitanja

#### Koristite li nešto od navedenog pri branju gljiva? 152 odgovora

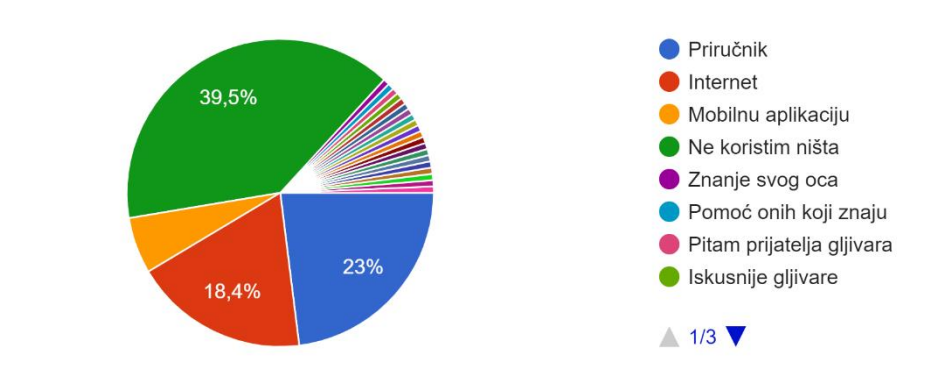

Slika 3.6 Grafički prikaz 6. pitanja

U koja godišnja doba najčešće odlazite u berbu gljiva? 152 odgovora

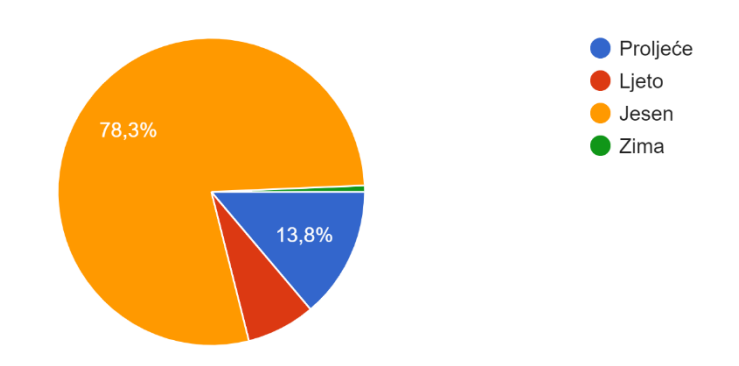

Slika 3.7 Grafički prikaz 8. pitanja

Koliko često tijekom sezone odlazite u berbu gljiva? 152 odgovora

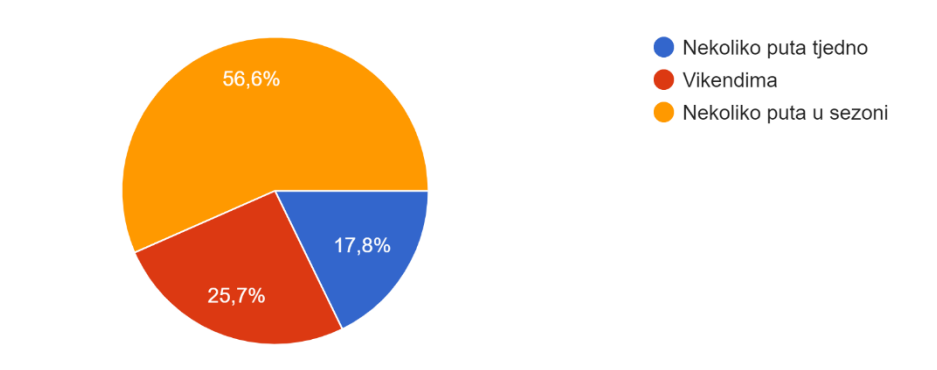

Slika 3.8 Grafički prikaz 9. pitanja

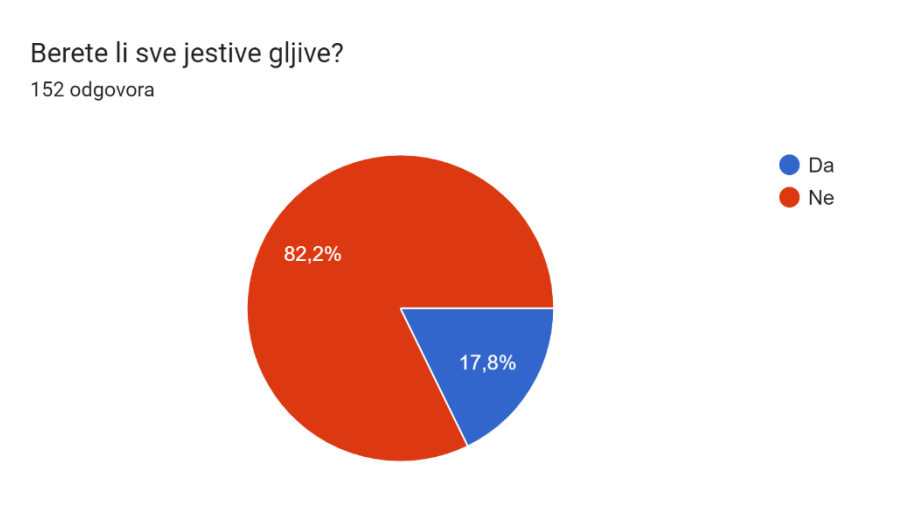

Slika 3.9 Grafički prikaz 10. pitanja

#### Zašto ne berete određene vrste gljiva? 152 odgovora

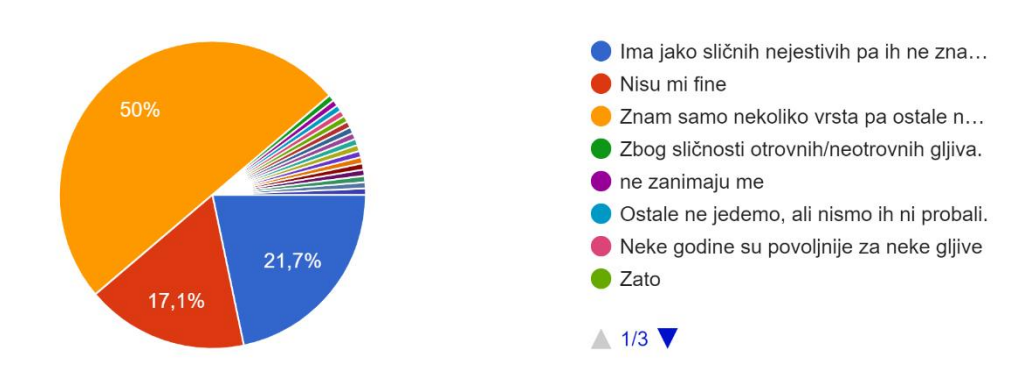

Slika 3.10 Grafički prikaz 13. pitanja

Zašto se bavite branjem gljiva?

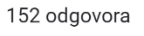

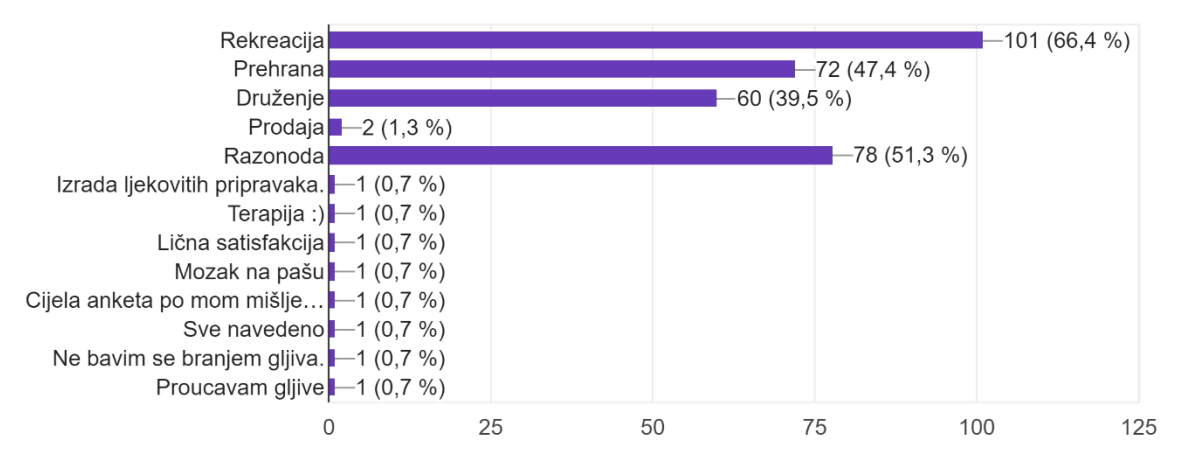

Slika 3.11 Grafički prikaz 14. pitanja

Koju količinu gljiva uberete u jednom odlasku? 152 odgovora

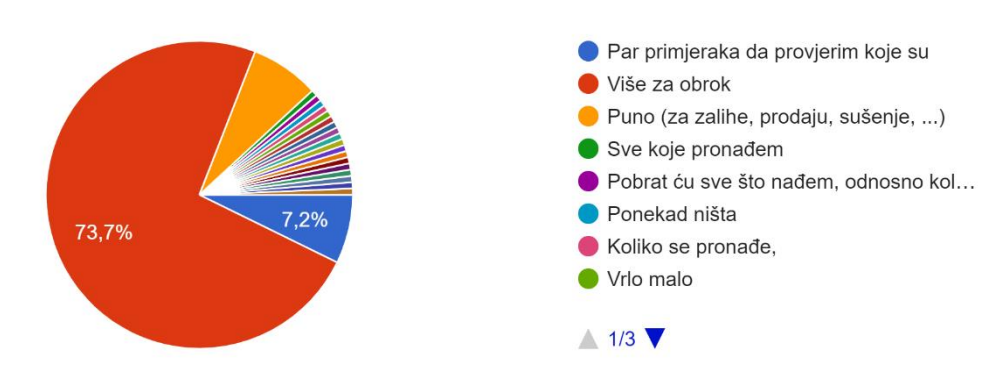

Slika 3.12 Grafički prikaz 15. pitanja

## Odlazite u berbu sami ili u društvu?

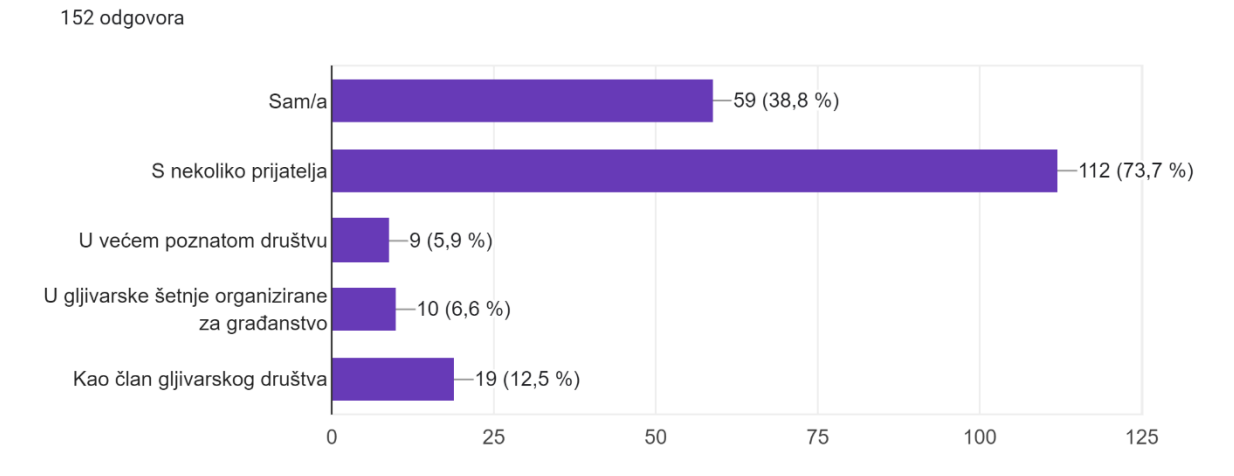

Slika 3.13 Grafički prikaz 18. pitanja

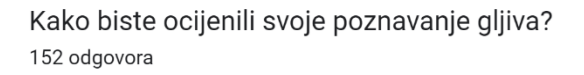

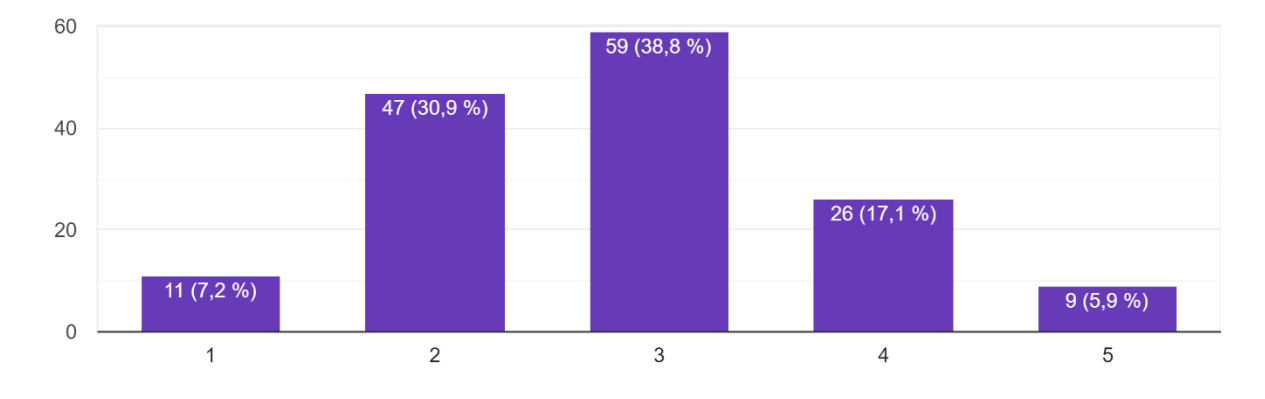

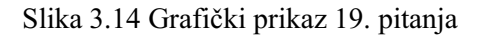

#### Na koji način provjeravate gljive koje uberete?

152 odgovora

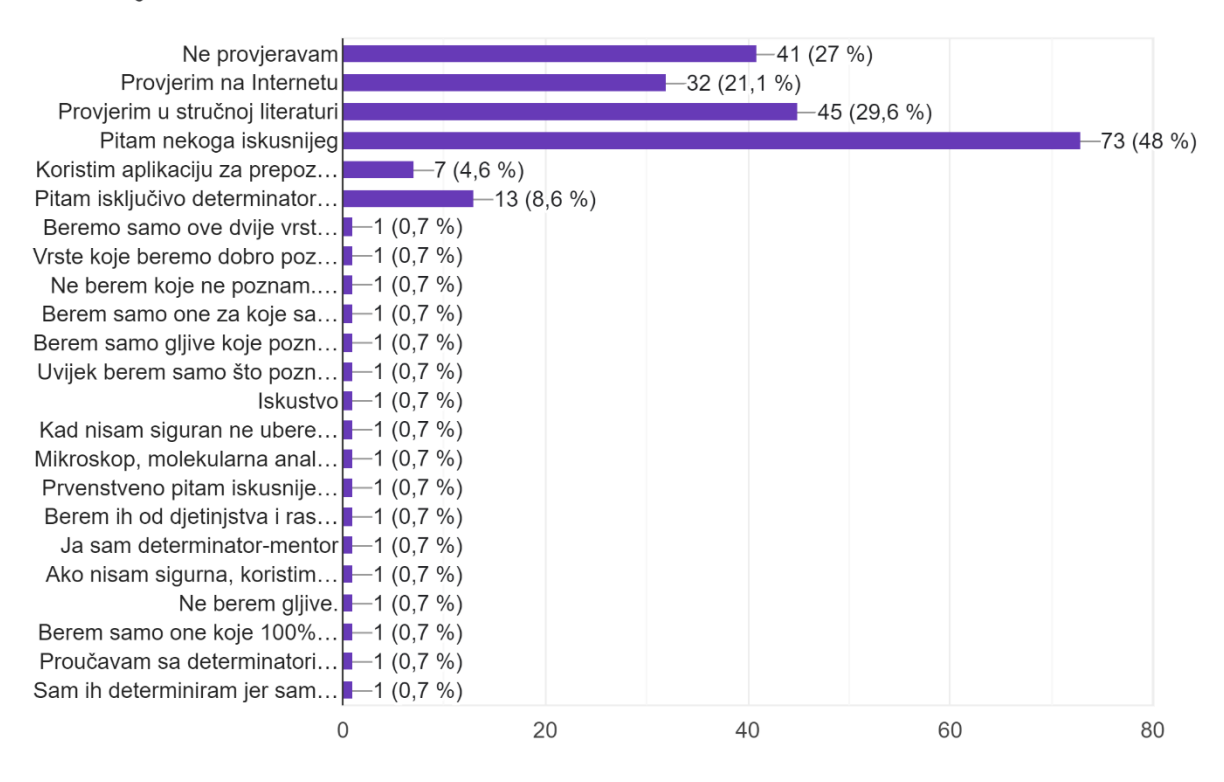

Slika 3.15 Grafički prikaz 20. pitanja

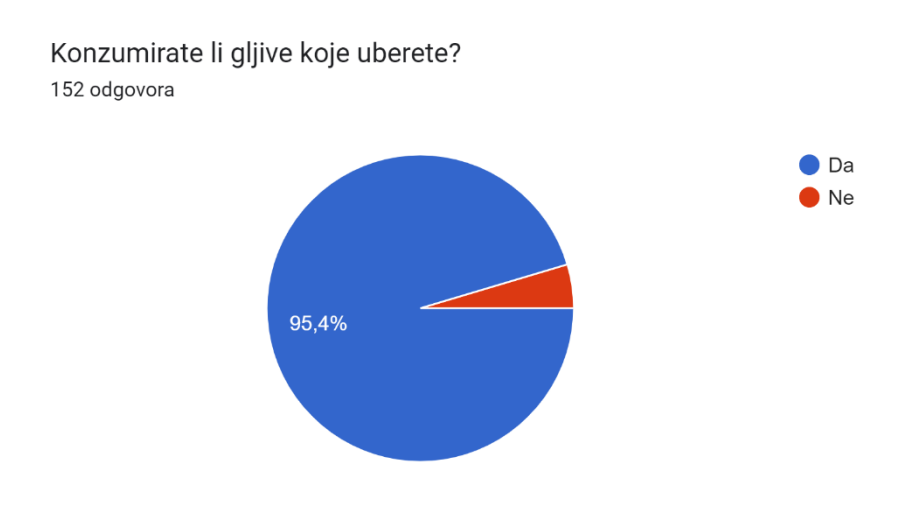

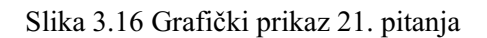

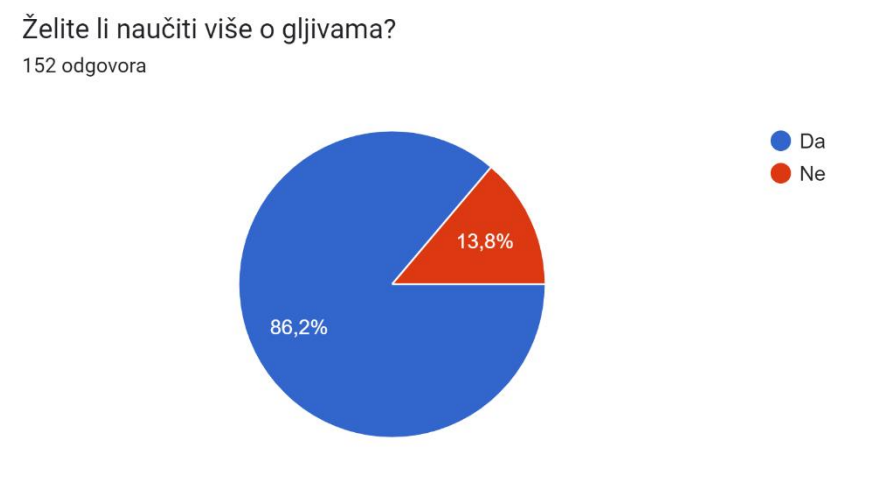

Slika 3.17 Grafički prikaz 22. pitanja

### Na koji način želite više naučiti o gljivama?

152 odgovora

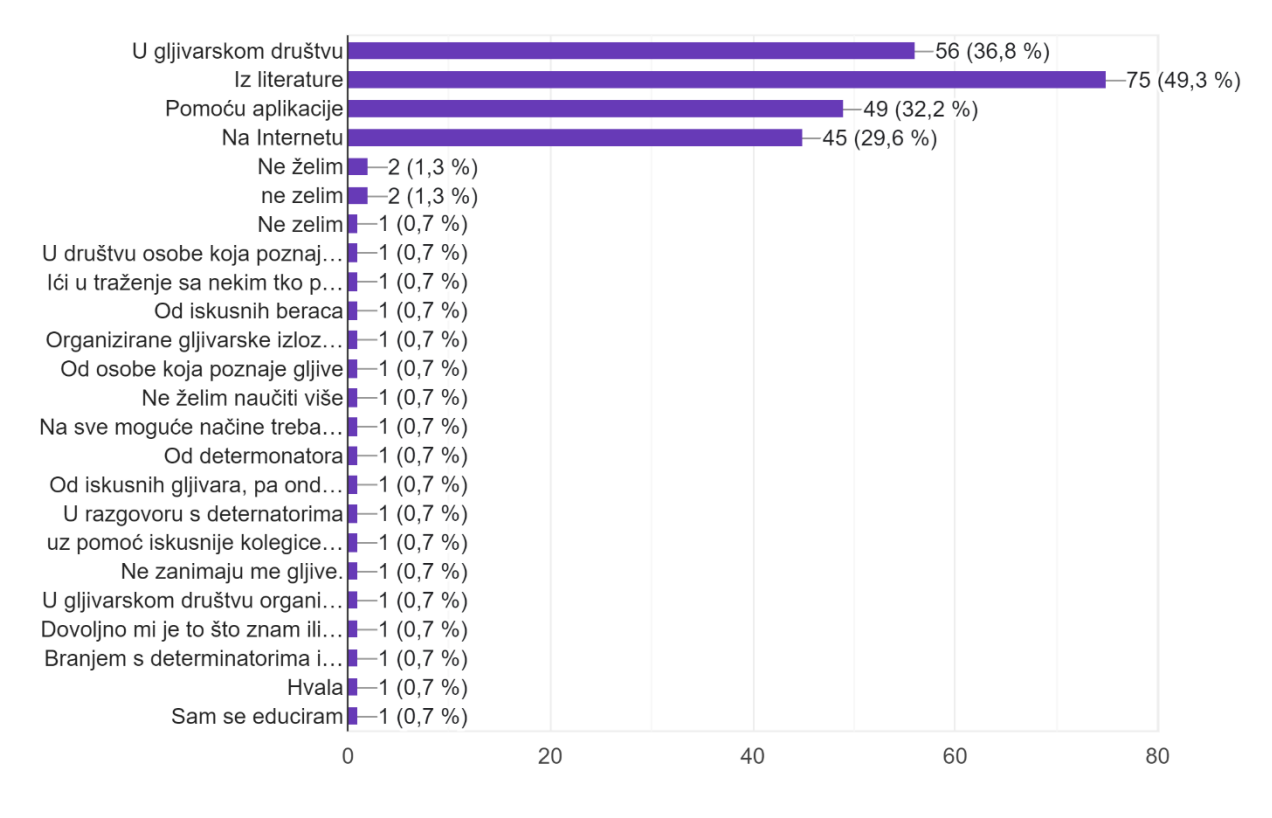

Slika 3.18 Grafički prikaz 23. pitanja

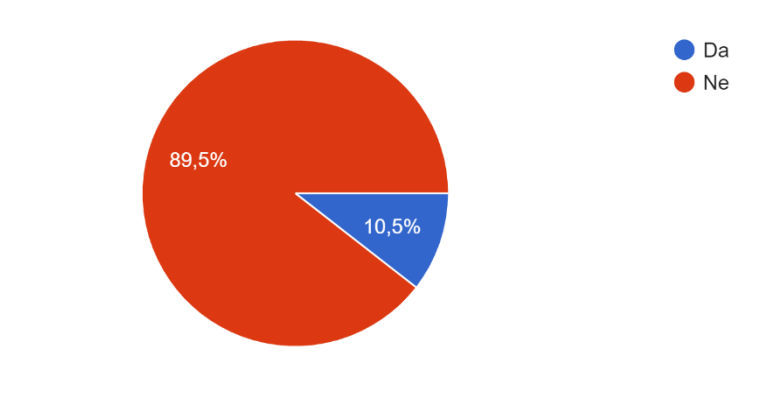

Koristite li aplikaciju/e za pomoć u prepoznavanju vrsta gljiva? 152 odgovora

Slika 3.19 Grafički prikaz 24. pitanja

## <span id="page-23-0"></span>3.1.2. Intervju

Nadalje, bilo je potrebno provesti kvalitativno istraživanje u obliku intervjua nekoliko osoba. Intervjui su bili odrađeni uživo s ukupno pet korisnika u trajanju od oko 40 minuta. Odgovori su bili snimani. Na početku je pojašnjeno kako se odgovori snimaju da bi ih kasnije bilo lakše usustaviti i točno navesti bez izostavljanja vrijednih detalja. U kratkom uvodu predstavljen je cilj intervjua i naglašeno je da se radi o opuštenom razgovoru bez točnih i netočnih odgovora kako bi se osobe opustile i što iskrenije davale ne samo opširne odgovore na pitanja, nego i dodatne informacije.

Prvi intervju obavljen je s umirovljenikom iz Karlovca. On je strastveni gljivar pa je opsežno znao odgovoriti na sva pitanja, posebno korisni bili su njegovi odgovori na nekoliko posljednjih pitanja koja se izravno odnose na korištenje sličnih aplikacija. Druga ispitanica bila je studentica koja se tek nekoliko godina bavi branjem gljiva pa se ne smatra iskusnom, ali je koristila aplikaciju pa je pružila vrlo dobar uvid u ponašanje korisnika. Treća ispitanica, iako navodi kako nije redovita u odlascima u branje gljiva, svojim je odgovorima pokazala perspektivu osobe koja nije izravno ciljana skupina, ali može to postati. Zato je važno znati i koje su potrebe takvih korisnika. Četvrti intervju pružio je uvid u ponašanje osobe koja nije početnik, ali je zainteresirana naučiti još više o ovoj i sličnoj temi pa su tako veći zahtjevi (npr. pokazala se potreba za edukacijskim dijelom). Posljednji intervju proveden je s umirovljenicom koja nema naviku korištenja mobitela kada se nalazi u prirodi (pa tako i aplikacija koje bi joj mogle pomoći), stoga ona odlično izražava stavove koji bi mogli predstavljati problem uspješnosti aplikacije.

Dobar dan, ja sam Mirta. Studentica sam 3. godine preddiplomskog studija dizajna na VU Algebra. Kao temu završnog rada odabrala sam izradu aplikacije koja pomaže pri branju gljiva. Aplikacija bi trebala olakšati prepoznavanje i razlikovanje gljiva koje predstavlja velik problem i često obeshrabruje ljude u bavljenju tom aktivnošću.

Danas ćemo voditi otvorenu diskusiju u kojoj nema točnih ili netočnih odgovora. Ovo su uglavnom pitanja o načinu na koji se bavite tim hobijem te će mi to pružiti bolji uvid u publiku te pri definiranju ciljeva i problema. Pomoći će mi pri izradi aplikacije kako bi bila što kvalitetnija i adekvatnija pomoći i pružiti informacije. Planirano trajanje intervjua je pola sata, a ako se slažete, snimila bih razgovor kako bi mi kasnije bilo lakše sve točno zapisati.

Imate li pitanja prije nego što počnemo?

- 1. Bavite li se sakupljanjem gljilva? Koliko ozbiljno, koliko dugo, koliko često, razlog
- 2. Kako i zašto ste počeli sa tim hobijem?
- 3. Bavite li se branjem gljiva tokom cijele godine ili samo u sezoni?
- 4. Bavite li se sličnom aktivnošću?
- 5. Berete li gljive sami ili u društvu? Je li ta osoba/te osobe amater ili iskusan?
- 6. Kako se prirpemate/što nosite sa sobom kada idete u berbu?
- 7. Koliko vremena provedete u berbi?
- 8. Koji je razlog odlaska u berbu?
- 9. Koliko ste iskusni?
- 10. Konzumirate li gljive koje uberete?
- 11. Koliko gljiva berete (količinski, koje vrste, preskačete li neke i zašto)?
- 12. Koje su razlike kad berete sami i u društvu?
- 13. Na koji način provjeravate gjive koje ste ubrali?
- 14. Gdje pronalazite informacije o gljiva?
- 15. Učite li aktivno i na koji način o drugim vrstama?
- 16. Kako ste naučili prepoznati/brati/spremati gljive koje berete?
- 17. Koji je cilj odlaska u berbu?
- 18. Koristite li neka pomagala, npr knjiga (o gljivama), mobitel (za prepoznavanje, snalaženje)? U čemu Vam olakšavaju? Kolliko učestalo ih koristite?
- 19. Koju aplikaciju koristite? jeste li probali neke druge?
- 20. Zašto je ta bolja od drugih?
- 21. Na koji način ju koristite?
- 22. Što bi u aplikaciji moglo biti bolje/čime ste zadovoljni?
- 23. Jeste li naučili nešto novo koristeći aplikaciju?
- 24. Koje su prednosti korištenja aplikacije u šumi?
- 25. Osiećate li se pouzdanije koristeći aplikaciju u berbi?
- 26. Nudi li aplikacija neke dodatne informacije?
- 27. Koristite li neke druge izvore za pomoć u branju?

Slika 3.20 Prikaz pitanja intervjua

### <span id="page-25-0"></span>3.1.3. Sinteza rezultata

Postignut je cilj istraživanja prema kojemu je trebalo saznati informacije o navikama korisnika koji nemaju potrebu ili odbijaju koristiti aplikaciju kao oblik pomoći, korisnika koji su amateri i naučili su da postoje slične aplikacije (dakle ciljana skupina) te o navikama ljubitelja gljiva. Anketa je pokazala kako većina ispitanika koji ne koriste aplikacije zapravo i ne znaju za njih, ali uglavnom ne protive se isprobati. Međutim, budući da ne postoji svijest o proizvodu koji i nije toliko raširen, unaprijed je stvorena sumnja u isprobavanje novih metoda te nesklonost mijenjanju već iskušanih. Iako je točno da korištenje aplikacije nije sasvim pouzdana metoda prepoznavanja gljiva (kao niti jedna druga metoda osim laboratorijskih analiza), ipak korištenje aplikacije ima mnoge druge benefite – brzinu, praktičnost, veliku bazu podataka. Rezultati ankete kazuju da korisnike treba naučiti da aplikacija ubrzava prvi korak u otkrivanju vrste gljive uz dodatne sadržaje, ali da ne pruža konačan odgovor kojeg bi se trebali držati bez dodatne provjere.

Prema glavnim zaključcima intervjua korisnicima je važan dodatni sadržaj koji će proširiti i obogatiti njihovo iskustvo. Osim točnog prepoznavanja gljive te ubrzavanja samog procesa otkrivanja, oni žele znati više detalja o toj vrsti te žele procijeniti svoje znanje. Isto tako, objedinjavanje svih važnih informacija na jednom mjestu bilo bi idealno ne samo za ubrzavanje procesa što sigurnijeg otkrivanja vrste, nego i u edukativne svrhe.

# <span id="page-26-0"></span>3.2. **Istraživanje konkurencije**

Određene informacije dobivene istraživanjem korisnika mogu predstavljati dobar temelj za sljedeći korak, istraživanje konkurencije. Primjerice, u anketi su korisnici navodili aplikacije sa sličnim funkcijama te kako ih i zašto koriste. To je postavilo uvjet da se upravo te aplikacije treba uključiti u analizu jer su izravna konkurencija. Daljnjim istraživanjem pronađeno je još nekoliko aplikacija pa je prema tome sastavljena konkurencija i kompetitivna analiza. Aplikacije navedene u anketi opisane su u nastavku, a cijela kompetitivna analiza s još nekoliko konkurentnih aplikacija vidljiva je u tablici.

## <span id="page-26-1"></span>3.2.1. Google objektiv

Ovo proširenje ne nalazi se u kompetitivnoj analizi iako je izravna konkurencija, nego će samo kratko biti opisano jer ga je jedan ispitanik naveo u anketi kao pomoć koju ponekad koristi u prepoznavanju. Svejedno, ne nudi dodatne sadržaje nego samo nudi nekoliko mogućih odgovora odnosno google pretraživanje uslikanog pojma. Jednostavnost ove aplikacije nije samo u manjku sadržaja (u odnosu na ostale aplikacije), nego je korisničko sučelje odlično intuitivno dizajnirano.

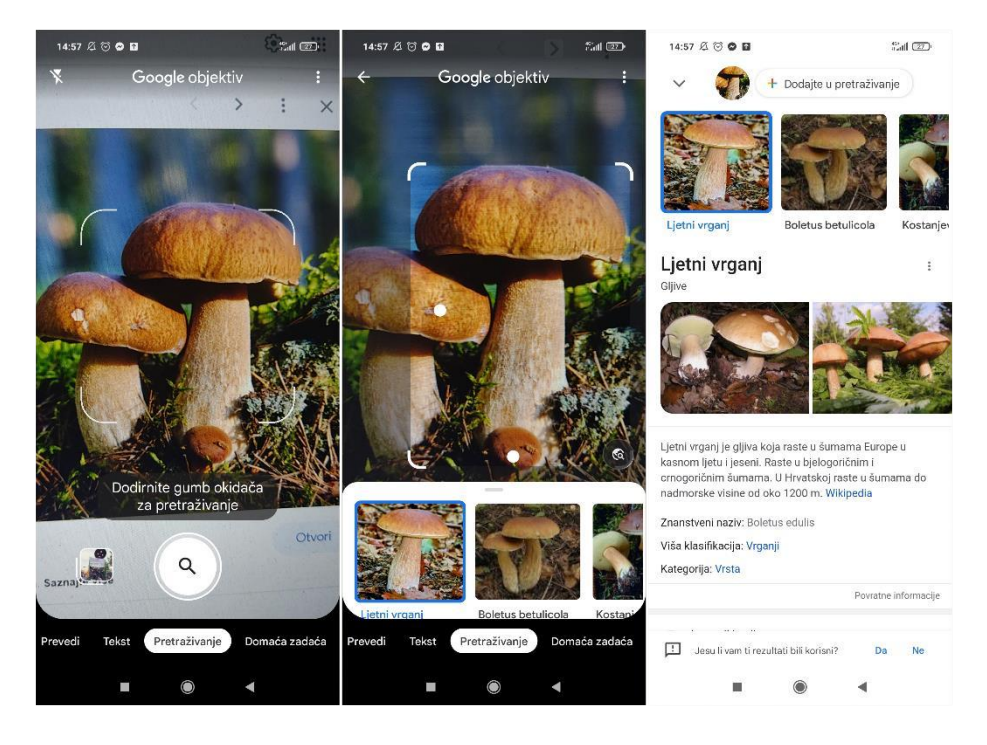

Slika 3.21 Ekrani apliakcije Google objektiva

### <span id="page-27-0"></span>3.2.2. Mushrooms app

Na prvi pogled vrlo amaterskog izgleda ova aplikacija pokriva glavninu važnog sadržaja. Na početnom ekranu nalazi se pregledan glavni meni kojim se pristupa svim ostalim ekranima. Osim vodiča kroz vrste, popisa recepata, opcije prepoznavanja po fotografiji i po obilježjima te povijesti, moguće je plaćanjem otključati dodatna proširenja i dodatne sadržaje. Navedena je i funkcionalnost "Rast po području", no nemoguće ju je otvoriti pa je vjerojatno da pokazuje mapu rasta određenih vrsta. S bilo kojeg ekrana na početni moguće je vratiti se jedino sistemskom navigacijom mobitela. Jasno su izražena upozorenja i jestivost vrsta. Vizualno je oblikovanje vrlo jednostavno napravljeno, a simpatičnom izgledu pridonose ručno crtane ilustracije.

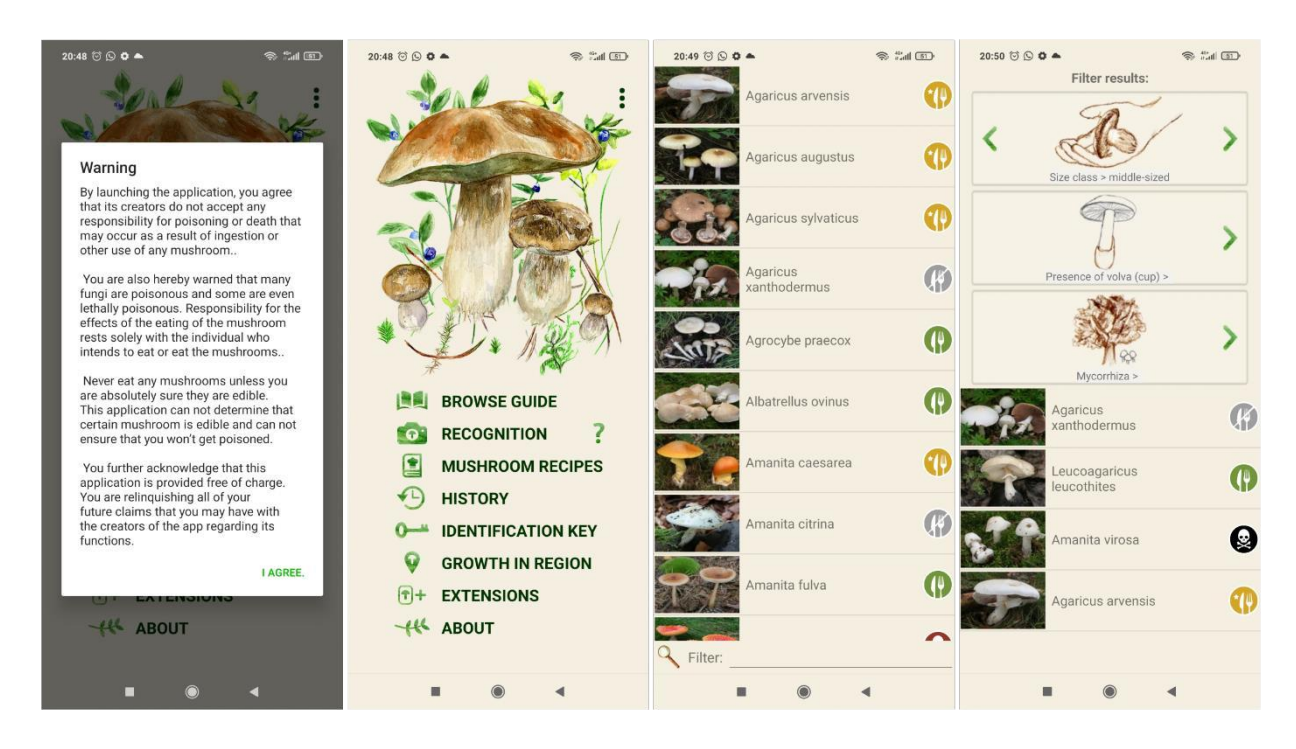

Slika 3.22 Ekrani aplikacije Mushrooms app

### <span id="page-27-1"></span>3.2.3. ShroomID

Početni ekran prenatrpan je sadržajem. Dva menija, previše gumba i klikabilnih elemenata iznimno otežavaju snalaženje po aplikaciji te ukazuju na lošu informacijsku strukturu. Di zajn bi u tome trebao pomoći, no puno različitih jakih boja na tamnoj pozadini, nekonzistentnost svih elemenata (nejednake veličine ikona, teksta) te nedostatak bilo kakve hijerarhije dodatno otežava korisničko

iskustvo. Unatoč tome, aplikacija sadržava vrlo veliku količinu informacija koje omogućavaju vrlo precizno prepoznavanje. Bogata je edukativnim sadržajem te vrlo povezanom zajednicom.

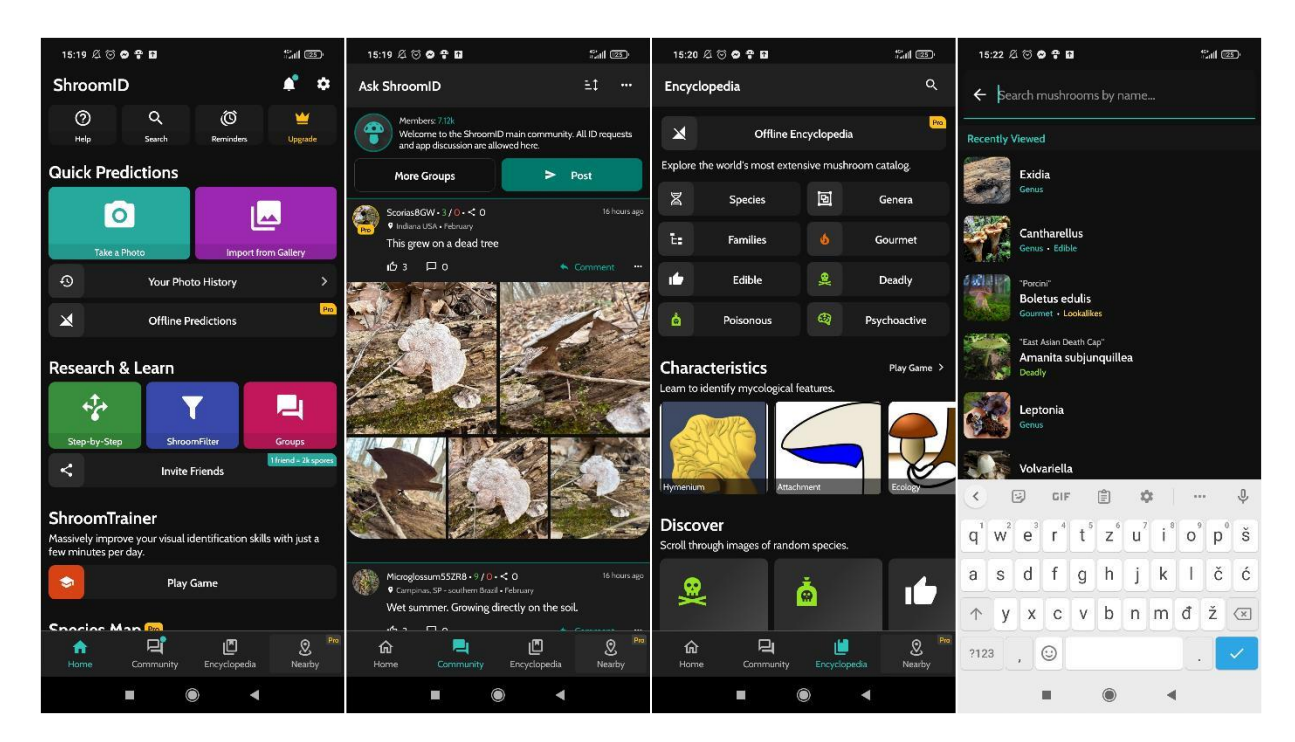

Slika 3.23 Ekrani aplikacije ShroomID

## <span id="page-28-0"></span>3.2.4. Mushroom Identify **–** Automatic

Iako vizualno najdosljednija i vrlo dobro raspoređenog sadržaja, ova aplikacija ima neke nelogičnosti u rasporedu informacija. Na popisu svih vrsta vidljive su samo fotografije bez naziva ili bilo kojih drugih informacija. Kada se otvori fotografija, prikazuju se samo najosnovnije informacije opisa i upozorenje o sličnim vrstama. Nadalje, na upite može se odgovoriti samo imenom vrste bez dodatnih pojašnjenja koje su ponekad presudna za bolje razumijevanje.

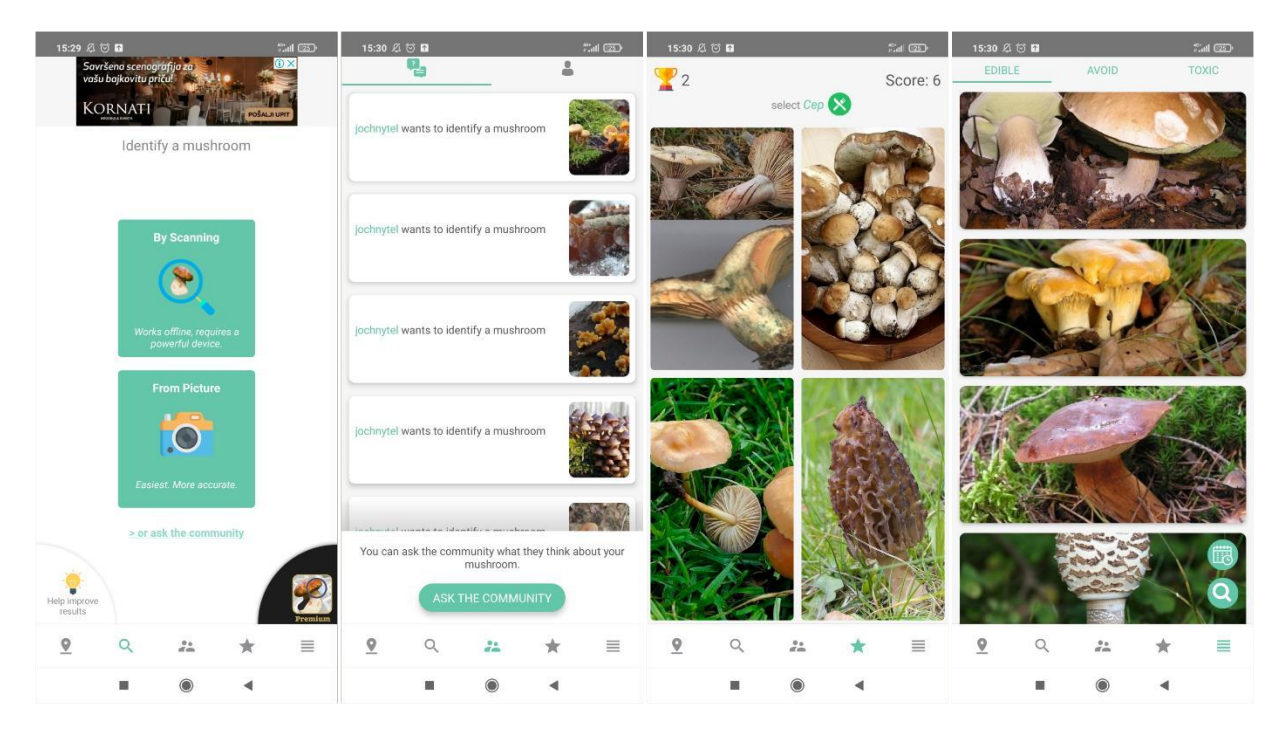

Slika 3.24 Ekrani aplikacije Mushroom Identify - Automatic

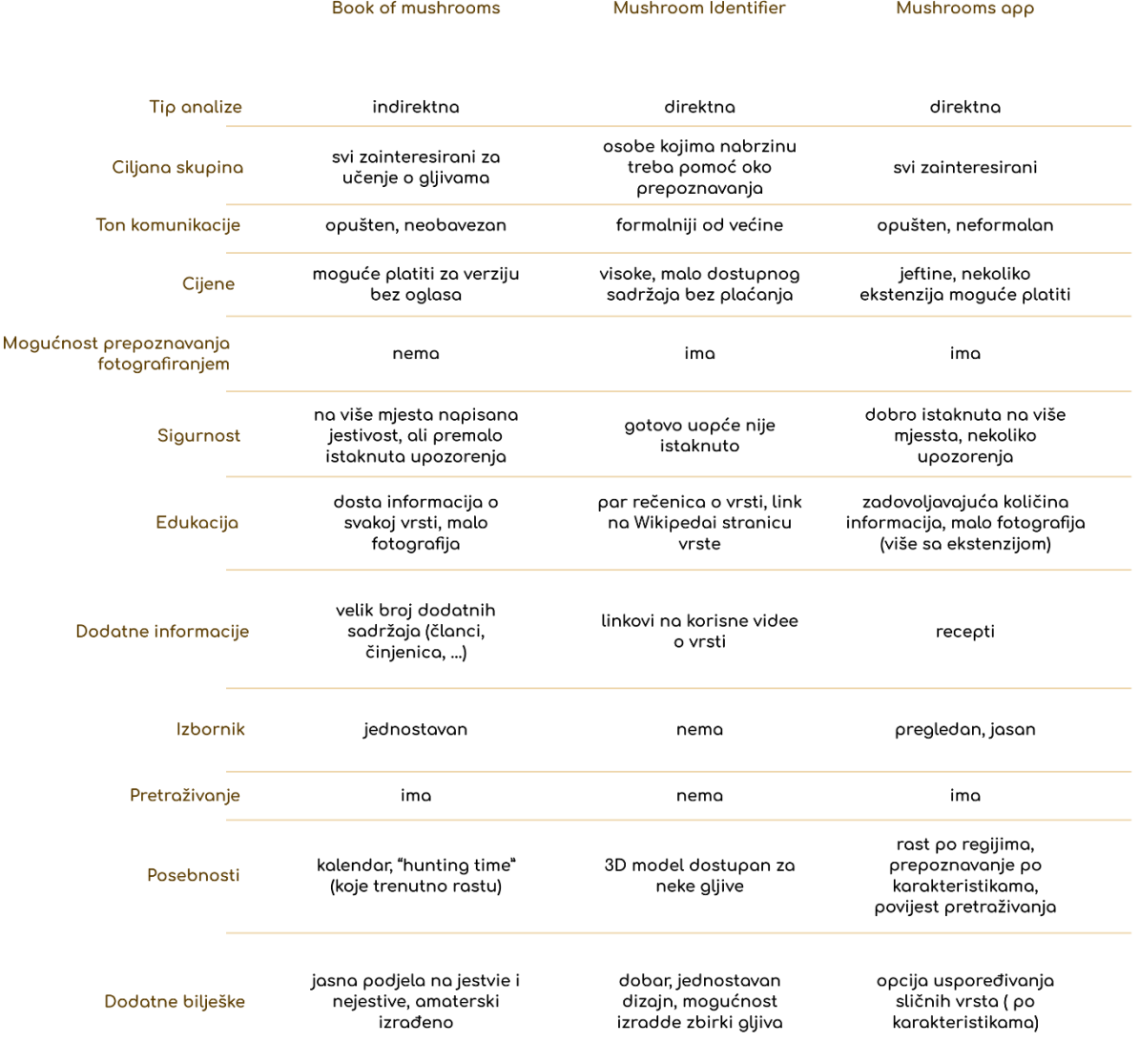

Slika 3.25 Kompetitivna analiza 1. dio

|                                            | ShroomID                                                                                                    | <b>Shroomify Mushroom ID</b>                                                   | Mushroom Identify - Automatic                                                                                                    |
|--------------------------------------------|----------------------------------------------------------------------------------------------------|--------------------------------------------------------------------------------|----------------------------------------------------------------------------------------------------|
| Tip analize                                | direktna                                                                                                    | indirektna                                                                     | direktna                                                                                                    |
| Ciljana skupina                            | svi zainteresirani                                                                                                    | svi zainteresirani                                                             | svi zginteresirani                                                                                                    |
| Ton komunikacije                           | opušten                                                                                                    | vrlo opušten                                                                   | vrlo opušten                                                                                                    |
| Cijene                                     | visoke                                                                                                    | jeftine, ekstenzije<br>omogućavaju više slika                                  | jeftine, moguće nadograditi<br>no premium verziju                                                                                    |
| Mogućnost prepoznavanja<br>fotografiranjem | ima                                                                                                    | nema                                                                           | ima                                                                                                    |
| Sigurnost                                  | nema upozorenja, loše<br>istaknuta otrovnost                                                                                     | premalo upozorenja,<br>slabo istaknuta<br>otrovnost                            | ima upozorenja i ističe<br>otrovnost                                                                                                 |
| Edukacija                                  | velika količina sadržaja,<br>o svim aspektima<br>gljivarstva i vrsta gljiva,<br>prenatrpanost sadržaja                           | nudi dosta informacija<br>korisnih, alil nema dodtanog<br>edukativnog sadržaja | sažete informacije i<br>fotografije o svakoj vrsti                                                                                   |
| Dodatne informacije                        | velik broj dodatnih sadržaja,<br>kvizovi za učenje, kako uzgajati<br>gljive, korisni linkovi,<br>enciklopedija, učenje obilježja | malo (savjeti za branje)                                                       | nema                                                                                                    |
| Izbornik                                   | prenatrpan, nejasan,<br>neintuitivan, loš<br>raspored                                                                            | jednostavan, jasan,<br>pregledan                                               | jednostavan, jasan                                                                                                    |
| Pretraživanje                              | ima                                                                                                    | ima                                                                            | ima                                                                                                    |
| Posebnosti                                 | step-by-step prepoznavanje,<br>igre za edukaciju, mapa vrsta<br>i lokalne vrste, odlična<br>povezanost zajednice                 | moguće po mjesecima<br>pretražiti najpopularnije<br>gljive koje tada rastu     | moguće naći gljive po<br>lokaciji, jednostavan<br>edukativni kviz                                                                    |
| Dodatne bilješke                           | nekonzistentan dizajn,<br>zbunjujuće boje,                                                                                       | prepoznavanje gljive po<br>obilježjima                                         | vrlo dobra i jednostavna zajednica<br>(netko uploadad fotografiju gljive,<br>ostali mogu glasati koja je vrsta bez<br>puno rasprave) |

Slika 3.26 Kompetitivna analiza 2. dio

### <span id="page-31-0"></span>3.2.5. **Zaključak**

Većina aplikacija ima zadovoljavajuću količinu sadržaja, no korisniku (prema navodima anketiranih) nije uvijek dovoljno samo osnovno. Slične su po glavnoj funkciji, ali se najviše razlikuju u dodatnim opcijama. Zajednički problem jest loš raspored sadržaja i teško snalaženje što smanjuje kvalitetu korisničkog sučelja i iskustva korištenja. Taj je problem rješiv dobro

isplaniranim dizajnom koji će se fokusirati na korisnika i prema njegovim potrebama organizirati sadržaj. Učinkoviti dizajn sistem pomoći će pojednostaviti i naučiti korisnika koristiti aplikaciju.

# <span id="page-32-0"></span>3.3. Ciljana skupina i njezini predstavnici

Vrlo je važno otkriti probleme te pronaći učinkovit način njihovog rješavanja, ali to nije dovoljno. Važno je osvijestiti i razumjeti kome je proizvod namijenjen (Staiano, 2022). Prema podacima prikupljenim u anketi može se početi analizirati personu čiji će opis koristiti kao usmjerenje za sve buduće faze projekta. Persona je opis predstavnika ciljane skupine, ona je tipični korisnik koji obuhvaća zajedničke osobine pripadnika ciljane skupine.

Ciljanu skupinu čine osobe starije od 40 godina kojima je hobi branje gljiva te nisu potpuni početnici. Odlaze u šumu ne samo u jeseni kad je sezona, nego uvijek kad su povoljne vremenske prilike. Beru gljive koje poznaju i neke druge šumske plodove. Sve gljive koje uberu koriste na različite načine, npr. za jelo, za sušenje, za pripremu ljekovitih pripravaka. Mogu prepoznati česte vrste u šumama u koje odlaze, imaju iskustva i predznanja, nisu potpuni početnici, ali nisu profesionalni u tom području. Nove vrste koje pronađu moraju dodatno provjeriti kod osobe s više profesionalnog iskustva kako bi bili sigurni da su jestive i sigurne za konzumaciju. Budući da članovi ciljane skupine nisu formalno obrazovani u tom području, trebaju pomoć pri određivanju vrsta gljiva. Uvijek je opcija nositi knjigu, ali korištenje aplikacije koja pomaže naći vrstu gljive puno je praktičnija, a u nekim slučajevima i pouzdanija što daje dodatnu sigurnost nekome tko nije profesionalac.

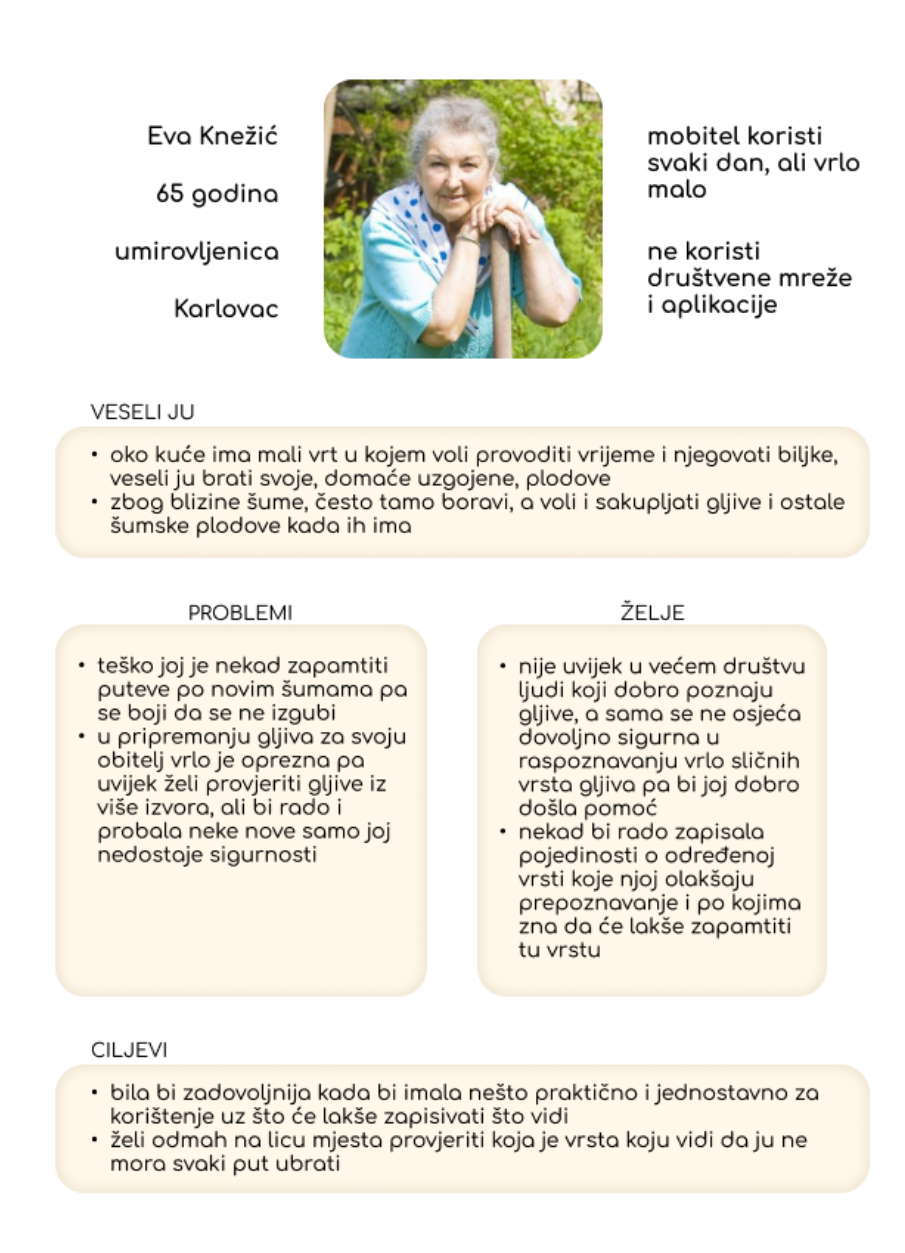

Slika 3.27 Persona primarne ciljane skupine

Sekundarna ciljana skupina odnosi se na mlađe osobe (25 – 30 godina) koje je zainteresirao hobi branja gljiva. Odlaze brati gljive s ciljem opuštanja u prirodi i druženja s prijateljima te im je najvažniji socijalni aspekt. Uz druženje zainteresirani su za učenje o gljivama pa provjeravaju one koje uberu i/ili zanima ih kada netko iskusniji govori o tome. Kada odlaze u berbu, nastoje što manje stvari nositi sa sobom kako bi bili što slobodniji i neopterećeni. Isto tako, istražuju što sve mogu napraviti s gljivama koje su ubrali, na koje ih načine pripremiti, skladištiti i ostalo. Imaju

puno drugih obaveza pa ne stignu često odlaziti u berbu osim vikendima kada to organiziraju kao druženje i izlet s prijateljima.

**Bruno Bilić** 

28 goding

mag. elektrotehnike

Zagreb

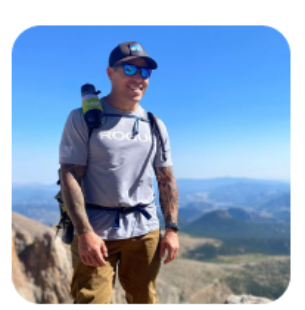

mobitel koristi nekoliko sati dnevno

koristi puno društvenih mrežo i drugih aplikacija

#### **VESELI GA**

- · radi u informatičkoj tvrtci (sjedi osam sati dnevno) pa mu je nakon posla najdraža aktivnost raditi nešto sasvim suprotno - jako je aktivan, voli boraviti u prirodi, baviti se sportom
- · na faksu je bio aktivan u KSETU u planinarskoj sekciji pa mu je ostala navika planinarenja, organiziranja izleta, i sl.
- kada je sezona gljiva/u jeseni voli u svoje izlete s prijateljima uklopiti i branje gljiva pa ih kasnije pripremiti i kuhati jer je vegetarijanac

#### PROBLEMI

- nije vješt u prepoznavanju,<br>ali zna razlikovati par najosnovnijih vrsta pa samo te i bere, no često ga zainteresiraju i druge nepoznate gljive koje vidi po putu
- · nekada sa svojim prijateljem determinatorom koji jako dobro zna gljive ode u šetnju po šumi pa mu on pokazuje, no ne može sve zapamtiti što vidi

ŽELJE

- kada nabere gljive, uvijek je oprezan prije no što ih ide pripremati za jelo pa ih redovito provjeri sve kod prijatelja sa više iskustva
- htio bi biti samostalniji u prepoznavanju i sam naučiti više o novom hobiju

#### CILJEVI

- · naučiti više vrsta gljiva da ih moze samostalno i sa sigurnošću prepoznati i konzumirati
- budući da je često u šumi/planinarenju, nekad bi htio i odvesti prijatelja na određena mjesta u šumi gdje je vidio neke gljive, ali ne može uvijek zapamtiti gdje i koje

Slika 3.28 Persona sekundarne ciljane skupine

## <span id="page-35-0"></span>3.4. **Korisničko putovanje**

Korisničko putovanje nastoji prikazati kako će se persona ponašati koristeći proizvod u realnoj situaciji. Sve što će korisnik proći i o čemu će razmišljati, s kojim će se negativnostima ili trenutcima olakšanja susresti te što će pritom osjetiti jest vizualizirano u korisničkom putovanju. Budući da su u prethodnoj fazi istraživanja definirane dvije ciljane skupine, potrebno je za svaku napraviti korisničko putovanje.

### <span id="page-35-1"></span>3.4.1. Putovanje primarne ciljane skupine

Persona glavne ciljane skupine jest umirovljenica iz Karlovca. Eva u jesen vrlo često odlazi u šumu i skuplja različite plodove koje konzumira pa je dobro upoznata sa šumskim putevima i gdje ih treba tražiti. S najbližom susjedom vrlo često odlazi u šumu radi društva, ali i zato što je ona dugogodišnja članica gljivarskog društva pa joj puno pomaže oko raspoznavanja. Nedavno joj je susjeda spominjala kako bi trebala preuzeti aplikaciju koja joj može pomoći. Eva se na početku protivila jer inače ne voli koristiti mobitel, ali ju je susjeda uvjerila da ju preuzme i isproba te se uvjeri u jednostavnost korištenja. Kod kuće se prijavila u aplikaciju pa budući da nije bila u šumi okružena gljivama, nije imala volje isprobavati. Idući dan odlučila je prošetati šumom i, ako usput pronađe dovoljno vrganja ili nekih drugih gljive, pripremiti ih za ručak. Posljednjih nekoliko dana bilo je kišno, a šuma joj je u neposrednoj blizini kuće pa je bila gotovo sigurna da će brzo pronaći što želi. Dok je brala vrganje, naišla je na jedan s crvenim stručkom. Iako je iskusna i poznaje tu gljivu, nije se mogla prisjetiti imena te je li ta gljiva otrovna ili bezopasna. Bilo joj je žao ostaviti gljivu ako je dobra ili ubrati i kasnije baciti. Prisjetila se aplikacije i odlučila probati može li joj pomoći. Nakon što ju je otvorila i uslikala gljivu, aplikacija je odmah ponudila odgovor da se radi o otrovnoj gljivi. Ostavila je gljivu u zemlji, a na povratku je susjedi pokazala pronađenu gljivu u aplikaciji. Susjeda je potvrdila da je na istom mjestu u šumi vidjela tu vrstu gljiva. Eva se osjećala sigurnije pa vjeruje da će opet koristiti aplikaciju kada zatreba. Sljedeći put kad joj aplikacija pokaže točan rezultat, označit će da je kvaliteta prepoznavanja dobra te dati povratnu informaciju.
| <b>FAZE</b>                           | <b>KORACI</b>                                                                                                    | <b>DODIRNE TOČKE</b>                                                                                                    | RASPOLOŽENJE<br><b>I CITAT</b>                                      |
|---------------------------------------|----------------------------------------------------------------------------------------------------|----------------------------------------------------------------------------------------------------|---------------------------------------------------------------------|
| <b>POTRFBA</b>                        | želja za obrokom s<br>gljivama<br>odlazak u šumu sa ciljem<br>nalaženja vrganja                                                                                                 | korisnik je od prijatelja s<br>kojima odlazi u šumu čuo za<br>aplikaciju<br>nakon toga ju je skinuo kako<br>bi je isprobao u šumi |                                                                     |
| <b>RAZMATRANJE</b>                    | branje vrganja<br>pronalazak gljive vrlo<br>slične vrganju, ali sa<br>crvenom stopkom pa<br>korisnik nije siguran                                                               |                                                                                                    |                                                                     |
| PRIHVAĆANJE<br>I KORIŠTENJE           | otvaranje aplikacije<br>fotografiranje gljive<br>aplikacija pronađe vrstu i<br>odgovara i opisu, ali je ta<br>otrovna                                                           | koristi aplikaciju u šumi kako<br>bi fotografirao i prepoznao<br>gljivu                                                           |                                                                     |
| <b>USLUGA</b>                         | korisnik ostavi tu gljivu i<br>ubuće ju izbjegava<br>kada provjerava gljive koje je<br>ubrao, korisnik opet otvori<br>aplikaciju i prisjeti se kako<br>izgleda ta otrovna vrsta | ponovno koristi aplikaciju<br>kako bi dodatno provjerio i<br>prisjetio se                                                         | Pokušajte naučiti nešto o<br>svemu i sve o nečemu.<br>Thomas Huxley |
| <b>POVRATNA</b><br><b>INFORMACIJA</b> | sa prijateljem koji je<br>iskusan potvrdi da je<br>aplikacija dobro<br>prepoznala vrstu<br>korisnik u oplikaciji označi<br>kvalitetu prepoznavanja                              | korisnik ostavi recenziju u<br>aplikaciji                                                                                         |                                                                     |

Slika 3.29 Korisničko putovanje primarne ciljane skupine

## 3.4.2. Putovanje sekundarne ciljane skupine

Predstavnik sekundarne skupine jest Bruno, elektrotehničar iz Zagreba, koji nema široko iskustvo u raspoznavanju gljiva. Već se dugo bavi planinarenjem i penjanjem pa prati različite grupe i forume na društvenim mrežama. Tamo je vidio pozitivnu recenziju za aplikaciju koja pomaže u prepoznavanju gljiva. Tijekom vikenda s nekoliko je prijatelja organizirao planinarski izlet u okolicu Samobora. Budući da je jesen i oni ne idu po stazama nego po šumi, prolaze pokraj puno stabala kestena i gljiva. Međutim, ne mogu ništa ubrati i odnijeti sa sobom jer nemaju nikakve platnene vrećice niti košare i ne usude se brati gljive jer ih nitko od njih ne poznaje dovoljno dobro.

Kako nailaze na puno gljiva, Bruno postaje sve znatiželjniji pa se prisjeti aplikacije. Odluči preuzeti ju i isprobati iako nema pretjerana očekivanja. Ipak, nakon kratke prij ave i nekoliko fotografiranih gljiva shvati da vrlo brzo dobiva rezultate. Primijetio je da se mogu označavati lokacije pa, kad uslika zanimljivu gljivu koja je bila jestivi šumski kruh, upotrijebi tu mogućnost kako bi se znao sljedeći put vratiti na isto mjesto. Bruno je zadovoljan aplikacijom jer mu je pomogla otkriti gljive upotrebom vrlo korisne funkcije. Kada se vratio iz šume, pogledao je gljive koje je pronašao te čitao sve detalje o njima. Posebno ga je zanimala gljiva šumski kruh o kojoj je dodatno pretražio podatke na internetu te zaključio da je većinu tih informacija već pročitao u aplikaciji. Kada se sljedeći vikend ponovno vratio na isto mjesto koristeći aplikaciju, šumski je kruh već istrulio. Ipak, osjećao se ohrabreno pronalaskom te gljive pa je s prijateljima komentirao kako je aplikacija korisna i točna.

| <b>FAZE</b>                           | <b>KORACI</b>                                                                                                    | <b>DODIRNE TOČKE</b>                                                   | RASPOLOŽENJE<br><b>I CITAT</b>                                                                             |
|---------------------------------------|----------------------------------------------------------------------------------------------------|------------------------------------------------------------------------|----------------------------------------------------------------------------------------------------|
| <b>POTREBA</b>                        | korisnik se želi noći s<br>prijateljima za vikend<br>organiziraju zajednički izlet<br>u šumu                                                                                 | korisnik je na Facebooku<br>vidio da je netko preporučio<br>aplikaciju |                                                                                                    |
| <b>RAZMATRANJE</b>                    | u šetnji šumom nalaze<br>puno gljiva i kestena<br>ne mogu ih brati jer ih ne<br>poznaju puno i nemaju<br>košore ili vrećice<br>korisnika zanimaju neke<br>vrste koje vidi    | odlučio ju je skinuti                                                  |                                                                                                    |
| PRIHVAĆANJE<br><b>I KORIŠTENJE</b>    | otvara aplikaciju i<br>fotografira gljive<br>aplikacija pronalazi vrste<br>gljiva<br>označi lokaciju na kojoj je<br>našao koju gljivu                                        | koristi aplikaciju za<br>prepoznavanje i pamćenje<br>lokacije          | Čitam i zaboravim. Vidim i<br>zapamtim. Učinim i vjerujem.<br>Konfucije                                    |
| <b>USLUGA</b>                         | kasnije korisnik provjerava vrste<br>koje je fotografirao i spremio te<br>detalinije čita o svakoj<br>u priručniku kojemu vjeruje,<br>korisnik potvrdi da je to ta<br>gljiva | korisnik ponovno koristi<br>aplikaciju kako bi si olakšao<br>traženje  | Ma koliko bilo izazovno<br>istraživati nepoznato, još je<br>izazovnije propitivati poznato.<br>Hans Kaspar |
| <b>POVRATNA</b><br><b>INFORMACIJA</b> | kada opet odlazi u šumu, vraća se<br>na te lokacije kako bi ubrao one za<br>koje je pisalo da su jestive                                                                     |                                                                        |                                                                                                    |

Slika 3.30 Korisničko putovanje sekundarne ciljane skupine

## 3.4.3. **Zaključak korisničkih putovanja**

Iz ovoga iskustva saznajemo da bi korisnici cijenili kad bi aplikacija imala što jednostavniji i brži *log in*. Budući da se ponovno vraćanje prethodnim pronalascima pokazalo važno u oba slučaja, taj ekran mora biti lako dostupan, a informacije na njemu logično raspoređene (npr. mogućnost filtriranja, označavanja omiljenih, uklanjanja nepotrebnih). Osim odgovora koji aplikacija prikaže kao najtočniji, za dodatnu sigurnost trebale bi biti ponuđene slične vrste. Tako će se dokazati transparentnost i briga o korisniku.

# 3.5. Informacijska struktura

Prema svim informacijama dobivenim dosadašnjim istraživanjima napokon je moguće početi ih razvrstavati. Zbog sadržaja korisnici će upotrijebiti aplikaciju. Dakle, sadržaj mora biti vrijedan i koristan, ali jednako je važno da je lako dostupan i dobro raspoređen. Vrijeme je najvrjednija stvar koju korisnici imaju, a pažnja se teško zadržava pa ako se korištenje aplikacije pokaže prekompliciranim ili presporim, vrlo vjerojatno će ju prestati koristiti. Glavne komponente koje čine informacijsku strukturu su hijerarhija i navigacija pa ih je potrebno prve riješiti. Hijerarhija brine o strukturi sadržaja, točnije što korisnici žele vidjeti i što brand želi pokazati. Navigacija pojednostavljuje hijerarhijsku strukturu i način kako će se korisnici kretati u tom sadržaju (Babich, 2020). Dobra arhitektura olakšat će korisnicima obavljanje zadataka u aplikaciji s najmanje utrošenog truda i vremena.

Standardnim se oblikovanjem I navigacijskim shemama olakšava učenje i pamćenje rasporeda (Koyani, 2004.). Definiranje vizualne hijerarhije potrebno je obaviti prije bilo kakvog spominjanja dizajna jer to predstavlja jedan od temelja prema kojem se dizajn osmišljava. Potrebno je zapitati se kojim ćemo elementima dizajna pokazati i naučiti korisnika koji je sadržaj važniji od drugoga i u kojoj mjeri. Vizualni elementi kojima se to nastoji postići jesu veličina, boja i prirodni redoslijed (Cabrera, 2017). U aplikaciji su korištena obilježja svih triju elemenata kako bi se naznačila važnost. Tekst je poredan po veličini što znači da je najvažnije ono napisano u najvećem broju točaka. Svjetlinom boje ističu se komponente koje su važnije od drugih tamnijih, npr. važniji je svijetli gumb od pozadina koja je tamnija te služi kao kontrast koji ga ističe. Samo je nekoliko elemenata razvrstano prirodnim redoslijedom jer je većina istaknuta i poredana na prethodno navedene načine.

Prvo dolaze početni ekrani kojim se aplikacija predstavlja te osnovna prijava i *log in* koji ne traže puno informacija. Time se ubrzava proces prijave koji se korisnicima često čini zamornim, a jednostavnost prijave poštuje glavnu ciljanu skupinu koja je sklonija zaboraviti unesene informacije. Kako bi se povećala učinkovitost, odlučeno je da će se navigacija vidjeti na svim ekranima. Na taj će se način olakšati pristup svim ekranima i mijenjanje između njih te omogućiti da korisnik u svakom trenutku zna gdje se nalazi i kako ići dalje. Dodatni hamburger meni samo s Postavkama i Tražilicom služit će za uredniji i pregledniji raspored. Na glavnom ekranu dostupne su najvažnije funkcionalnosti, glavna i sporedna navigacija te pristup svim sadržajima. Iz svih ostalih ekrana moguće je na glavni vratiti se klikom na logotip u gornjem lijevom kutu što je

poznata opcija u različitim aplikacijama pa su korisnici na to već naučeni. Glavnom navigacijom također je moguće pristupiti najvažnijoj funkcionalnosti (prepoznavanje po fotografiji) kako bi se mogla otvoriti u svakom trenutku, a da se prije toga ne mora otvoriti glavni ekran. Druga ikona označava ekran Povijest u kojem su vidljivi zapisi i svi detalji o vrstama koje je korisnik pronašao koristeći aplikaciju. Na ekranu Enciklopedija nalazi se sekundarni meni koji okuplja sadržaje vezane uz dodatno učenje. Njime je moguće pristupiti ekranima Sve vrste, Edukativni kviz, Korisni sadržaj i Kalendar. Posljednji element jednostavne glavne navigacije jest ikonica Zajednice gdje je moguće postaviti pitanje ili odgovoriti na nečiji upit o vrsti gljive.

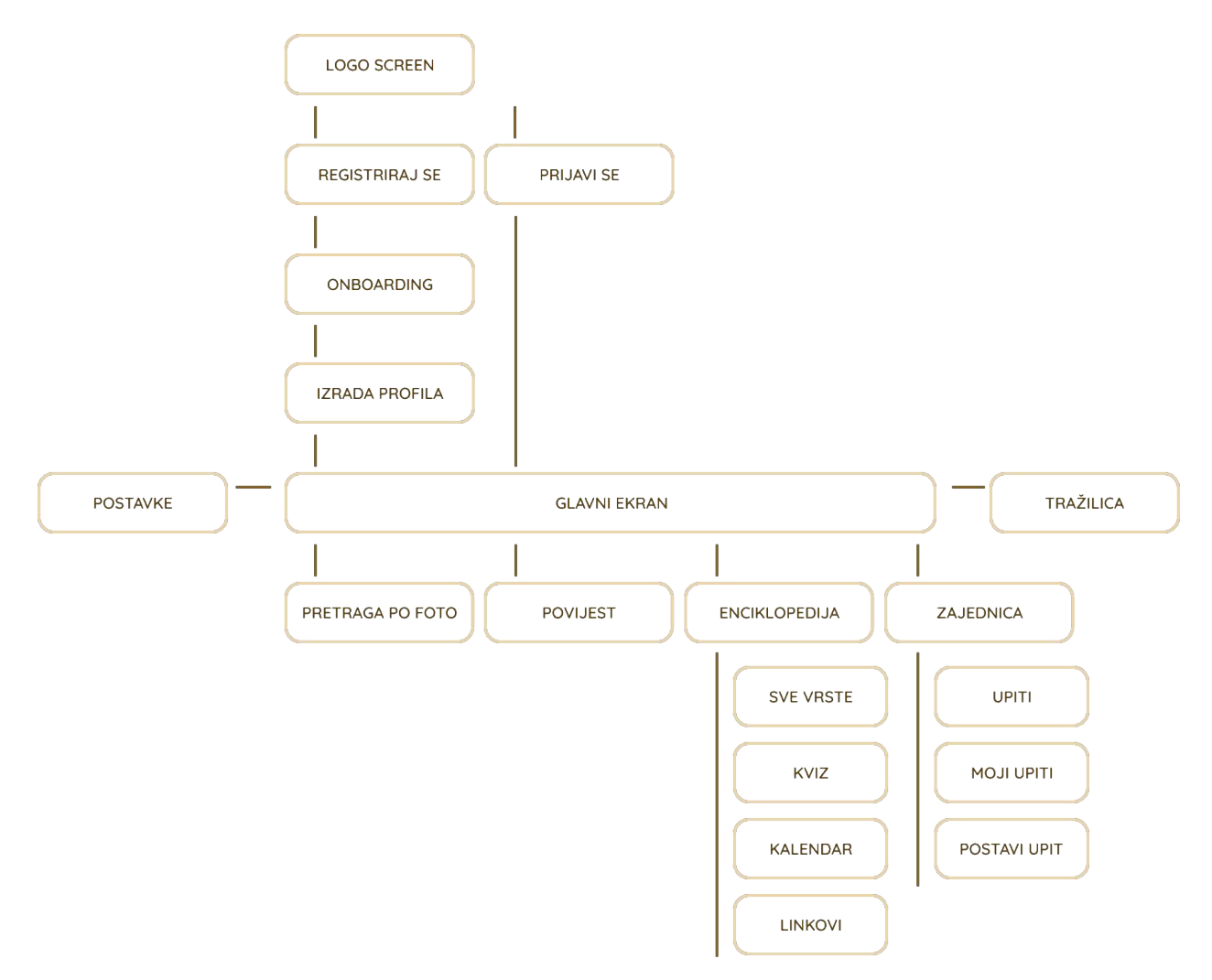

Slika 3.31 Prikaz arhitekture aplikacije

# 3.6. Dijagram tijeka

Dijagram tijeka pokazat će određeni put koji će korisnici prolaziti dok dolaze do željenog ishoda koristeći aplikaciju. Isto tako, može biti dobar pokazatelj puta koji bi korisnik dodatno mogao proći, koje problem može susresti i otežati si put. Istaknut će kako unaprijed riješiti te probleme da bi *flow* konačnog proizvoda bio bez smetnji. Potrebno je bilo istražiti dijagram tijeka korisnika i aplikacije.

Za dijagrame tijeka korisnika odabrana su dva zadatka koja će testirati njihovo snalaženje, ali još važnije pokazati kojim se putevima može skrenuti i što se sve može isprobati. Zadaci su osmišljeni kako bi prošli nekoliko funkcionalnosti i isprobali ima li negdje na tom putu zastoja koji bi se kasnije mogli pretvoriti u veće probleme.

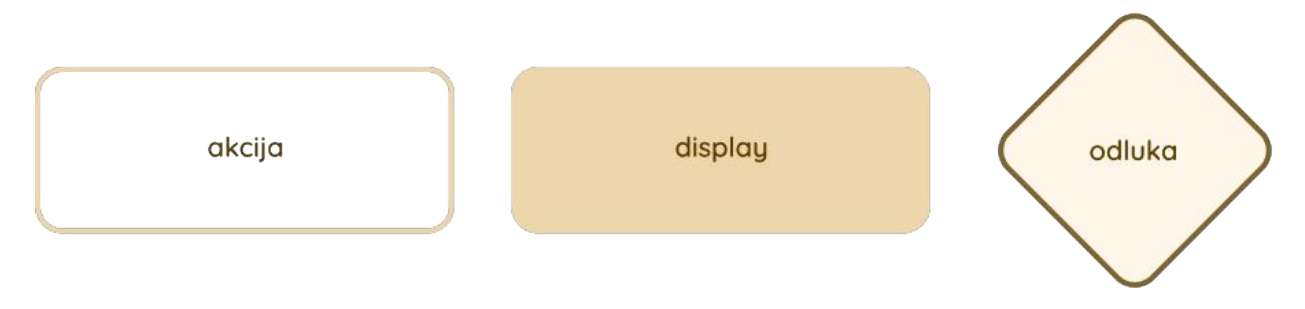

Slika 3.32 Legenda dijagrama tijeka

### 1. Zadatak:

Nakon prijave, učitajte fotografiju gljive (može biti i preuzeta s interneta) te označite lokaciju gdje ste ju našli. Zatim na ekranu Povijest posljednju prepoznatu vrstu (najnoviju) označite s omiljenim. Pronađite i označite netočnim jedan od odgovara na nečiji upit o kojoj se vrsti gljive radi. Nakon toga ponudite svoj odgovor.

- otvorite aplikaciju i prijavite se
- s početnog ekrana odaberite opciju pretraživanje po fotografiji
- učitajte fotografiju iz galerije (prethodno fotografiranu)
- ma pretraživanju označite lokaciju
- otvorite ekran Povijest
- posljednju prepoznatu vrstu označite kao omiljenu
- na ekranu Zajednica otvorite Upite
- nečiji odgovor označite pogrešnim

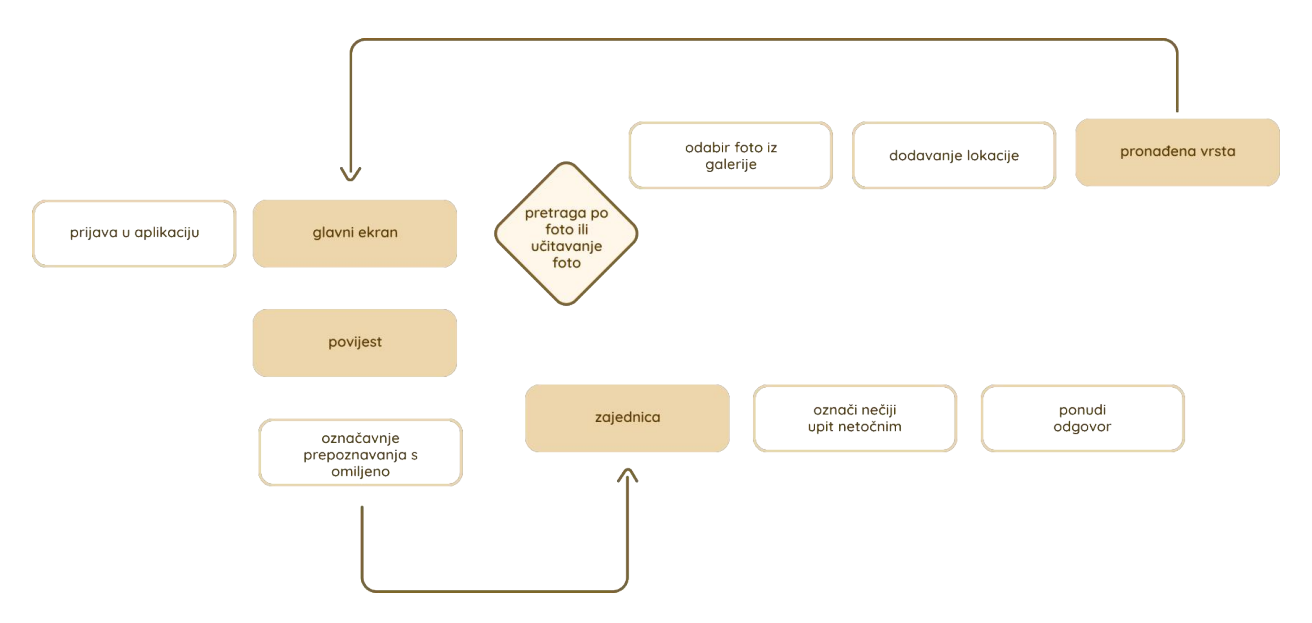

Slika 3.33 Dijagram 1. zadatka

### 2. Zadatak:

Izradite profil u aplikaciji. Fotografirajte gljivu kako biste se uvjerili koja je vrsta te pročitajte pojedinosti. Na ekranu Povijest filtrirajte rezultate prema otrovnima. Dodatno provjerite što zajednica misli koja je to gljiva tako da svoj rezultat podijelite u upitu koji neće otkriti vašu lokaciju. U ekranu Enciklopedija možete ovjeriti svoje znanje.

- otvorite aplikaciju i izradite profil
- fotografirajte gljivu i pročitajte rezultate
- otvorite ekran Povijest
- filtrirajte rezultate
- neko svoje prepoznavanje podijelite kao upit za zajednicu, ali sakrijte lokaciju
- otvorite ekran Enciklopedija
- odigrajte kviz

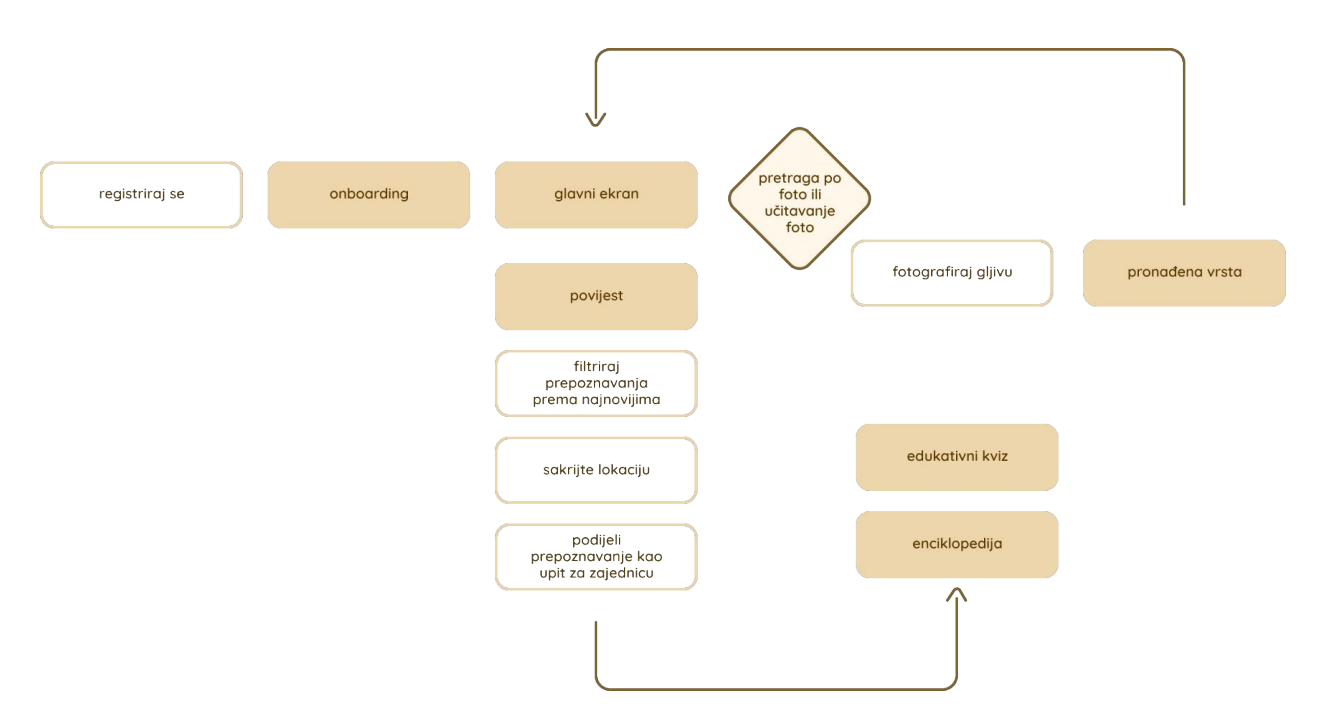

Slika 3.34 Dijagram 2. zadatka

Dijagram tijeka aplikacije određeniji je. Prvi je fokusiran na kreiranje tzv. zlatnog puta (eng. Golden path) koji će pokazati idealno korištenje aplikacije koje je moguće obaviti. To će biti tipični put u kojem će potencijalni korisnik iskoristiti glavne atribute aplikacije. Drugi dijagram pokazat će najgore moguće korištenje aplikacije. Pretjerano će pokazati kako se aplikacija ne bi trebala koristiti uz vrlo neefikasno korištenje komponenti.

Zadatak idealnog puta:

Izradite profil. Učitajte fotografiju gljive iz svoje posljednje berbe. Aplikacija je pronašla dva rješenja, kako biste bili sigurni koja je vrsta, pročitajte više pojedinosti.

Otvorite kalendar kako biste vidjeli koja vrsta je najzastupljenija ovaj mjesec. Nakon toga pretražite tu vrstu u Enciklopediji te ju dodajte u omiljeno kako biste ju lakše našli kad ćete ići u berbu. Prelistajte ekran Zajednica i na neki od upita napišite svoj odgovor popraćen komentarom.

- otvorite aplikaciju i izradite profil
- učitajte fotografije
- usporedite dva najtočnija rezultata
- otvorite ekran Kalendar
- u Enciklopediji pretražite tu vrstu
- označite ju kao Omiljeno

• odgovorite na upit

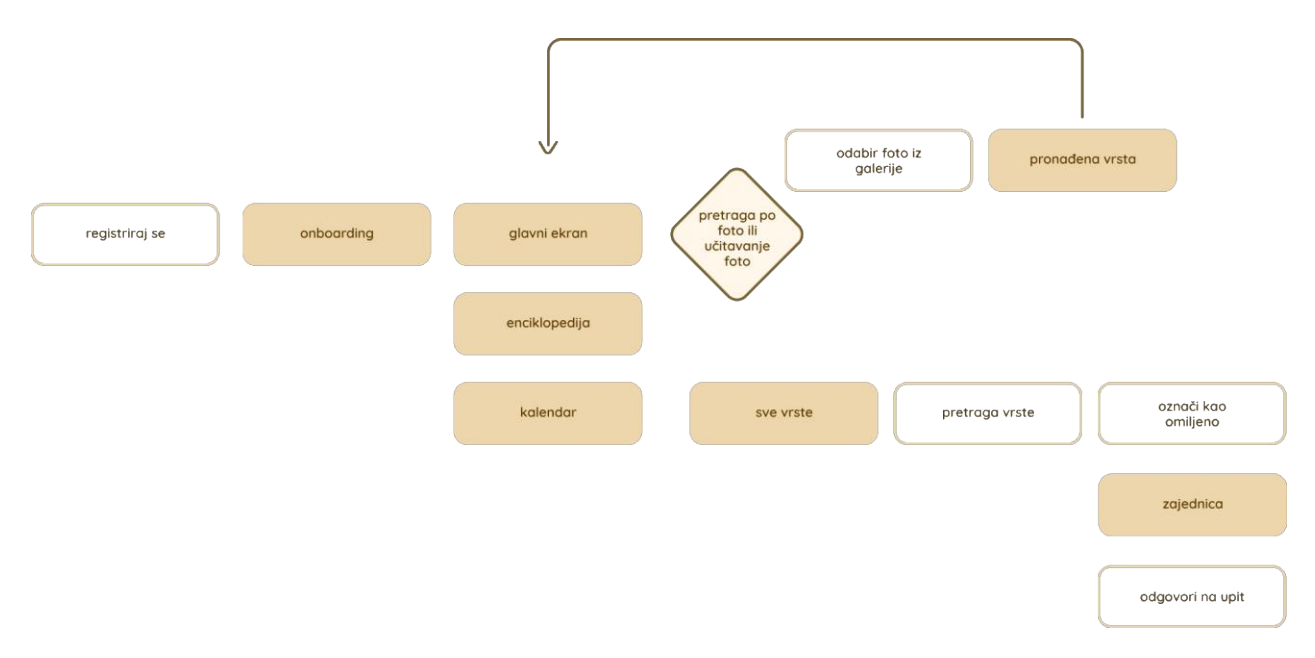

Slika 3.35 Dijagram idealnog tijeka

Zadatak najgoreg puta:

Uogirajte se. Iskoristite opciju fotografiraj gljivu. U Enciklopediji pretražite tu vrstu i označite ju s Omiljeno. Na ekranu Povijest svoj pronalazak podijelite kao upit, ali bez dodatnih informacija o lokaciji i drvetu. Nakon toga na ekranu povijest izbrišite logove.

- ulogirajte se
- fotografirajte gljivu
- otvorite ekran Enciklopedija
- pretražite vrstu koja je rezultat fotografiranja
- označite ju s Omiljeno
- svoj pronalazak podijelite kao upit bez lokacije, informacije o drvetu i dodatnih komentara
- otvorite ekran povijest i izbrišite svoje pronalaske

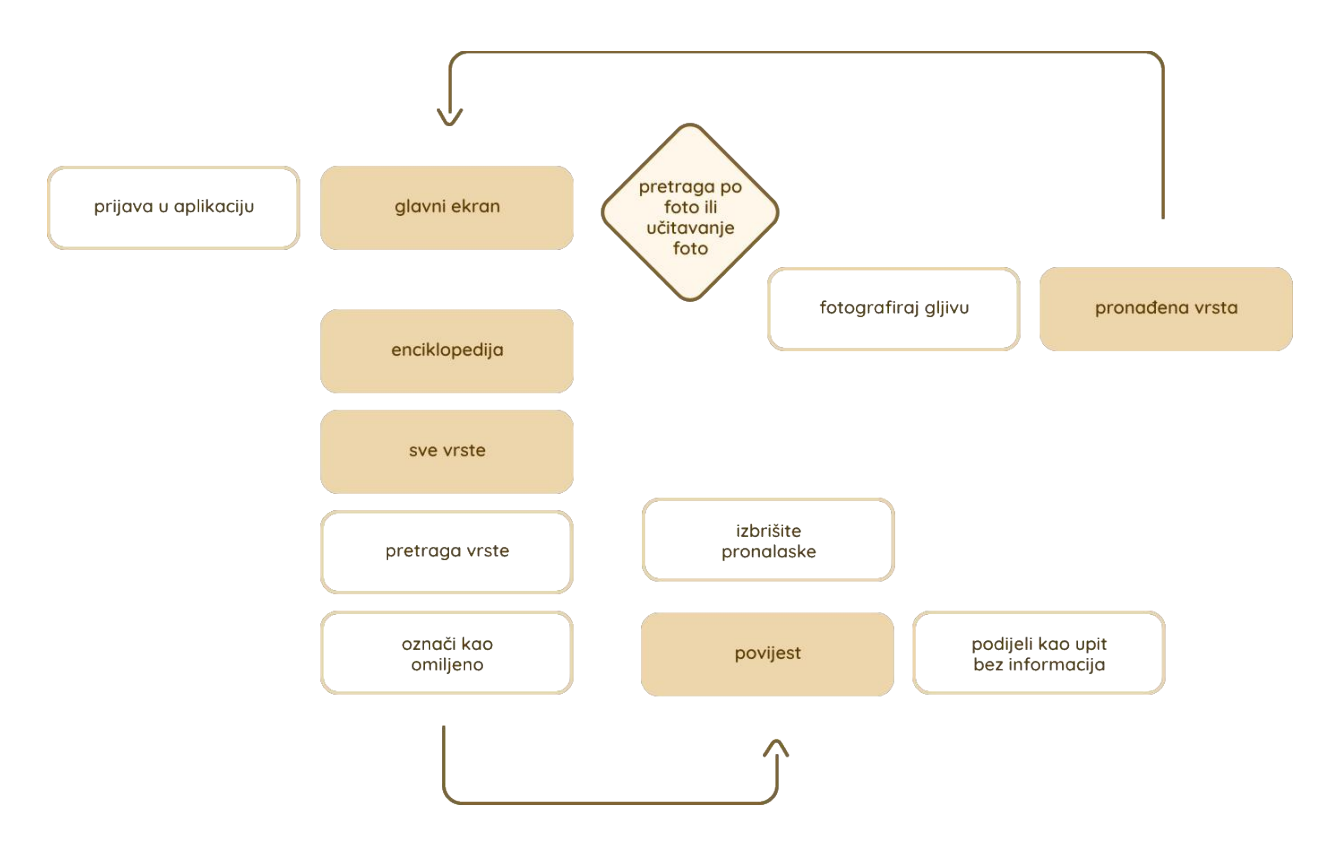

Slika 3.36 Dijagram najgoreg tijeka

# 3.7. Definiranje funkcionalnosti

Funkcionalnost je svojstvo onoga što je funkcionalno; djelotvornost, operativnost, svrhovitost<sup>1</sup>. Definiranje funkcionalnosti (eng. Feature definition) pokazuje koje će sve mogućnosti i obilježja, raspoređene po prethodno ustanovljenoj arhitekturi, aplikacija sadržavati. Kao pomoćno sredstvo koje olakšava urednu raspodjelu informacija, koristi se MoSCoW metoda. Prateći tu analizu funkcionalnosti koje smo odredili da bismo trebali imati u aplikaciji, filtrirat ćemo prema nužnosti. Počevši od najnužnije, funkcionalnosti razvrstavamo na sljedeći način:

- one koje aplikacija mora imati (eng. Must have, tj. Mo)
- one koje bi aplikacija **trebala** imati (eng. Should have, tj. S)
- one koje bi aplikacija **mogla** imati (eng. Could have, tj. Co)
- one koje aplikacija **neće** imati (eng. Will not have, tj. W)

### 3.7.1. Mora imati

Glavni fokus je na funkcionalnosti raspoznavanja vrste gljive prema fotografiranju u realnom vremenu odnosno prema učitavanju slika gljive koje već imamo. Tome je bilo potrebno dodati još zanimljivih sadržaja koji će ne samo unaprijediti aplikaciju, već i povećati preciznost prepoznavanja i razlikovanja nađenih gljiva. Zato obaveznim funkcionalnostima pripadaju i veliki popis vrsta, brojne informacije koje će poboljšati točnost te edukativni dio gdje će korisnici moći vježbati stečeno znanje. Ovdje pripada i mogućnost označavanja lokacije kako bi korisnici lakše zapamtili određena mjesta te ih mogli podijeliti s drugima. Ta je mogućnost značajna jer se za većinu gljiva može očekivati da će rasti na otprilike istom području ne samo u kraćem vremenskom periodu nego i sezonski. Isto tako, potiče korisnika na interakciju s aplikacijom, da ju ponovno otvara i vraća joj se u budućnosti. Jednako su važna i upozorenja. Na više mjesta u aplikaciji obavezno je upozoriti korisnika na potencijalne opasnosti. Primjerice, ako se radi o otrovnoj ili sumnjivoj vrsti, valja upozoriti na moguće tegobe i način branja gljive, kako provjeriti gljive iz više izvora. Također je važno naglasiti da se aplikacija koristi na vlastitu odgovornost i da ne može biti sasvim točna u prepoznavanju.<sup>1</sup>

<sup>&</sup>lt;sup>1</sup> https://hjp.znanje.hr/index.php?show=search\_by\_id&id=fFhkXBM%3D&keyword=funkcionalnost (pristupljeno 24. siječnja 2023.)

#### 3.7.2. Trebala bi imati

Na ekranu koji prikazuje pojedinosti o pronađenoj ili pretraženoj vrsti treba biti jasno istaknuto koje su vrste gljiva slične kako bi se maksimalno umanjila mogućnost pogreške ili zamjene. Na taj će način korisniku biti odmah dostupno više informacija prema kojima će gljivu moći usporediti i razlikovati. Nadalje, trebalo bi postojati mjesto gdje će biti moguće postaviti upit o vrsti gljive uz kratki komentar ako je potreban kako bi korisnik bio sigurniji te dobio povratne informacije od drugih korisnika, a ne samo od aplikacije. Od interakcija s pronađenim vrstama, trebale bi postojati opcija spremanja kako bi se korisnik mogao vratiti i podsjetiti te opcija dijeljenja preko društvenih mreža.

#### 3.7.3. Mogla bi imati

Od elemenata koji bi mogli biti korisni ili služiti samo dodatnom obogaćivanju korisničkog iskustva, kao glavne bih istaknula nadograđivanje edukativnog dijela. To bi se postiglo izradom edukativnog kviza kako bi se korisnike na opušten način potaknulo na učenje i vježbanje svoga znanje. Problem koji se u istraživanju korisnika više puta pokazao jest da se korisnici, neovisno o dobnoj skupini, često ne mogu sjetiti imena gljive ili obrnuto, kada netko kaže ime, ne mogu vizualizirati sliku. Zato će kviz biti napravljen prvenstveno za vježbu nomenklature i prepoznavanja po slici, uz dodatno istaknutu jestivost kako bi se što lakše zapamtila. U edukativnom dijelu bit će i pregledan kalendar rasta kako bi korisnik znao na koje se gljive usredotočiti u određenom razdoblju i kojima se može nadati. Aplikacija bi mogla imati i mjesto za povezivanje zajednice, ali ako uzmemo u obzir ciljanu skupinu, ipak je jasno da svaki pripadnik zna za različite portale, grupe na društvenim mrežama i forume gdje se može obratiti i postaviti pitanje na tu temu. Manji dio povezivanja zajednice pokriven je mogućnošću postavljanja pitanja i odgovaranja na njih, ali više od toga ne smatram potrebnim. Kako bi se poboljšala interakcija s korisnikom te kako korisnik ne bi zaboravio na aplikaciju izvan sezone gljiva i koristio druge njezine sadržaje osim prepoznavanja, aplikacija će slati manji broj obavijesti (npr. obavijest na početku svakoga mjeseca koje gljive tada rastu, obavijest kada netko odgovori na upit i sl.). Mogućnost pretraživanja gljive po fizionomiji bila bi dosta kompleksna, a možda i suvišna s obzirom na detaljna objašnjenja za svaku pojedinačnu vrstu te zbog velike količine dostupnih informacija općenito. Nadalje, treba se istražiti postoji li potreba proširenja aplikacije koje bi se stavilo na početni zaslon ili na drugo izabrano mjesto u sustavu uređaja. Proširenje bi odmah

otvorilo ekran kojim se fotografiraju gljive. Isto tako, moguće je koristiti i opciju promjene svijetle i tamne teme jer je u šumi nekad vidljivost loša pa bi manje blještavi ekrani bili lakši za korištenje.

# 3.7.4. **Neće imati**

U aplikaciji se ništa neće naplaćivati i neće imati premium dio te su sve funkc ije i sva mjesta odmah dostupna skidanjem besplatne verzije. Kao što je u prethodnom odlomku već spomenuto, mogućnost razgovora s korisnicima (osim ostavljanja ograničenih komentara na upite) i dodavanje prijatelja neće biti potrebni kako bi fokus ostao na edukativnom i korisnom aspektu. Neće sadržavati ni popis recepata koji neke konkurentske aplikacije imaju jer bi za tako široko područje bila prikladnija još jedna samostalna aplikacija. Budući da su gotovo sve gljive koje korisnici uberu namijenjene nekom obliku konzumacije, postojat će samo poveznice na kvalitetne stranice s detaljnim receptima o gljivama.

# 4. **Žičani okviri**

Izrada žičanog okvira (eng. wireframe) označava početak izrade dizajna. Sve informacije dosad prikupljene istraživanjem postavljaju temelj na kojem je moguće izgraditi dizajn. Žičani okvir samo je prva skica korisničkog sučelja, a služi kao približan prikaz rasporeda informacija te odnosa veličina elemenata. On predstavlja kostur na koji će se vezati dizajn te tako oživjeti cijeli proizvod. Proces izrade okvira važan je jer daje bazu korisničkog sučelja prema kojoj se dizajniraju ekrani, pomaže potencijalnim korisnicima prenijeti iskustvo te je sredstvo kojim se vrlo efikasno mogu istraživati ideje, isprobavati, mijenjati, brisati i prepravljati (Deacon, 2020). Žičani okviri visoke vrijednosti (eng. high-fidelity wirefame) i žičani okviri niske vrijednosti (eng. low-fidelity wireframe) su vrste žičanih okvira koje se razlikuju se po količini detalja i informacija, preciznosti i razvijenosti. *Lowfidelity* okviri vrlo su jednostavni, koriste se samo osnovnim oblicima koji služe kao pojednostavljen prikaz elemenata i prostora, a korisni su jer je zbog njihove jednostavnosti brz proces rađenja prepravki. S druge strane, *high-fidelity* žičani okviri imaju puno više detalja, već raspoređen tekst i njegovo mjesto u dizajnu te preciznije razrađene dimenzije i odnose. Iz tog razloga treba više vremena za njihovu razradu te mijenjanje i prilagođavanje, ali je kasnije jednostavnije implementirati dizajn jer je razrađeno više aspekata.

Radila sam *low-fidelity* žičani okvir jer mi se i u prijašnjim projektima pokazalo kao najpraktičnija opcija. Vrlo brzo je gotova prva skica prema kojoj se lako vide nelogičnosti. Nekoliko puta sam unosila ispravke u prvu skicu što je bilo vrlo lako zbog razine njezine jednostavnosti, pa će ovdje biti prikazani finalni uređeni okviri na temelju kojih je jednostavnije bilo složiti dizajn. Isto tako, u ovoj je fazi vrlo učinkovito više puta pokušavati i mijenjati okvir. Prvi koji je nastao bio je moja inicijalna zamisao o rasporedu aplikacije. Vrlo brzo, pokazalo se da ima puno grešaka koje sam lako popravila. Stalnim vraćanjem na prethodne faze istraživanja, uočavala sam i ostale greške te ih brzo ispravljala. Prikazat ću nekoliko glavnih okvira kako bi se dobila predodžba o njihovom izgledu i na koji su mi način pomogli, a svaki će ekran detaljno biti raspisan kasnije u poglavlju Dizajn.

Prva skupina okvira opisuje izgled početnih ekrana. Prikazani su glavni elementi koji će se na njima nalaziti – od samog logo ekrana do registracije i prijave. Tekstualno je ipak istaknuto što će biti potrebno unijeti na tim ekranima i kako će biti razmješteno, ali sitniji detalji nisu vidljivi (npr. crta na koju će se upisivati, a ikone su samo imenovane, ne i prikazane.)

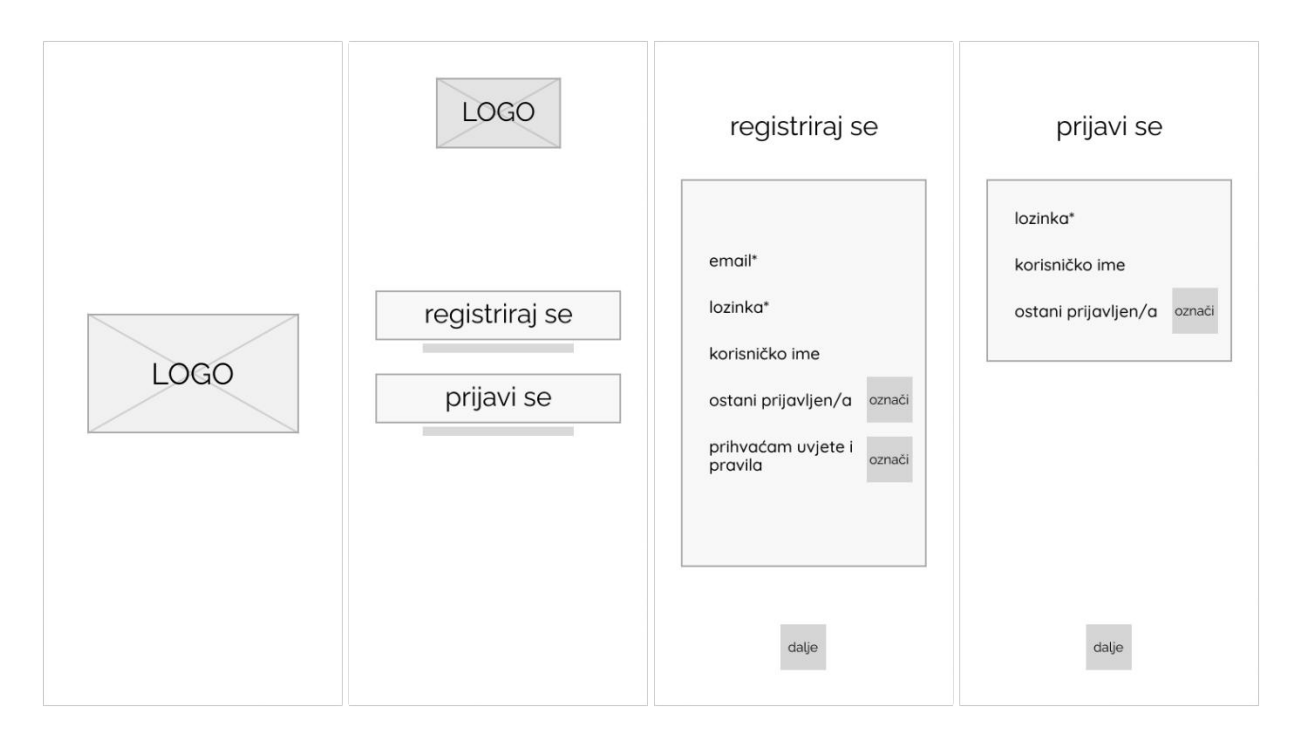

Slika 4.1 Žičani okviri registracije i prijave

Nakon toga, dolaze okviri glavnog ekrana. Na njemu je bilo najvažnije vrlo jasno istaknuti kako prepoznati gljivu po fotografiji. Tamo se nalazi glavna navigacija (dolje) te padajući hamburger meni (gornji desni kut ekrana). Prikazan je i okvir ekrana kojim se prepoznaje fotografiranjem i njegove glavne funkcionalnosti. Ekran prepoznavanja po fotografiji upotrebljava se vrlo slično, ali je odlučeno rasporediti elemente na dva različita ekrana kako bi se skratilo vrijeme kojim se dolazi do rezultata.

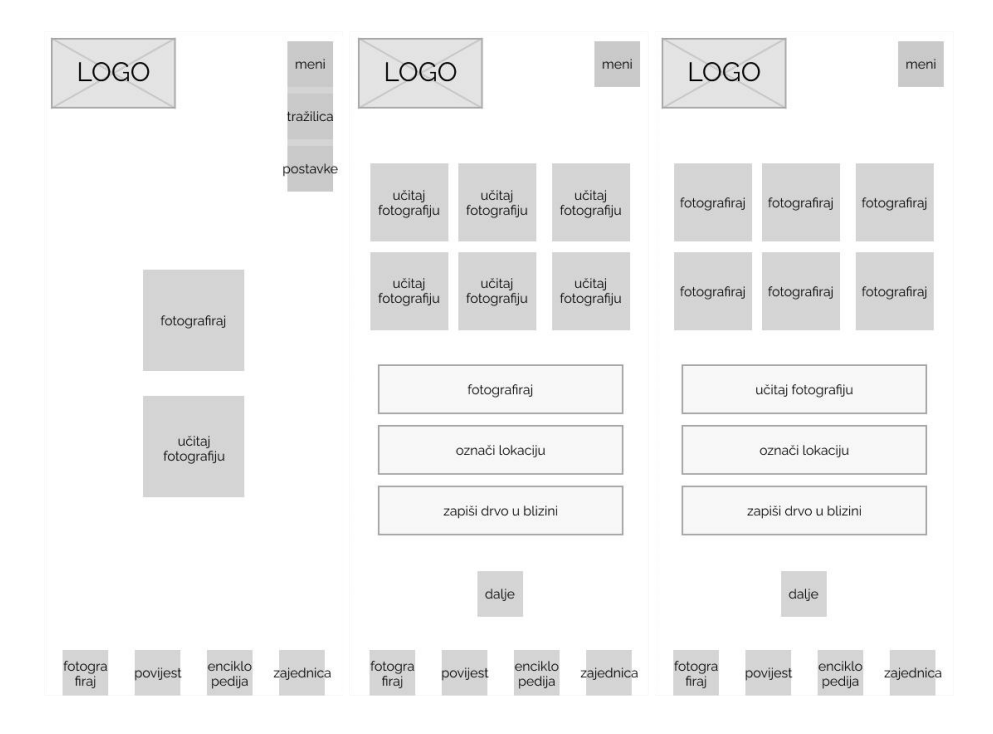

Slika 4.2 Žičani okviri funkcija prepoznavanja

Slijede ekrani kojima se pristupa navigacijom s glavnog ekrana. Na njima su raspoređene funkcionalnosti koje prvenstveno služe kao dodatna pojašnjena i pomoć u raspoznavanju, ali i kao edukativni sadržaj.

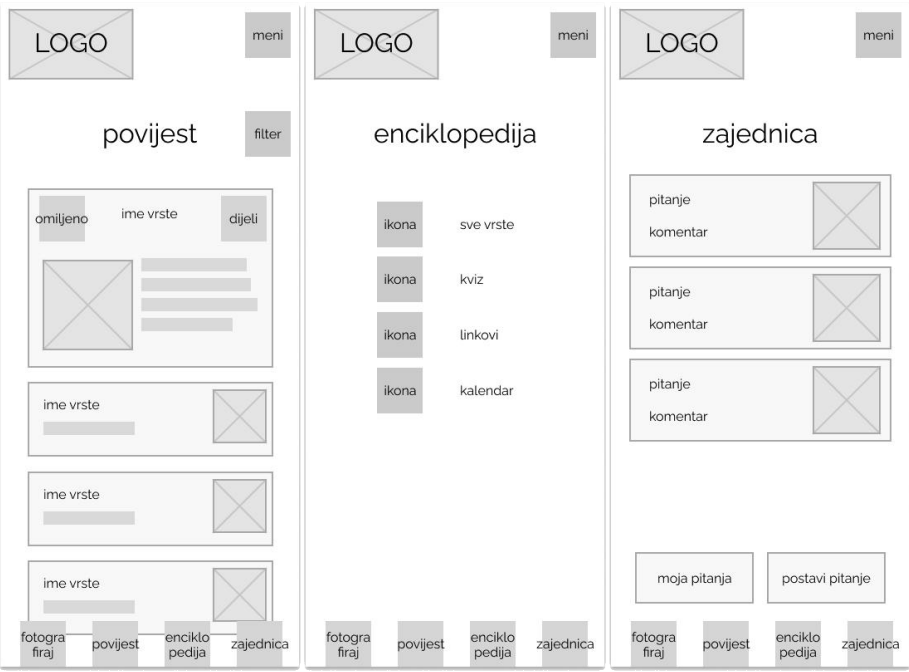

Slika 4.3 Žičani okviri ekrana glavne navigacije

Na ekranu Enciklopedija radi bolje preglednosti, u sekundarnu navigaciju razvrstani su sadržaji kojima nije potrebno hitno pristupiti, a logično su skupljeni jer su svi edukativnog karaktera. Uz to, prikazuje i upit kojim se pristupa iz Zajednice.

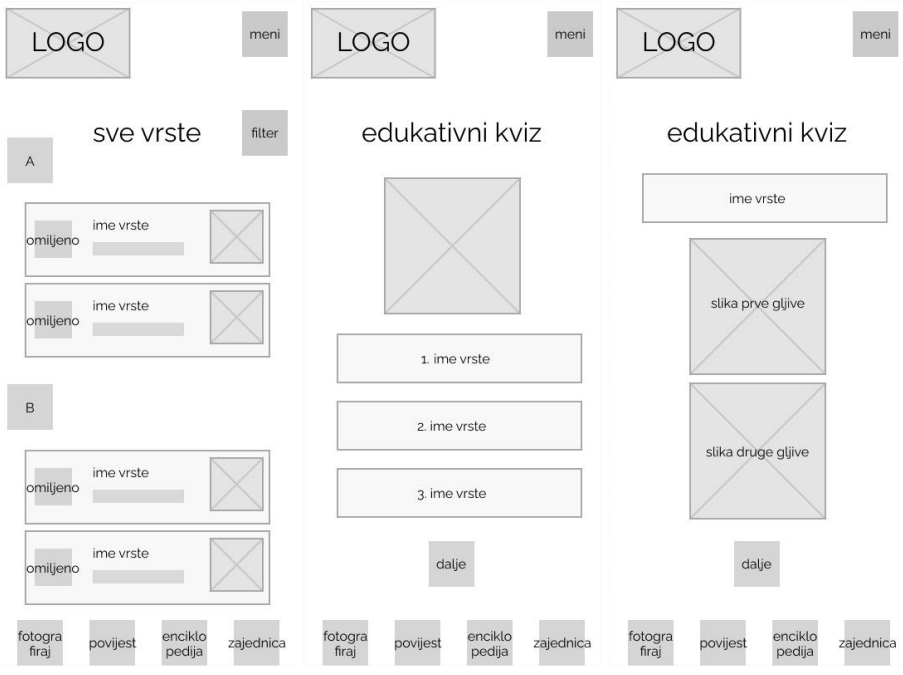

Slika 4.4 Žičani okviri ekrana Enciklopedije 1

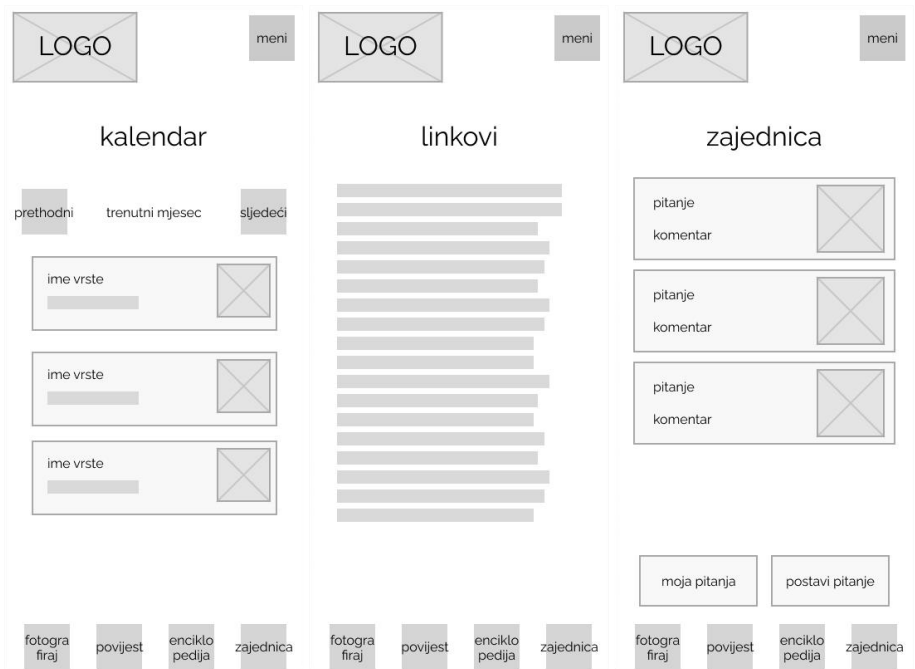

Slika 4.5 Žičani okviri ekrana Enciklopedije 2

Za kraj, među najvažnijim ekranima aplikacije – ekran s pojedinostima o vrsti gljive te prikaz kako bi trebao izgledati ekran kada aplikacija pronađe gljivu. Ekranu s pojedinostima vrste gljive može se pristupiti s više različitih mjesta u aplikaciji. Gdje god stoji naveden kratki gumb s vrstom gljive, on će otvoriti ovaj isti ekran sa svim detaljima. Uz njega, prikazan je I žičani okvir upita u Zajednici.

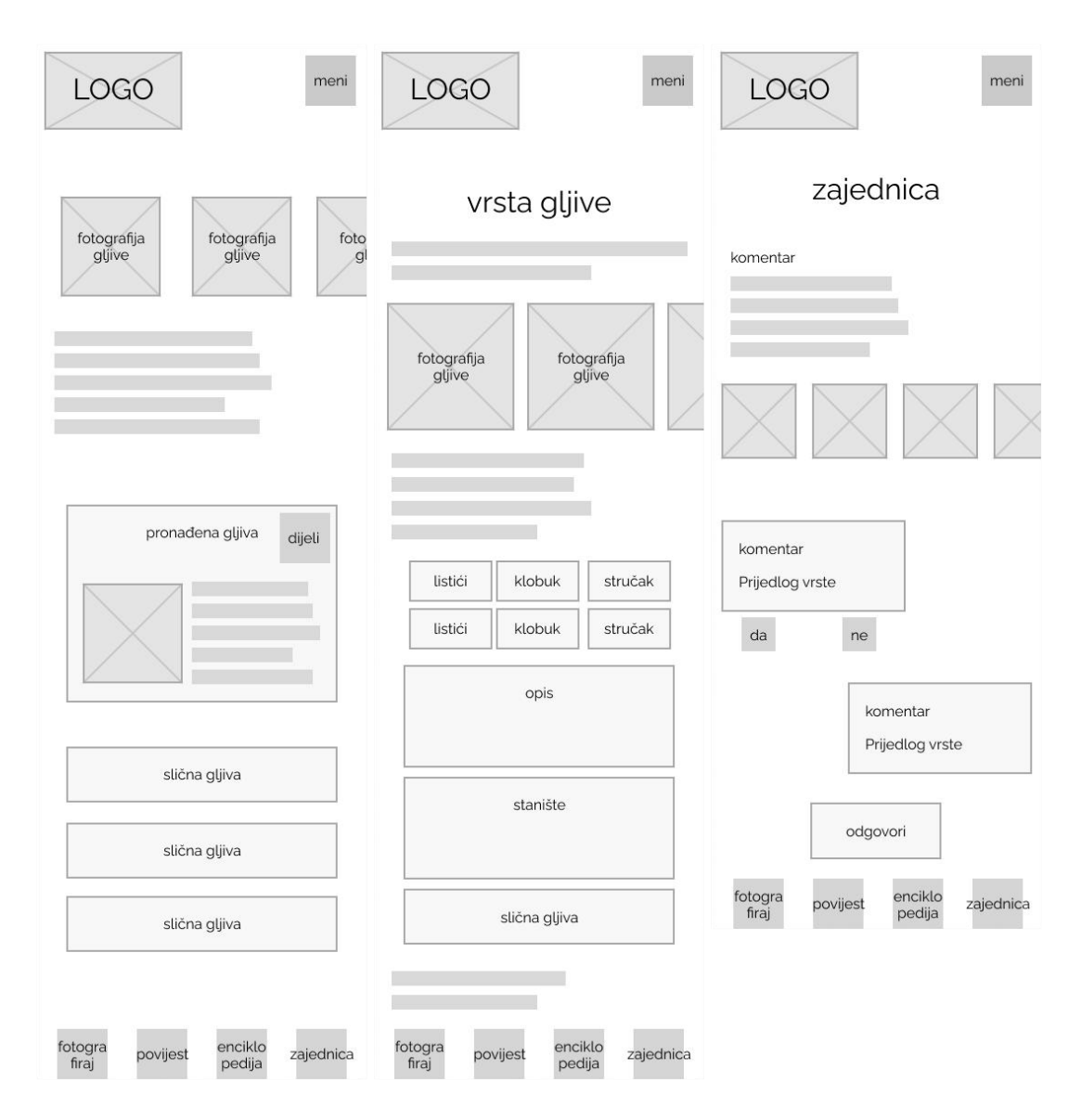

Slika 4.6 Žičani okviri rezultata pretrage, detalja vrste i upita u Zajednici

# 5. Brending i vizualno oblikovanje aplikacije

Brendiranje je način na koji će se oblikovati što korisnici misle o proizvodu, kako ga se sjećaju i koji se osjećaji javljaju dok razmišljaju o proizvodu. Procesom brendiranja obuhvatit će se sve informacije dosad skupljene (definiranjem ciljeva i problema, različitim fazama istraživanja, izradom skica) te dati smisao brendu odnosno proizvodu, u ovom slučaju aplikaciji. U manjoj mjeri brendiranje je započelo već uvodom, ali određivanjem stvari poput misije i vizije taj se proces počeo konkretnije ostvarivati. Empatija radi na zadobivanju poštovanja i ostvaruje brend kada je komunikacija s korisnikom prikladna, otvorena i iskrena<sup>2</sup>. Ono i dalje nije početak samog dizajna, ali je obavezan korak kako bi dizajn uopće bio realan. Oko određenog brenda formirat će se dizajn; pratit će se njegove stavke i ograničenja, poštivati njegova pravila i ostvariti ono što brend želi postići.

# 5.1. Ton komunikacije

Ton komunikacije je prožet kroz sve aspekte brenda, prema njemu će se birati način na koji se izražava tekstualni sadržaj te će ga nadopunjavati i pojačavati svi ostali grafički elementi. Brand će komunicirati opuštenim tonom. Cilj je korisnicima pojednostaviti proces traženja vrste gljive i informacija o njoj te pružiti priliku da se pouzdaju i opuste u komunikaciji s brendom. Prijateljski ton odat će dojam bliskosti i približiti korisnika. U anketi veliki broj ispitanika rekao je da, između ostalog, ne vjeruje u takve aplikacije. Zato su glavna obilježja koju ton mora komunicirati transparentnost, iskrenost i osjećaj poznatosti kako bi se ostvarilo povjerenje. U jednakoj mjeri važno je pokazati točnost kako bi korisnici osjetili da se mogu pouzdati u aplikaciju, a time i u svoje znanje. Ton će izgraditi povjerenje u brend i na taj način zadržati korisnike.

<sup>2</sup> *Psychology of Web Design (Smashing eBook Series)*. Media GmbH. 2012.

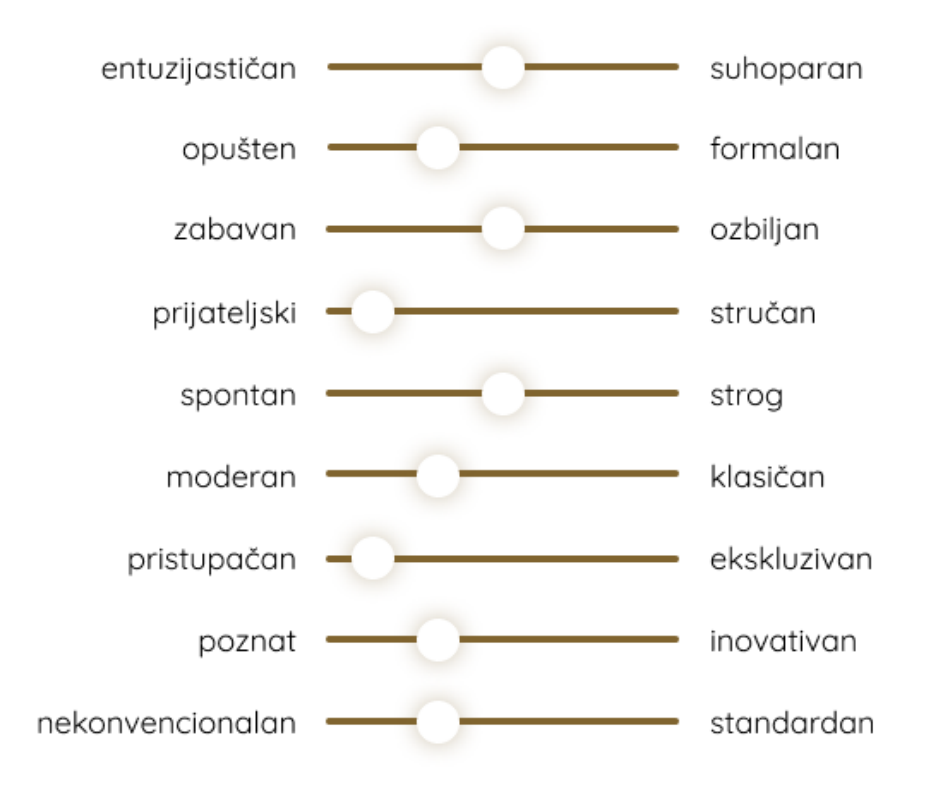

Slika 5.1 Određivanje tona komunikacije

# 5.2. Naziv brenda i logotip

Ne može se govoriti o nekim elementima vizualnog oblikovanja kao glavnima jer su svi u jednakoj mjeri važni i zastupljeni u proizvodu. No, svakako su naziv i logotip prvi s kojima će se korisnik susresti i na temelju kojih će trenutno svjesno ali i nesvjesno stvoriti određenu sliku o brendu i proizvodu. Nerijetko se dogodi da korisnik samo na temelju te dvije informacije donese odluku je li zainteresiran ili nije za neki proizvod. Pri istraživanju konkurentskih aplikacija bilo je vrlo očito da su sva imena aplikacija vrlo slična.

Za smišljanje imena konzultirano je istraživanje. Neki oblik engleske riječi za gljivu, minimalno preinačen ili u kombinaciji s drugom riječi, nalazi se u imenu svih aplikacija konkurencije (osim Google objektiva, ali to nije aplikacija isključivo za gljive). Kada su se te aplikacije nalazile na mobitelu, osim po logotipu, bilo ih je teško razlikovati upravo zbog vrlo sličnih imena. Kako bi se to izbjeglo, na samom početku faze odabira imena izostavljene su sve slične ideje (npr.

izmjenjivanje riječi gljiva). Na taj se način aplikacija imenom izdvaja od konkurencije. Uz to, pri odabiru imena u obzir je trebalo uzeti i ciljanu skupinu. U komunikaciji s osobama iste dobne skupine, iako nisu svi bili gljivari, pokazalo se kako su skloniji simpatičnim riječima razigranog tona i veselim sintagmama (npr. Planinarsko društvo Gojzeki). Iz tog razloga, isprobavanjem različitih fraza koje imaju veze s gljivama, gljivarenjem i mikologijom, odabran je naziv Puna košara. Simpatična složenica koja ima pozitivno značenje te se čuje na kraju gotovo svake (naravno uspješne) gljivarske šetnje. Budući da nema izravnu poveznicu s gljivarenjem, nego može biti i u kontekstu berbe bilo čega drugoga, odlučeno je da će odmah u logotipu biti prikazana gljiva. Isto tako, u istraživanju se pokazalo da većina konkurentskih aplikacija ima nacrtanu gljivu kao logotip.

iuna košara

Slika 5.2 Logotip

Budući da se željelo istaknuti ime, odabrana je forma tipografskog logotipa. Odabirom imena Puna košara postavljen je uvjet da gljiva bude istaknuta na bilo koji način kako bi bilo jasnije o čemu je riječ. Izabrana je tipografija Comfortaa jer ima puno zaobljenih karakteristika. Gotovo pravilne kružnice na slovima poput a i o, te zaobljeni rubovi dobro pristaju tematici. Slovo P preobličeno je tako da tvori oblik gljive zajedno s jednom stranom sljedećeg slova U. Krivudave linije tvore i dalje vidljivo slovo P koje je dodatno istaknuto smeđom bojom. Istovremeno, stilizirano slovo P čini obrub standardnog oblika gljive koja je vidljiva u bjelini između linija. Radi bolje uočljivosti slovo P, tj. gljiva, nije poravnato s riječju košara, ali ravne linije slova U i slova K u istoj su ravnini zbog urednosti. Za upotrebu na tamnijim pozadinama koristi se bež boja kao svjetlija nijansa smeđe radi boljega isticanja.

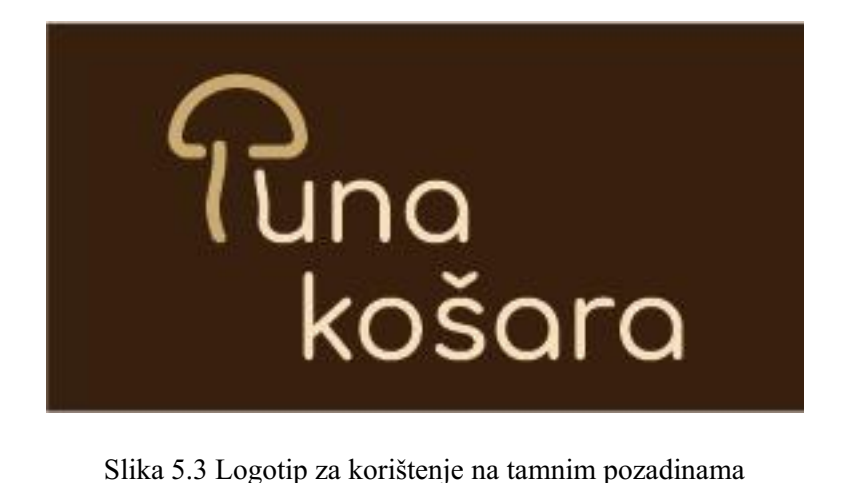

Kao jedinica kojom su bili mjereni razmaci (x), uzeta je širina slova. Tako je riječ košara odvojena 3x, a minimalni dopušteni razmaci oko logotipa su 4x.

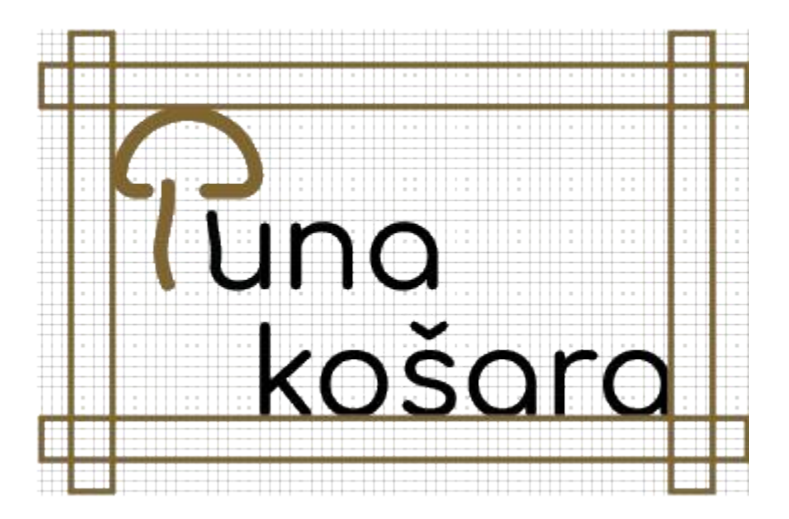

Slika 5.4 Logotip u mreži i minimalni razmaci

# 5.3. Boje

U dizajnu se boja koristi za privlačenje pozornosti, grupiranje elemenata, prenošenje značenja i unapređivanje estetskog dojma (Lidwel at al., 2013.). Većina gljiva zemljanih je boja pa je smeđa bila logičan izbor. Prirodna je i topla boja na kojoj će se druge boje upozorenja (crvena, zelena, ljubičasta) dobro istaknuti. Ugodna je i smirujuća te, iako nije dokazano da boje imaju u tjecaj na raspoloženja, postiže ugođaj brenda. Dodatne su boje samo boje upozorenja koje su zastupljene u manjoj mjeri.

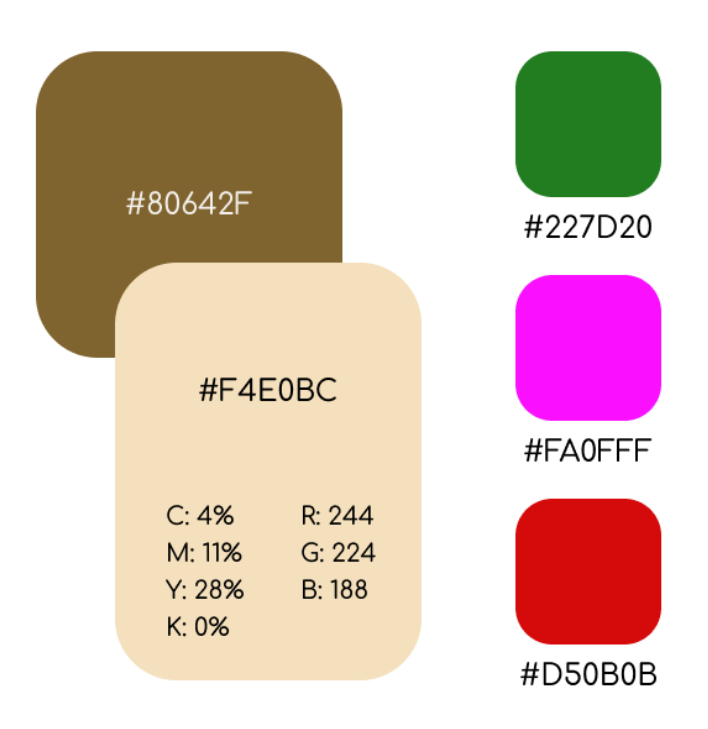

Slika 5.5 Glavne boje brenda

# 5.4. Tipografija

Kao što je već spomenuto, glavna tipografija jest Comfortaa koja je korištena u logotipu. Zbog zaobljenih rubova i okruglih oblika odgovarala je brendu, a jednako je važna bila čitkost zbog ciljane skupine. Zato što je ova tipografija stiliziranija od većine, kako ne bi previše opteretila korisnika dok čita veće količine teksta, za sekundarnu tipografiju odabrana je Quicksand.

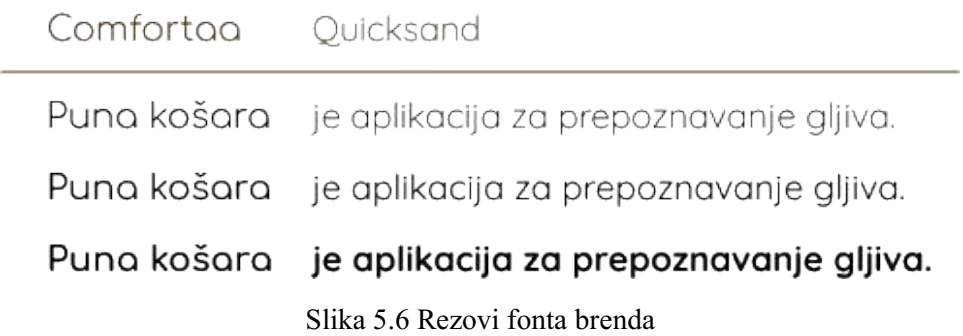

# 6.Sustav dizajna

# 6.1. Moodboard

Procesom slaganja različitih sadržaja poput fotografija, ilustracija, crteža, tipografija i boja izrađuje se moodboard koji služi kao inspiracija za osmišljavanje kreativnog smjera odnosno dizajna. Na njemu se nalaze svi materijali koji bi mogli poslužiti kao inspiracija za dizajn i koji će biti korisni u budućnosti (Staiano, 2022.). Pomaže organizirati različiti sadržaj kako bi se mogao povezanije i jasnije predočiti. Dizajner u svakom trenutku može provjeriti moodboard za smjernice i cjelokupni dojam koji bi dizajn trebao proizvesti. Moodboard može nastati digitalno ili u fizičkom obliku. Fizički moodboard nastaje u dugotrajnijem i zahtjevnijem procesu izrade, ali zato može uključiti neke sadržaje koje je u digitalnom obliku vrlo teško prikazati (npr. Tekstura tkanine). Digitalni je moodboard puno praktičnije i brže izraditi jer je lakše pristupiti sadržaju (ne mora se printati, izrezivati). Za fizičkim moodboardom u ovom projektu nema potrebe i sve se može prikazati digitalnim.

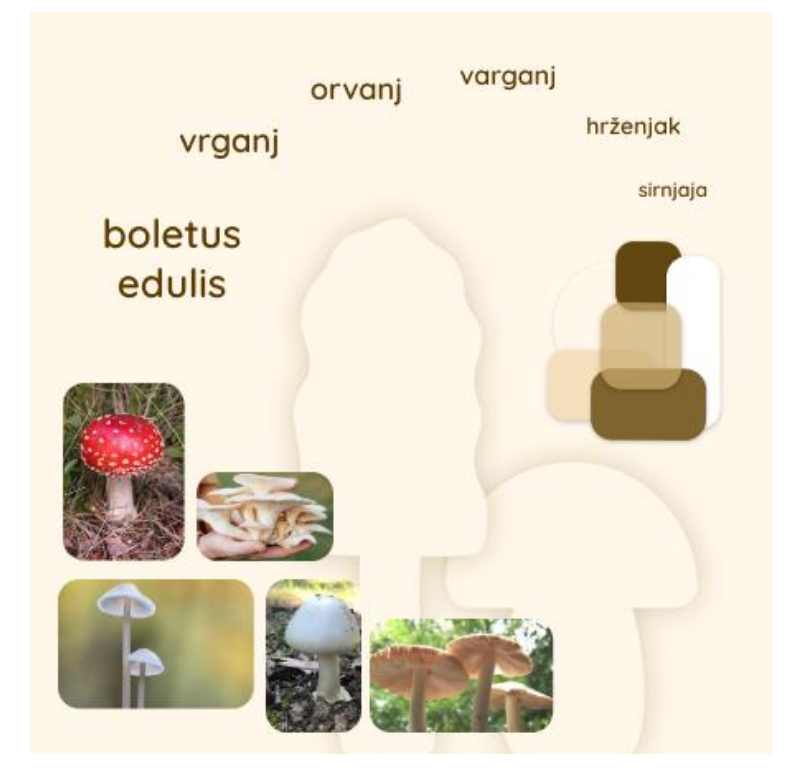

Slika 6.1 Moodboard

# 6.2. Boje

Boja može dizajn učiniti vizualno zanimljivijim i ljepšim te može poboljšati organizaciju i značenje elemenata u dizajnu (Lidwel, 2013). Različite nijanse smeđe boje korištene su kako bi se postigao vizualni sklad. Većinski su korištene svjetlije bež nijanse na kojima se ističu manje zastupljene tamnije boje smeđe. Na nekim mjestima varira prozirnost za potrebe jačeg ili slabijeg isticanja tog vizualnog elementa. Boje koje označavaju jestivost gljiva (crvena – otrovna, ljubičasta – sumnjiva, zelena – jestiva) vrlo su zasićene kako bi privukle pažnju jer ukazuju na važne sadržaje.

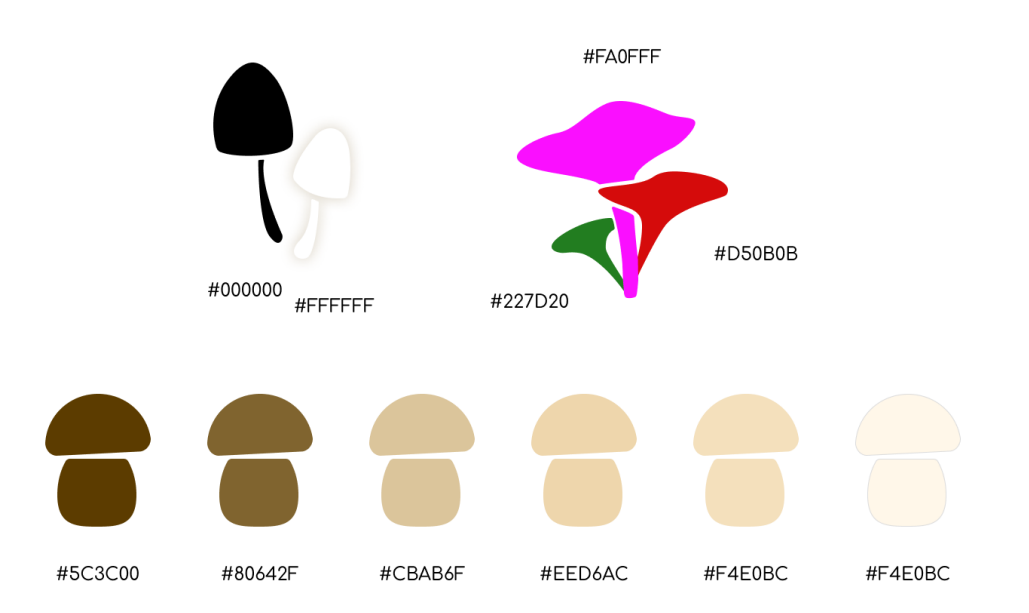

Slika 6.2 Sve boje aplikacije

# 6.3. Tipografija

Kao što je već spomenuto, glavna tipografija korištena u logotipu i glavnim naslovima jest Comfortaa. Za sekundarnu tipografiju odabrana je Quicksand jer je standardnija i samim time su veće količine teksta lakše za čitanje. Određene informacije istaknute su jednom od dvije najtamnije smeđe boje (npr. tekst koji se unosi ili je unesen).

### Comfortga - naslovi

The quick brown fox jumps over the lazy dog. The quick brown fox jumps over the lazy dog. The quick brown fox jumps over the lazy dog. The quick brown fox jumps over the lazy dog. The quick brown fox jumps over the lazy dog.

Slika 6.3 Primarna tipografija

### Quicksand - tekst

The quick brown fox jumps over the lazy dog. The quick brown fox jumps over the lazy dog. The quick brown fox jumps over the lazy dog. The quick brown fox jumps over the lazy dog. The quick brown fox jumps over the lazy dog.

Slika 6.4 Sekundarna tipografija

Korišteno je nekoliko stilova tekstova koje je u određenim situacijama bilo moguće minimalno izmjenjivati. Primjerice, stil koji je korišten za velike nazive vrsta gljiva varira u boji ovisno o jestivosti vrste koju označava. Neki se stilovi razlikuju samo u rezu ili visini retka, no zbog učestalosti korištenja, puno je jednostavnije napraviti ih kao pojedinačne stilove.

Stil kojim je istaknut vrlo sitan tekst pojašnjenja. Quicksand, regular, veličina: 14, visina: 103%

Stil kojim su istaknuti veći odlomci teksta. Quicksand, regular, veličina: 18, visina: 115%

Stil kojim je istaknut tekst koji se upisuje. Quicksand, medium, veličina: 18, visina: 22.5

Stil kojim su istaknute pojedinačne opisne riječi. Quicksand, medium, veličina: 20, visina: 110%

Stil kojim su istaknuti mali nazivi gljiva.

Comfortaa, bold, veličina: 20, visina: 25

Stil kojim su istaknuti veći naslovi/nazivi gumba.

Comfortaa, medium, veličina: 24, visina: 26.8

Stil kojim su istaknuti naslovi ekrana.

Comfortaa, bold, veličina: 24, visina: 26.8

Stil kojim su istaknuti veliki nazivi gljiva.

Comfortaa, bold, veličina: 32, visina: 51.5

Slika 6.5 Korišteni stilovi tipografije

# 6.4. Ilustracije i fotografije

Fotografije su preuzete s interneta iz provjerenih izvora, stranica sa stručnim nazivima i opisima vrsta. Ilustracije su izrađene u Illustratoru. Osim točnosti vrste važna je jasnoća fotografije, da gljiva bude u fokusu te da ima prikaz iz više kutova i u različitim fazama rasta. Prema fotografijama s interneta skiciran je oblik svake pojedine ilustrirane gljive. Namjera je bila napraviti stilizirane oblike gljiva kako se ne bi isticale u pozadini, ali je minimalno oblikovanje upotrijebljeno kako bi se odvojili i bolje razlikovali oblici.

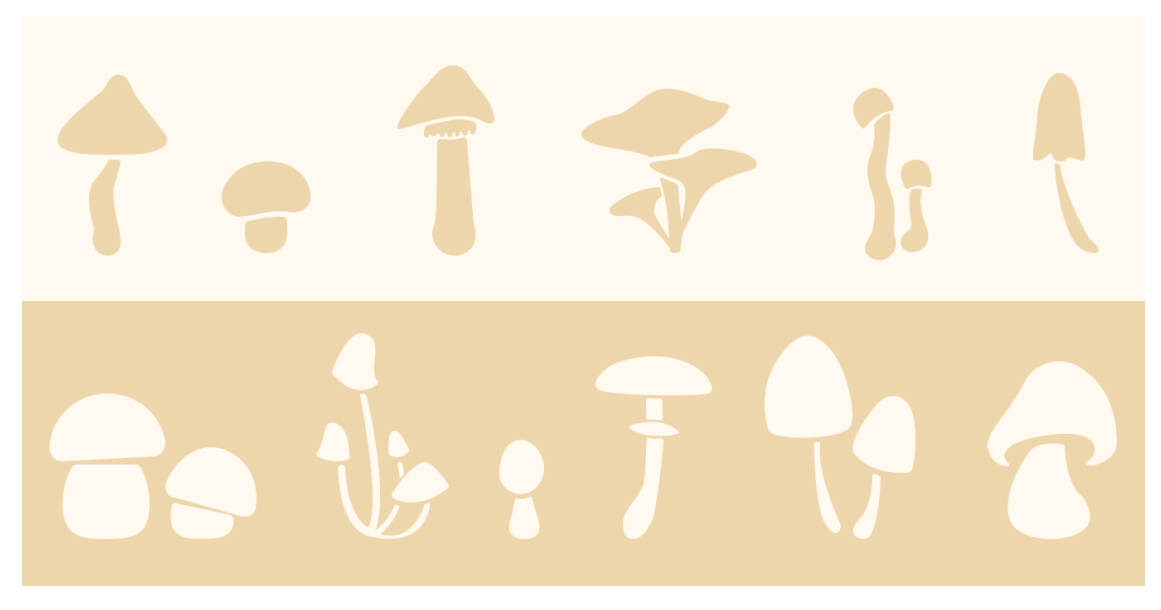

Slika 6.6 Ilustracije

Simpatičan lik gljive napravljen je dodavanjem izrazitih očiju već postojećoj ilustraciji. Osim očima, reakcije su naglašene i minimalnim pomacima položaja stručka i klobuka te korištenjem pravopisnih znakova u odgovarajućem kontekstu. Uvode korisnika u aplikaciju i pojavljuju se u *pop up* prozorima na koji pripadnici ciljane skupine znaju loše reagirati pa se to na ovaj način ublažava.

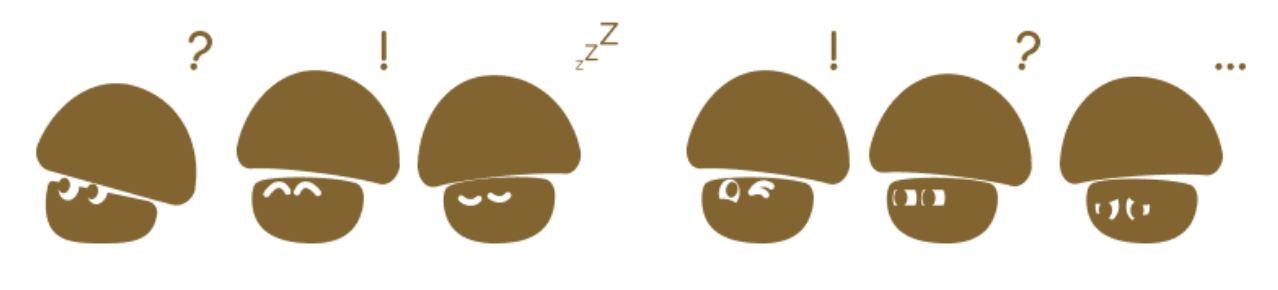

Slika 6.7 Ilustracije lika

Prve tri reakcije naglašavaju *pop up* obavijesti, dok preostale tri reakcije obilježavaju jestivost vrste. Namigivanje označava pronalazak jestive vrste, sumnjičavost sumnjive, a tuga pronalazak otrovne ili nejestive vrste.

## 6.5. Ikone

Sustav ikona cijeli je izrađen samo u svrhu ove aplikacije. Glavne forme bile su kvadrat pravilni kvadrat I kružnica te ostali likovi zaobljenih rubova I šireg vidljivijeg okvira.

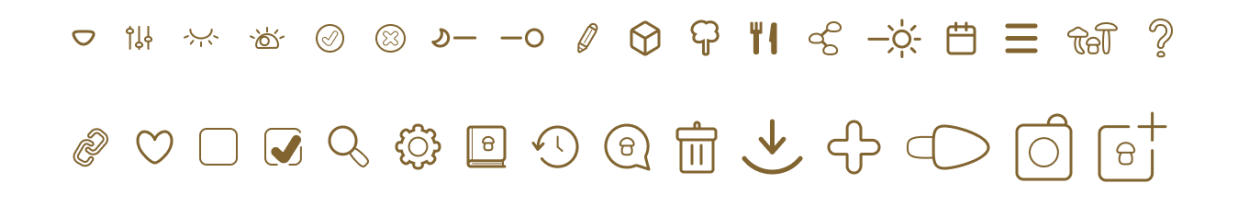

Slika 6.8 Sustav ikona

## 6.6. Gumbi, akcije i komponente

### 6.6.1. Gumbi

Većina je gumba na isti način oblikovano, no ipak se razlikuju u nekim varijantama. Zaobljenih su rubova, no i dalje vidljive izdužene kvadratne forme. Klik je naglašen pojačavanjem boje, odnosno smanjivanjem prozirnosti ako je nje uopće bilo, i pojavom tankog (1pt) okvira oko gumba. Jedino su gumbi na ekranu Zajednica minimalno izmijenjeni dodavanjem ilustracija.

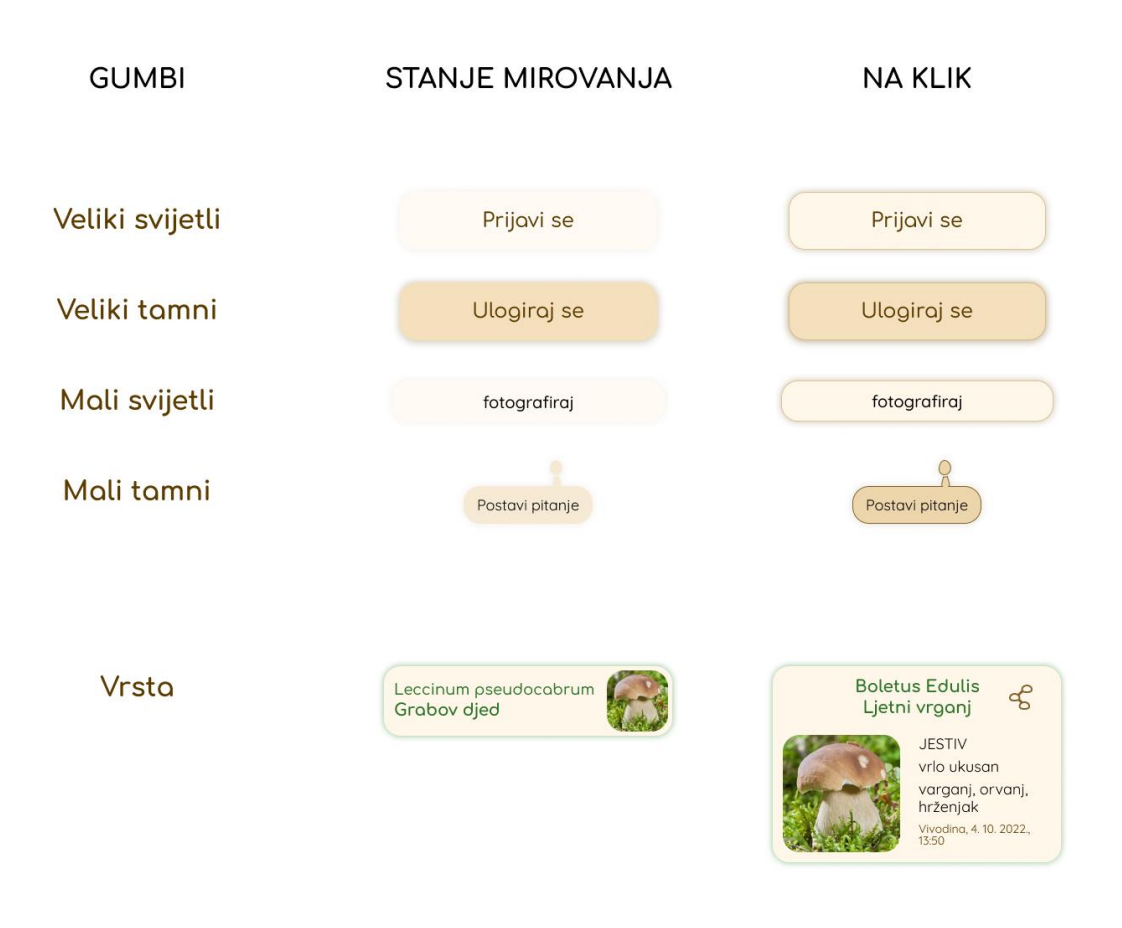

Slika 6.9 Gumbi 1

Na tekstualnim je gumbima faza klika istaknuta promjenom reza fonta (iz Medium u Bold). Takva su samo dva u cijeloj aplikaciji (Odjavi se i Obriši profil), no korisnici su već naučeni na takav način korištenja tih opcija. Prilikom igranja Edukativnog kviza netočni će odgovori (i fotografije i tekstualni gumbi) biti obilježeni tako da se preko njih stavi objekt smanjene prozirnosti. Točni odgovori ostaju istaknuti jednako kao na prethodnom ekranu. Razvrstani pod "ostalo" na *onboarding* ekranima prikazane su točkice koje pokazuju na kojem se ekranu nalazimo, strelice koje izmjenjuju slike te akcija brisanja prepoznate vrste iz ekrana Povijest.

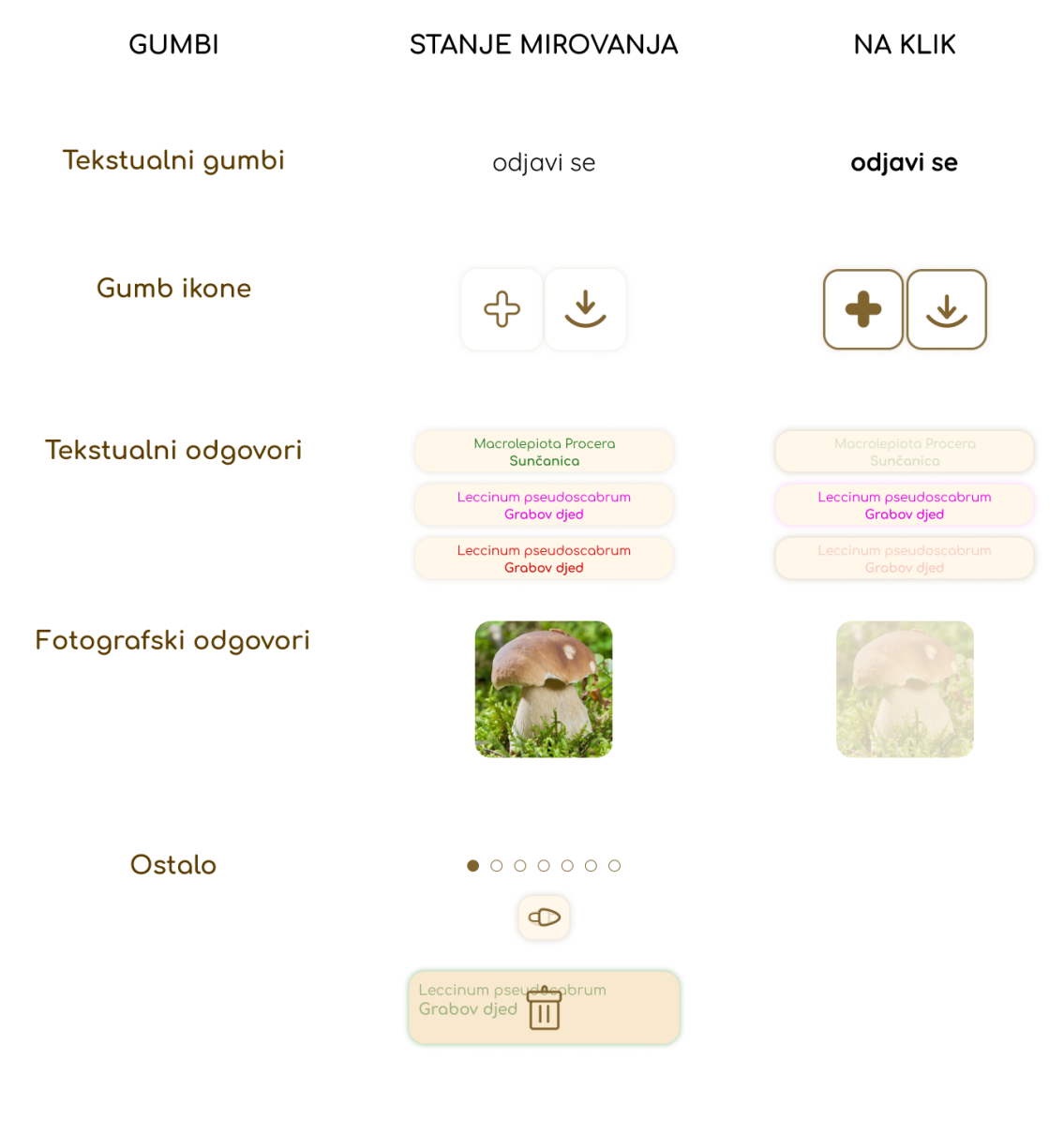

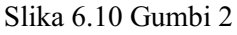

## 6.6.2. Pop up obavijesti

Vrlo je važno bilo upozoravati na sigurnost i jestivost gljiva te napomenuti kako korištenje ove aplikacije ne može polučiti savršeno točan odgovor. Napomenuto je u *onboarding* ekranima, ali su se upozorenja, uz ostala vezana za rad funkcija, trebale pojavljivat na još mjesta u aplikaciji.

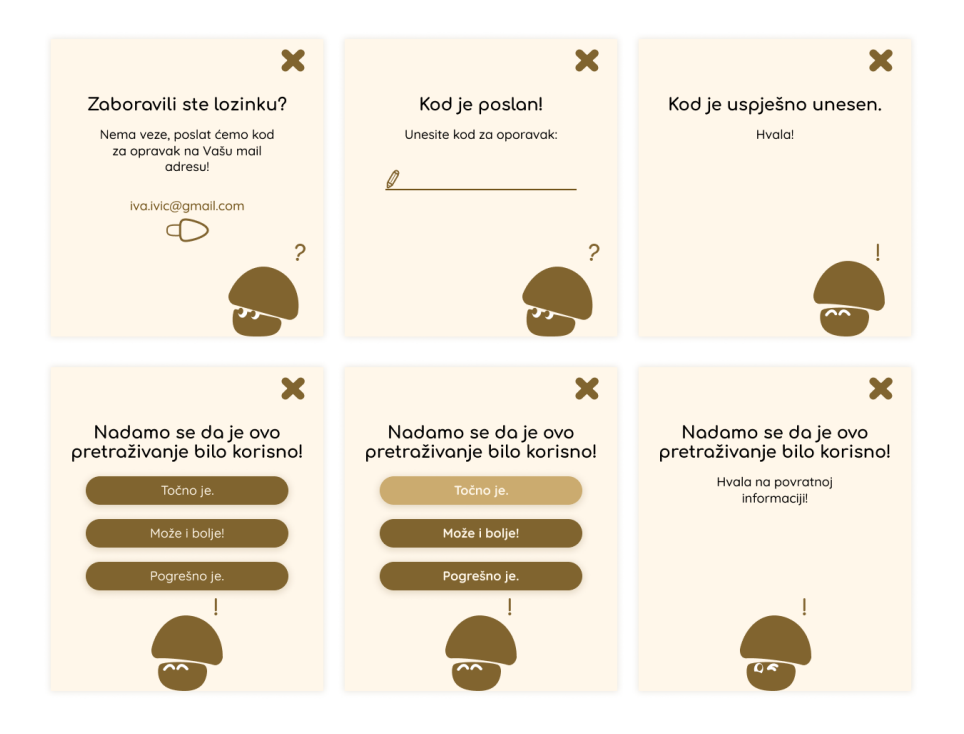

Slika 6.11 Pop up obavijesti 1

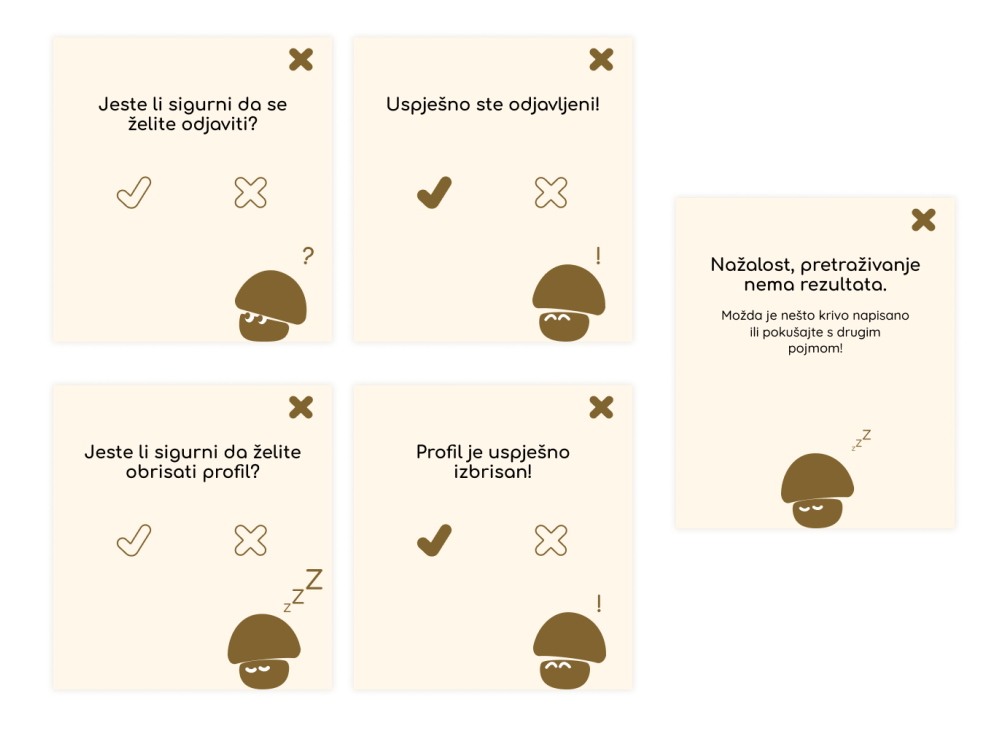

Slika 6.12 Pop up obavijesti 2

Nikada nije na odmet brinuti o oprezu, a korisnici će to sigurno cijeniti. Većina ljudi ne voli kada im se nešto sugerira, posebice kroz obavijesti koje iskaču dok pokušavaju koristiti aplikaciju. Zato su te obavijesti napravljene vrlo jednostavno i pristojno zadržavajući opušten ton, a ubačen je i simpatičan lik stilizirane gljive.

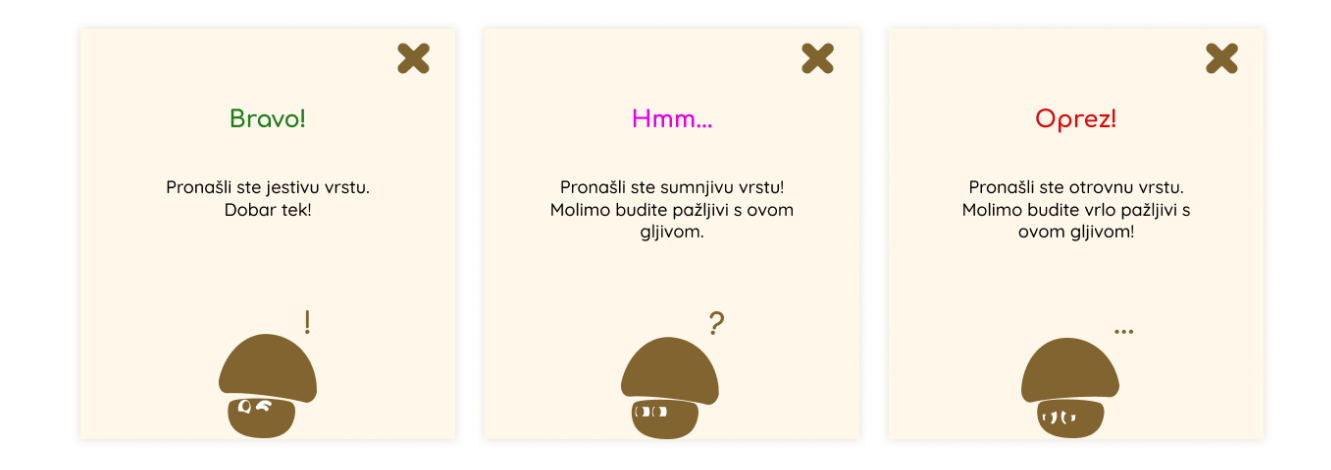

Slika 6.13 Pop up obavijesti 3: jestivost vrste

## 6.6.3. Ostalo

Osim hamburger menija, padajući izbornici otvaraju se kao opcije dijeljenja ili filtriranja.

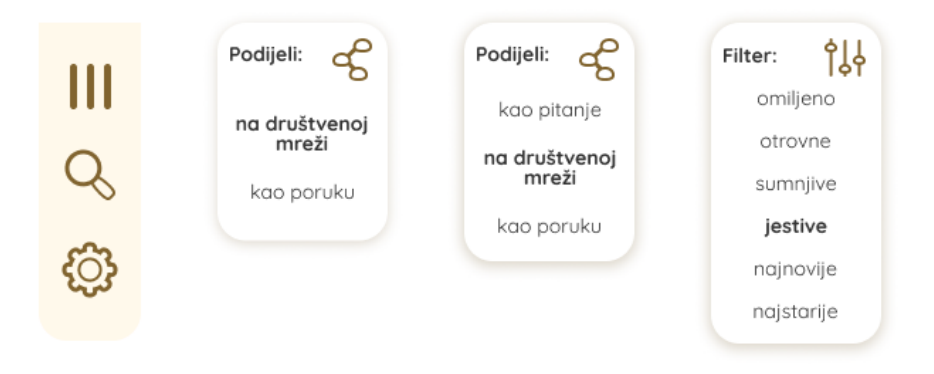

Slika 6.14 Padajući izbornici

Kod odabira vrste za odgovor na pitanje, otvara se padajući izbornik koji nudi rezultate istovremeno kako korisnik upisuje vrstu koju želi odabrati.

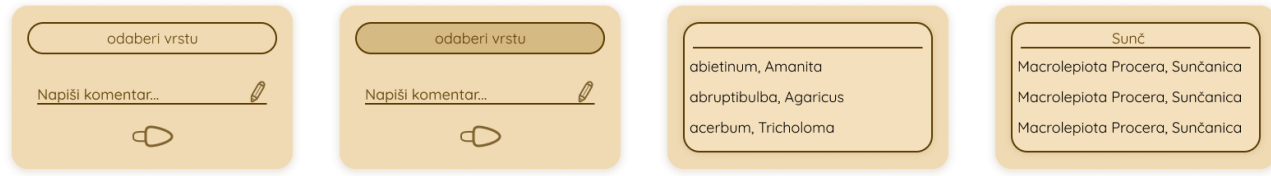

Slika 6.15 Akcija odgovaranja na upit

Polja za unos podataka jednostvavno su riješena crtom i ikonom olovke što ukazuje gdje se treba upisivati.

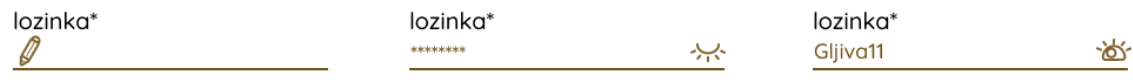

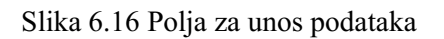

Glavna navigacija nalazi se na donjem rubu aplikacije i sadržava četiri ikone. Svaka je objašnjena u *onboardingu* i vodi na poseban ekran u aplikaciji.

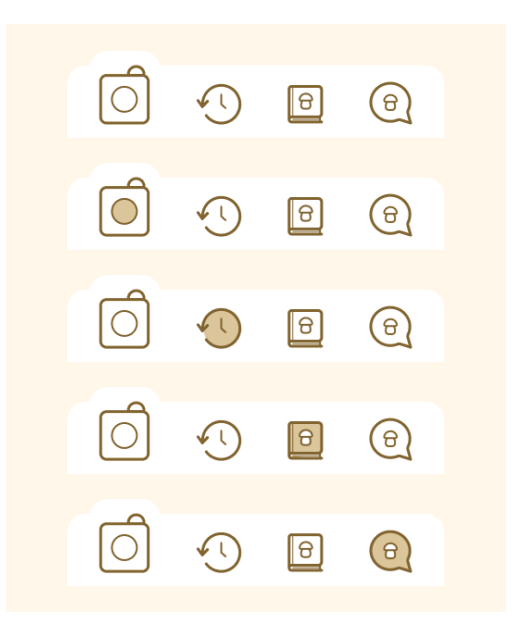

Slika 6.17 Glavna navigacija
# 7. Dizajn

Izradom žičanih okvira postavljen je kostur na kojem ćemo oblikovati dizajn. Nakon temeljitog istraživanja i određivanja svih smjernica koje mogu pomoći, vrijeme je za oblikovanje svih tih informacija prema pravilima koja su postavljena. Dizajn može podignuti aplikaciju na sasvim drugu razinu, u pozitivnom ili negativnom smjeru, neovisno o kvaliteti ostalih elemenata.

# 7.1. Registracija

Nakon početnog ekrana s logotipom, korisnik odabire registraciju ili prijavu ako već ima izrađen profil. Budući da aplikacija ne sadržava vrlo bitne informacije, a ciljana skupina sklonija je zaboraviti podatke za prijavu, izrada profila vrlo je jednostavna. Potrebno je samo unijeti *email* adresu te osmisliti ime i lozinku. Za stvaranje lozinke nisu postavljeni zahtjevi za minimalne vrijednosti kako bi korisnici imali što veću slobodu iskoristiti nešto poznato. Vrlo je jednostavan proces oporavka profila.

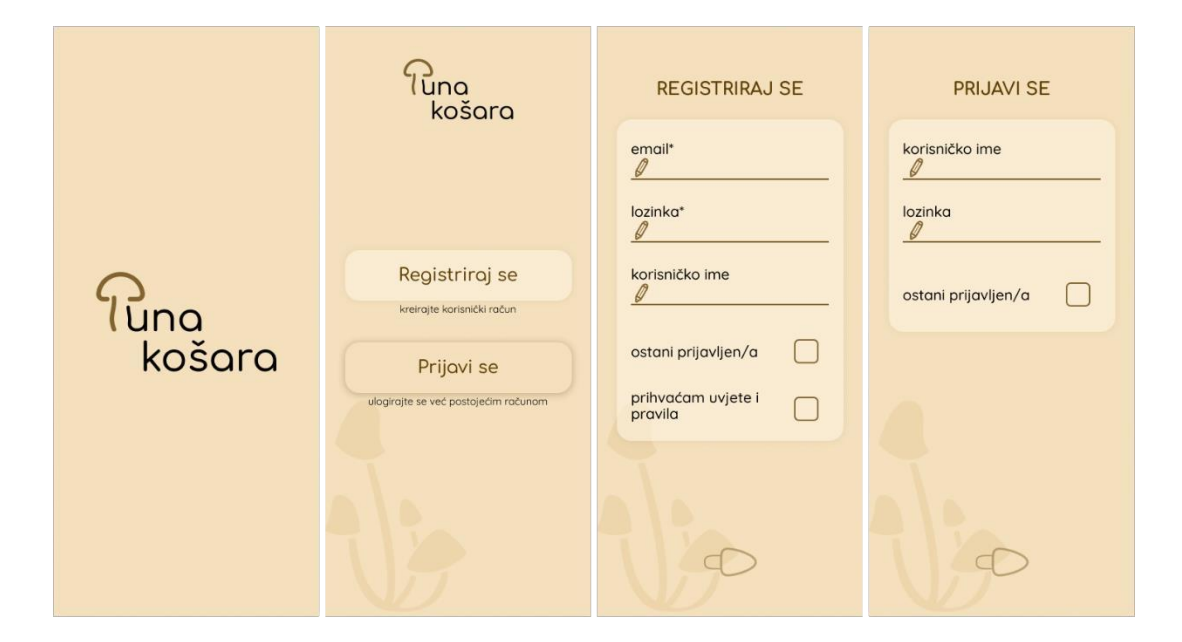

Slika 7.1 Ekrani registracije i prijave

<span id="page-72-0"></span>Ako korisnik ne zna svoju lozinku, kod za oporavak bit će poslan na *email* adresu povezanu s korisničkim imenom. Nakon što je točan kod unesen, otvara se korisnikov profil.

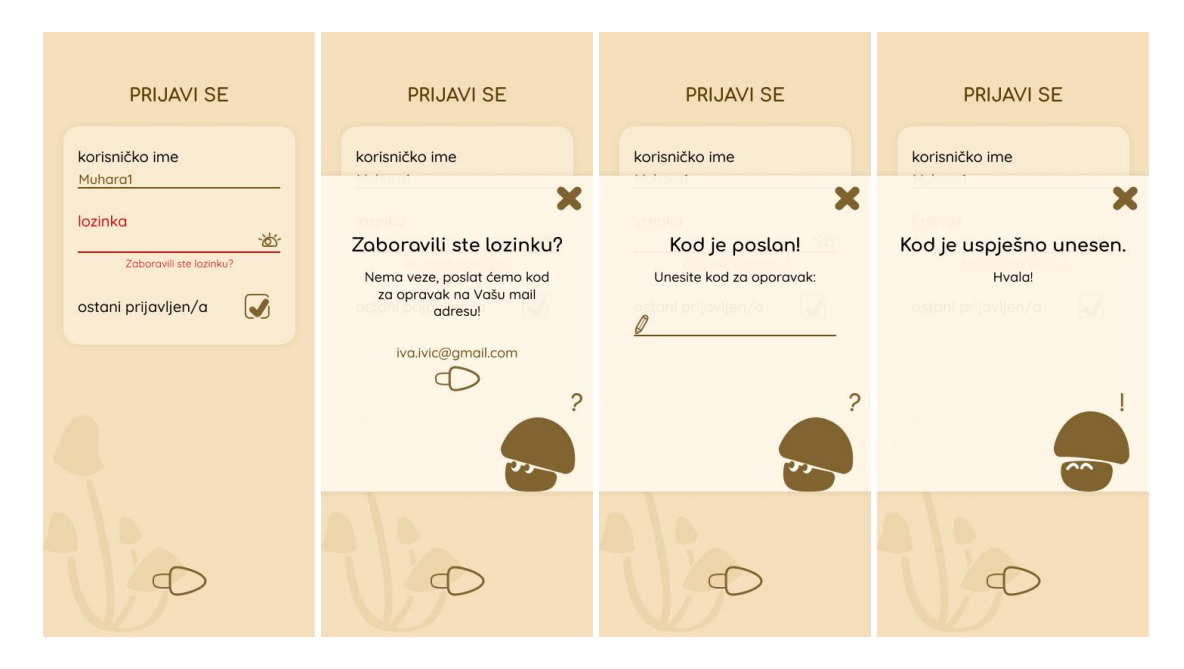

Slika 7.2 Ekrani oporavka lozinke

## <span id="page-73-0"></span>7.2. Onboarding

*Onboarding* je proces kojim se kratkim objašnjenjima na samom početku korištenja aplikacije (u ovom slučaju, nakon odabira registracije, a prije samog unosa podataka) korisnika nastoji upoznati s aplikacijom te objasniti glavne funkcije i njihova upotreba. Nakon *onboardinga* korisnik bi trebao razumjeti osnovne funkcionalnosti aplikacije i imati dobar uvid u korisničko sučelje. U ovoj se aplikaciji nalazi nekoliko elemenata koje bi trebalo objasniti jer nisu standardni koji se koriste u većini aplikacija danas, a i ciljana skupina nije nužno naučena na slične pojmove. Iz tog je razloga odabrano staviti jedno upozorenje te objasniti samo glavnu navigaciju. Nepotrebno je ulaziti u detalje i dodatno produživati proces registracije jer su ostale funkcionalnosti poprilično razumljive same po sebi, posebno nakon objašnjavanja glavnih. Kako bi se što više smanjilo potencijalno nezadovoljstva nestrpljivih korisnika, na samom početku na svim ekranim *onboardinga* prikazano je koliko još je ostalo.

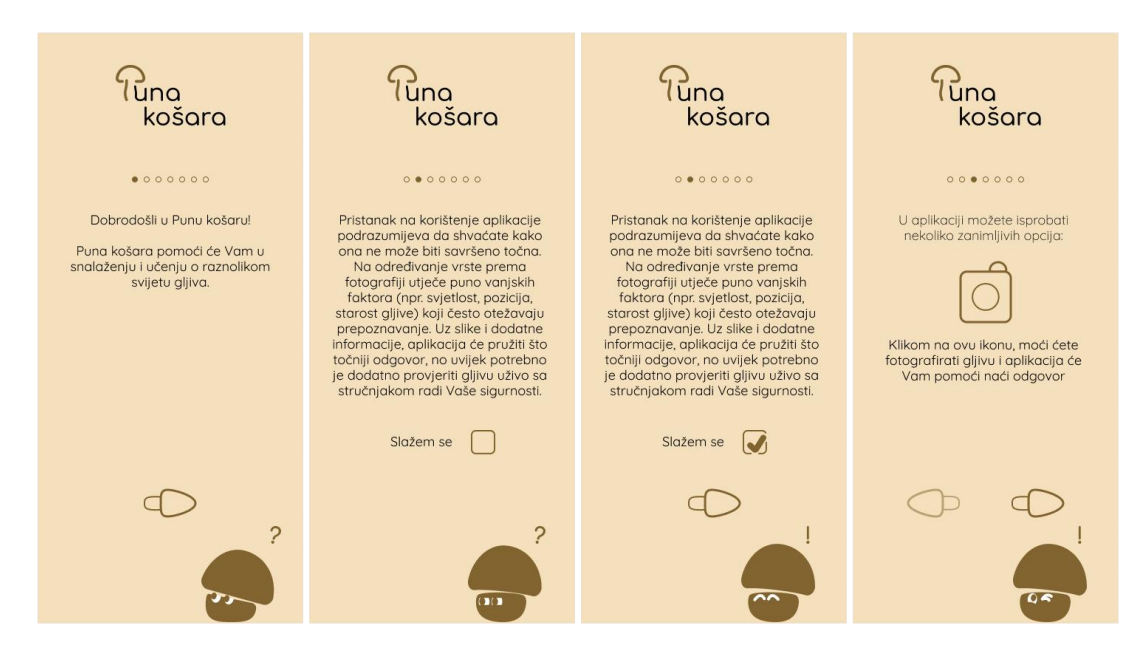

Slika 7.3 Ekrani onboardinga 1

<span id="page-74-0"></span>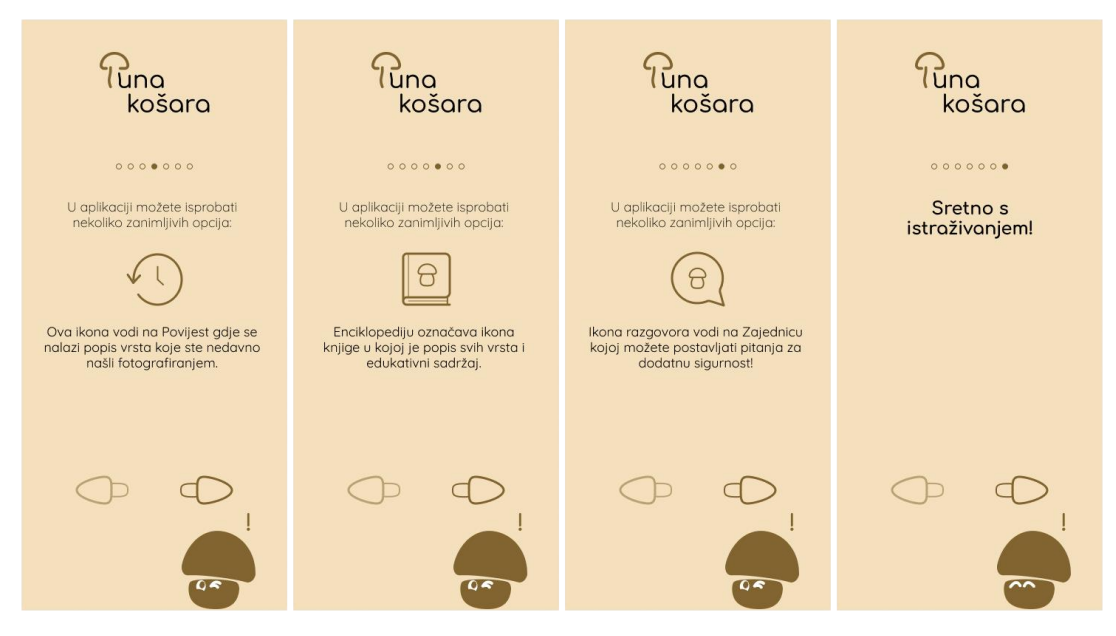

Slika 7.4 Ekrani onboardinga 2

### <span id="page-74-1"></span>7.3. **Početni ekran**

Početni ekran referentna je točka po kojoj se korisnici orijentiraju i uče koristiti druge ekrane. Zato je tu bilo važno istaknuti glavne funkcije, točnije samu svrhu aplikacije. Velike ikone funkcija fotografiranje i učitavanja fotografija omogućavaju brzu i praktičnu upotrebu. Glavna je navigacija na donjem rubu, a padajući (hamburger) meni u gornjem desnom kutu. U njemu su svrstane Tražilica (pretražuje u cijeloj aplikaciji), Postavke i *Onboarding* kako bi glavni ekran bio uredniji i što manje zasićen informacijama. Logotip ovdje nema funkciju kao na drugim ekranima (s kojih vodi na glavni). Takav raspored funnkcionalnosti i navigacija odgovarat će i korištenju jednom rukom. Postavke su vrlo jednostavne, nekoliko mogućnosti prilagodbe aplikacije i postavke profila.

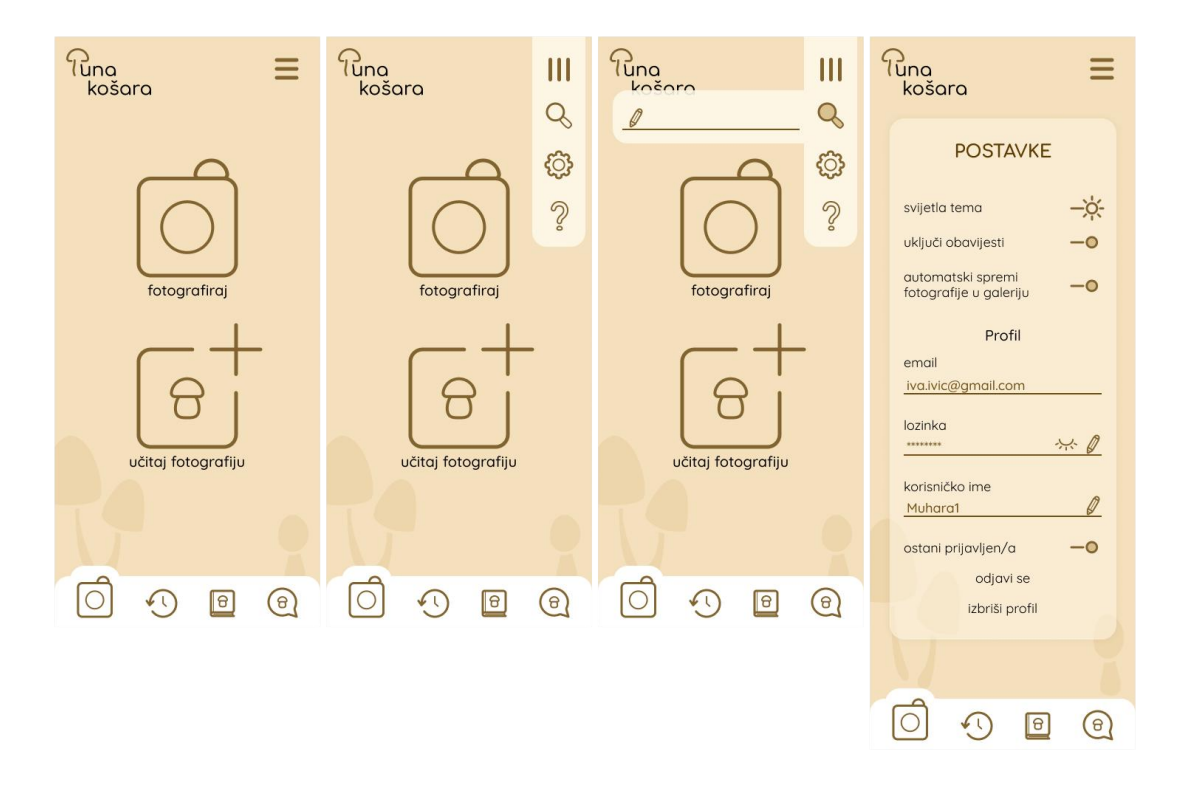

Slika 7.5 Glavni ekran

### <span id="page-75-0"></span>7.4. **Pretraživanje po fotografiji**

Srž ove aplikacije jest pretraživanje po fotografiji. Kako bi se to olakšalo, prečac se ne nalazi samo na početnom ekranu, već je uvijek vidljiv (i istaknutiji od drugih) i na glavnoj navigaciji. Klikom na tu ikonu otvara se ekran s pojedinostima. Na njemu je moguće ponuditi većinu informacija koje bi mogle biti presudne u pronalasku vrste gljive. U prvom se dijelu fotografira vrsta iz više kuteva te postoji mjesto namijenjeno staroj odnosno mladoj jedinki jer to može biti vrlo vidljiva razlika među nekim vrstama. Naravno, netko će gljivu fotografirati iz pogrešnog kuta pa iz tog razloga postoji mogućnost izmjene fotografije među predodređenim mjestima (*drag and drop* metodom).

Ispod toga, nalazi se opcija učitavanja fotografija iz galerije ako je gljiva (ili neka njezina poza) prethodno fotografirana. Ta opcija učitat će fotografiju na prvo slobodno mjesto pa ako je pogrešno, fotografiju je moguće samo povući na svoje mjesto. Upotreba lokacije stvar je izbora. Osim što postoje osobe zabrinute za dijeljenje takvih podataka, gljivari su poznati po strastvenosti prema svome hobiju pa se nerijetko javlja problem otkrivanja lokacije pronalaska! Isto tako, nije obavezno upisati obližnje stablo jer puno osoba ne zna prepoznati o kojem se stablu radi, ali uvelike olakšava pretraživanje jer većina gljiva raste pod točno određenim stablom/stablima.

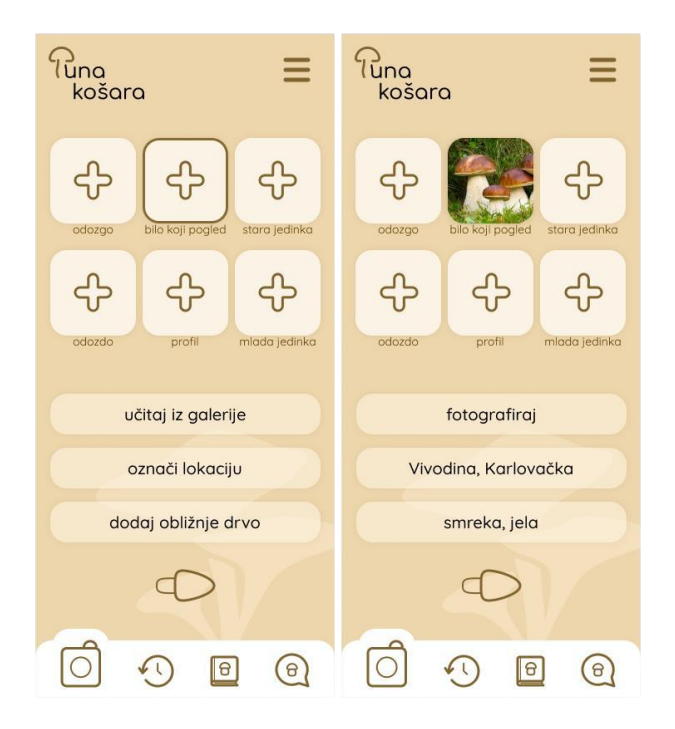

Slika 7.6 Ekran pretraživanja fotografiranjem

<span id="page-76-0"></span>Kako bi se pokušalo smanjiti broj koraka potrebnih za kvalitetno pretraživanje, iako samo za jedan korak, uključen je poseban prečac s glavnog ekrana koji odmah otvara učitavanje fotografija. Ekran gotovo isti prethodnom ekranu za fotografiranje, s jedinom razlikom prioriteta načina pretraživanja (ovdje se odmah otvara učitavanje iz galerije), ali mogao bi ubrzati proces unosa informacija.

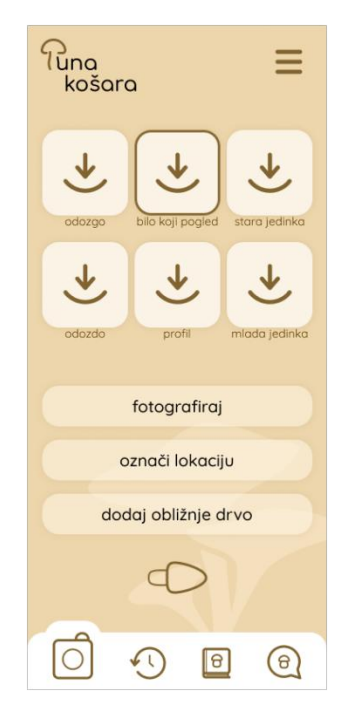

Slika 7.7 Ekran pretraživanja učitavanjem fotografije

## <span id="page-77-0"></span>7.5. **Rezultati pretraživanja**

Nakon unosa fotografija i pojedinosti otvara se ekran dobivenih rezultata. Prije samog ekrana otvori se *pop up* obavijest koja upozorava na oprez s obzirom na jestivost pronađene vrste. Na njemu su prikazane sve prethodno unesene informacije, najtočniji rezultat pretraživanja te dodatni rezultati sličnih gljiva ako ih ima. Glavni rezultat moguće je podijeliti kao poruku što olakšava ispitivanje iskusnijih osoba ili prijatelja. Uz to, moguće ga je automatski podijeliti kao pitanje za Zajednicu jer će na taj način svi detalji i fotografije ostati unesene.

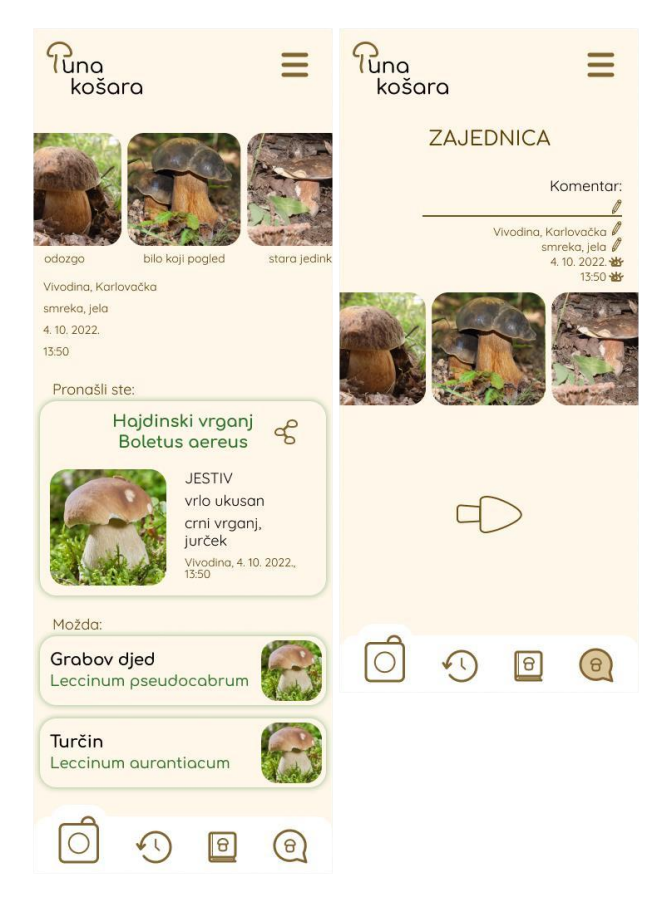

Slika 7.8 Ekrani rezultata pretraživanja i dijeljenja upita

<span id="page-78-0"></span>Klikom na glavni rezultat, otvara se više pojedinosti o vrsti. Tamo je detaljniji popis informacija koje bi mogle pomoći pri što sigurnijem utvrđivanju vrste. Prikazani su kolkvijalni nazivi, glavne fizičke karakteristike (glavne određene prema presjeku istaknutih karakteristika iz različitih izvora), fotografije, glavne općenite karakteristike, detaljniji opisi, slične vrste i korisni linkovi koji vode na provjerene izvore s više informacija o pojedinoj vrsti.

<span id="page-79-0"></span>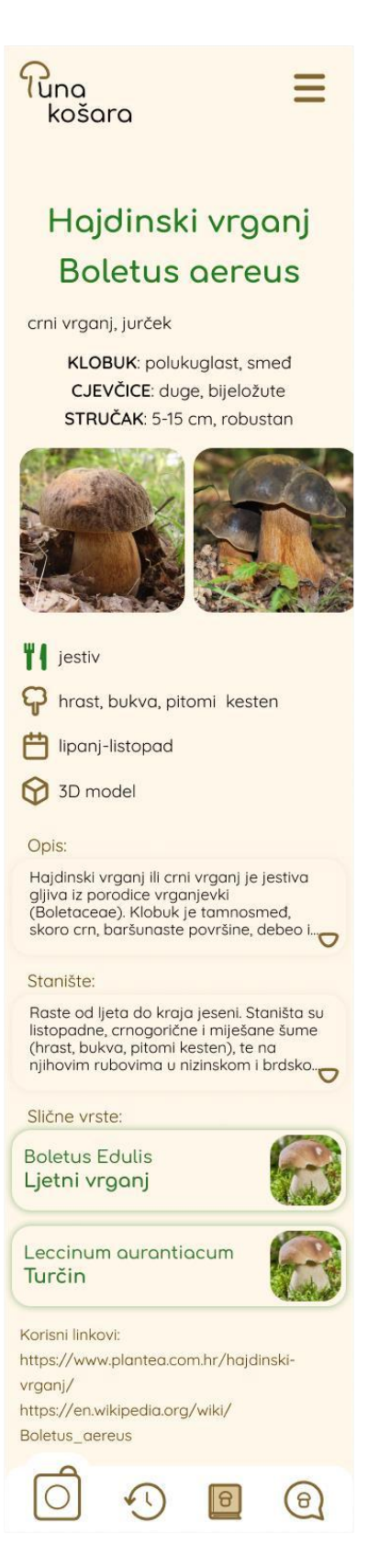

Slika 7.9 Ekran detaljnog opisa vrste

## 7.6. Povijest

Na ekranu povijest nalazi se popis svih vrsta koje je korisnik otkrio pretraživanjem. Sažeti prika z donosi samo naziv, mjesto i vrijeme, klikom na njega otvara se malo više pojedinosti i mogućnost obilježavanja vrste kao omiljeno te opcija dijeljenja. Ponovnim klikom na prozor s vrstom otvara se veliki ekran sa svim detaljima. Na ekranu Povijest, moguće je filtrirati popis (prema omiljenima, abecedno, najnovije ili najstarije, sumnjive, jestive, otrovne) kako bi se lakše i brže pronašla željena vrsta.

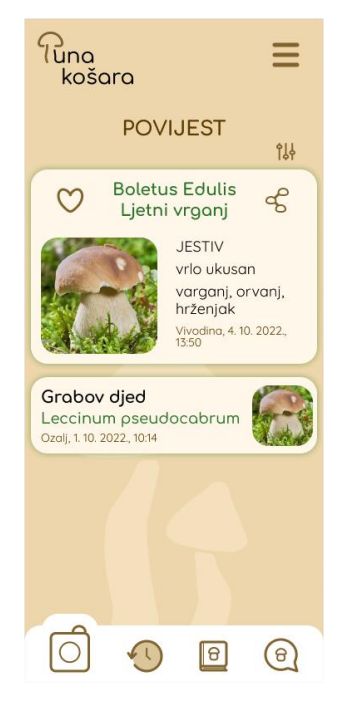

Slika 7.10 Ekran Povijest

### <span id="page-80-0"></span>7.7. Enciklopedija

Otvaranjem Enciklopedije prikaže se logični izbornik zbog preglednosti sadržaja. U njemu su razvrstani ekrani edukativnog karaktera, a to su Sve vrste, Edukativni kviz, Kalendar i Korisni linkovi.

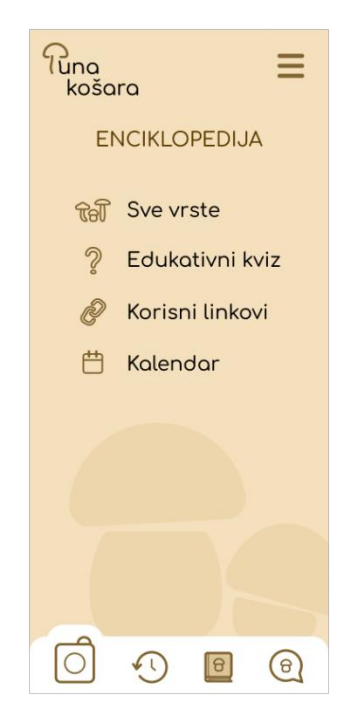

Slika 7.11 Ekran Enciklopedije

<span id="page-81-0"></span>Sve vrste jest popis vrsta s mogućnosti pretrage i filtriranja popisa radi lakšeg snalaženja. Automatski su vrste standardno poredane po latinskom imenu te je moguće otvoriti odmah sličicu kako korisnik ne bi morao sve pojedinosti otvarati ako samo nešto provjerava. Jestivost gljive u svakom trenutku mora biti naglašena pa je to u ovom slučaju, gdje je prikazano malo informacija, napravljeno bojom slova i sjene.

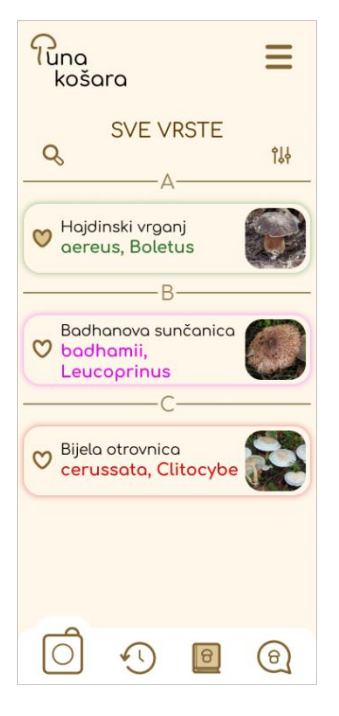

Slika 7.12 Ekran Sve vrste

<span id="page-82-0"></span>Edukativni kviz vrlo je jednostavan i raspoređen u segmente po deset pitanja. Primarni cilj jest korisnicima pomoći bolje zapamtiti ime i izgled gljive, što je glavna, a ujedno i najteža, stvar u gljivarenju. Kako bi se i na tom mjestu pomoglo pamtiti jestivost, nazivi vrsta napisani su u odgovarajućim bojama. Točni odgovori ne ističu se posebno, nego netočni izblijede, ali je važno da svi ostanu vidljivi kako bi korisnik i u trenutku pogreške mogao vidjeti i netočne i točan rezultat.

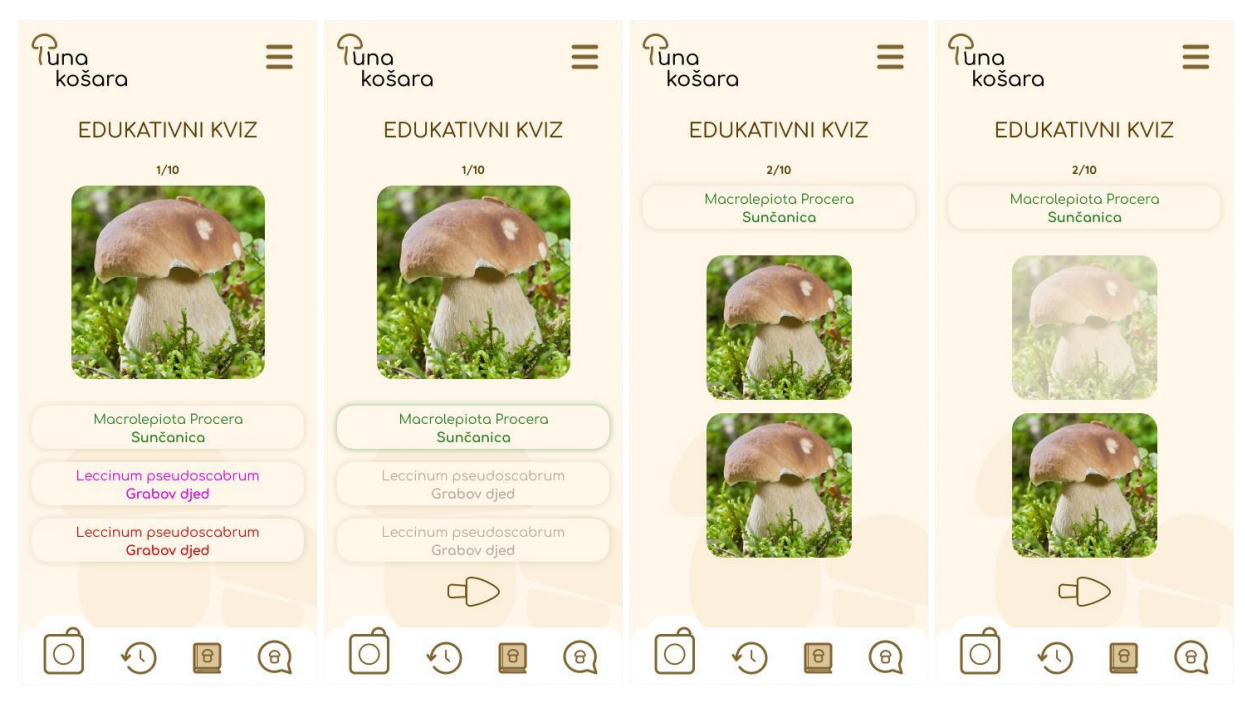

Slika 7.13 Ekrani Edukativnog kviza

<span id="page-83-0"></span>Na kraju jednog segmenta kviza pojavi se statistika koja pokazuje koliko je bilo točnih, a koliko netočnih odgovora. Isto tako, ispod se nalazi i popis vrsta koje su bile točno pogođene te popis onih koje su bile pogrešne kako bi se korisnik mogao podsjetiti što još mora vježbati. Lik gljivice i ovdje se pojavljuje kako bi ohrabrio korisnike unatoč njihovim rezultatima.

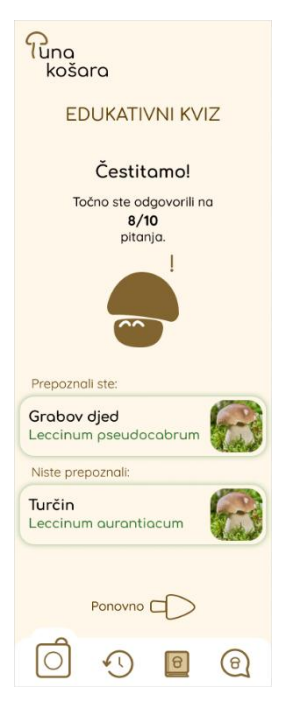

Slika 7.14 Ekran rezultata kviza

<span id="page-84-0"></span>Kalendar je oblikovan vrlo jednostavno jer je u konkurenciji bilo vidljivo kako opcije kalendara često zauzimaju previše mjesta te su nejasne i prenatrpane informacijama. Na vrhu je prikazan trenutni mjesec i može se listati ostale, ispod se nalazi gljiva mjeseca (naj zastupljenija u tom periodu) te vrste koje se tada često pojavljuju ako ih ima. Prostor nije izgubljen na prikazivanje same grafike kalendara jer je u ovom slučaju fokus na gljive pa je ona nepotrebna.

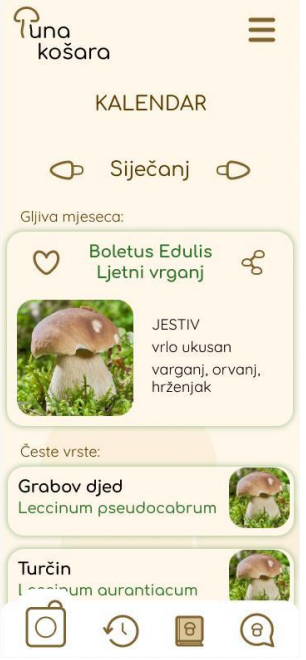

Slika 7.15 Ekran Kalendara

<span id="page-85-1"></span><span id="page-85-0"></span>Korisni linkovi jest ekran s popisom linkova provjerenih stranica vezanih za temu gljiva ako korisnika zanima nešto više.

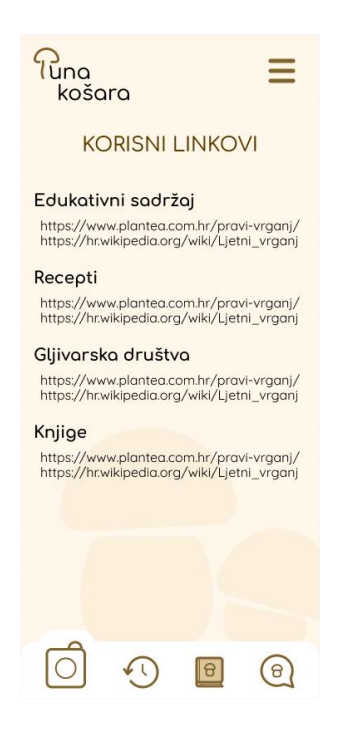

Slika 7.16 Ekran Korisni linkovi

#### 7.8. Zajednica

Ekran zajednica nudi dodatnu pomoć oko prepoznavanja vrste gljive. Na njemu se nalazi popis upita korisnika te mogućnost postavljanja pitanja i pregledavanja popisa vlastitih već postavljenih. Klikom na neki od upita drugih korisnika otvara se detaljniji prikaz koji sadržava više fotografija koje je korisnik fotografirao, kratki komentar te podaci o pretraživanju (mjesto, vrijeme, stablo). Komentar je ograničen na 30 znakova kako bi se osiguralo da će korisnici doista napisati samo ono što im je važno. Tuđe je odgovore moguće označiti kao točne ili netočne te se vidi broj kako bi se znalo što misli većina. Na ovom je ekranu mogće i ponuditi svoj odgovor koji se sastoji od odabira vrste za koju se misli da je točna te pisanja kratkog komentara ako je potreban. Pitanje je moguće postaviti i odmah kada se pokažu rezultati pretraživanja gljive po fotografiji kako je već opisano. Ovo je najveći oblilk komunikacije među korisnicima u cijeloj aplikaciji jer se htjela izbjeći forma društvene mreže kako bi potpun fokus bio na gljivama.

<span id="page-86-0"></span>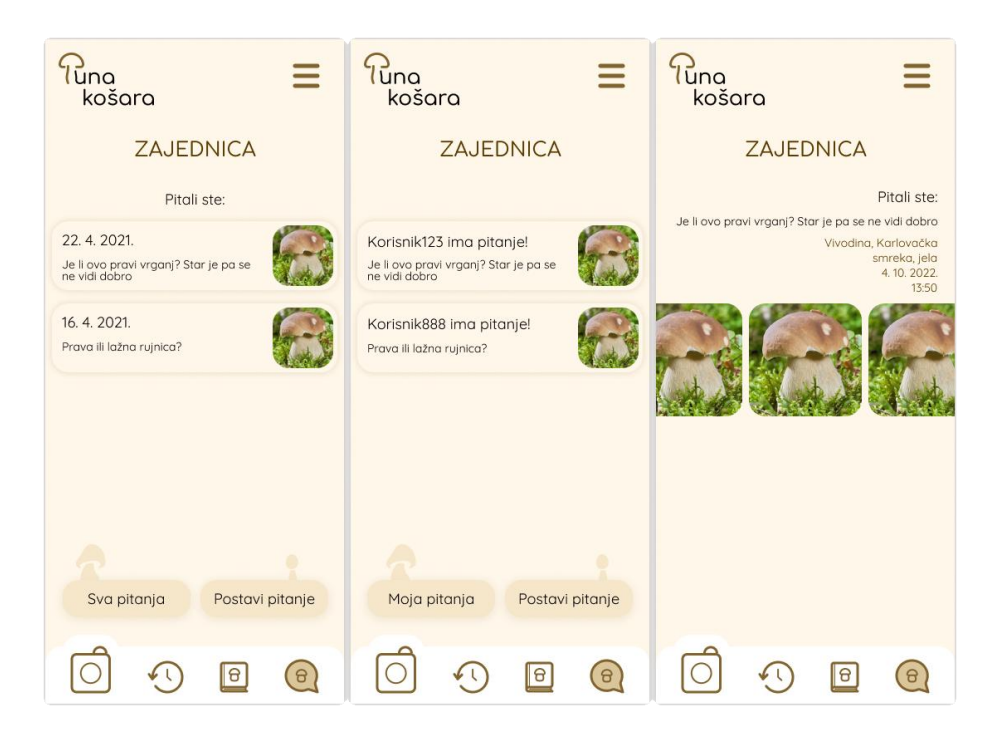

Slika 7.17 Ekrani Zajednice 1

<span id="page-87-0"></span>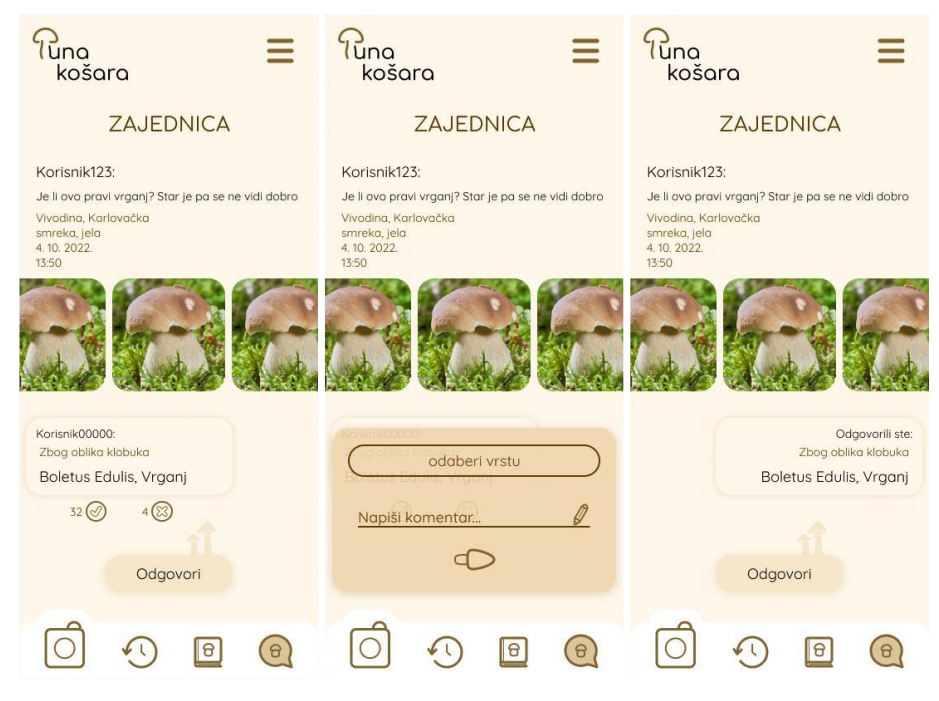

Slika 7.18 Ekran Zajednica 2

## 8. Izrada prototipa

Izrada prototipa i njegovo testiranje posljednja je faza ispitivanja radi li sve kako treba. Osim što je potrebno uložiti vrijeme spajajući sve mogućnosti, gumbe, ekrane te doraditi sve prijelaze da funkcioniraju kako je bilo određeno, važno je i obratiti pažnju odgovara li to dizajnu. Dizajn, odnosno korisničko sučelje, već unaprijed će približno odrediti kako će *flow* funkcionirati, a prototip će provjeriti koliko su uspješne bile te pretpostavke i zamišljene smjernice. Umjesto samog nagađanja o tome što korisnici žele i pretpostavljanja mogućih rješenja, bolja je praksa napraviti prototip i stvarno ga isprobati kako funkcionira u realnim okolnostima. Oni su puno brža i jeftinija metoda testiranja ideja prije nego se one razviju u stvarni proizvod (Deacon, 2020).

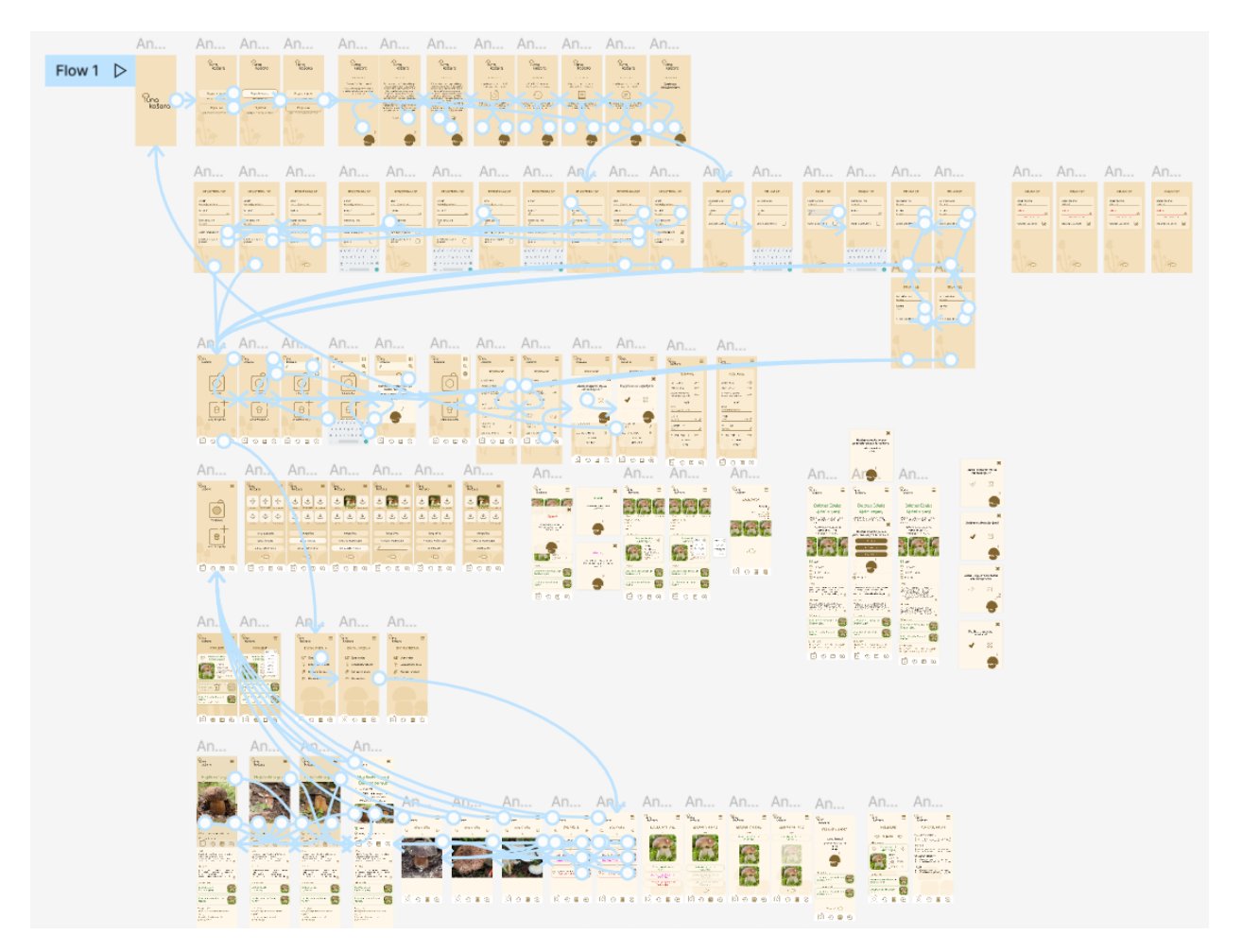

Slika 8.1 Prototip aplikacije

#### 8.1. Testiranje korisnika

Korisnici će pomoći procijeniti kako radi aplikacija i u kakvoj su interakciji s aplikacijom tako da pokušaju riješiti zadatke u prototipu. Sve funkcije prestaju biti ideje te postaju pravi digitalni proizvod. Osim o njima samima (npr. jesu li ciljana skupina ili ne, što znaju o temi, prijašnje iskustvo, itd.), uspjeh u rješavanju zadataka ovisi o uspješnosti dizajna, razini detalja prototipa (isto kao i žičani okvir, može biti *high-fidelity* i *low-fidelity*) te kvaliteti izrade. U svrhu testiranja korisnika, osmišljena su tri zadatka koje će isprobati pet korisnika i tako sažeto pokriti glavninu važnih aspekata aplikacije. Sva su ispitivanja provedena uživo kako se ne bi propustio neki detalj. Korisnicima sam objasnila zadatke te ih potaknula da sve misli i komentare kažu naglas za vrijeme i nakon testiranja prototipa kako bih dobila što bolji uvid u automatske reakcije. Uz njihovo sam dopuštenje snimala glasovni zapis testiranja svih korisnika kako ne bih propustila važne informacije. Isto tako, u uvodu je potrebno naglasiti kako ovo nije testiranje isključivo prototipa aplikacije, a ne testiranih korisnika zbog čega se ne moraju suzdržavati ili bojati da će pogriješiti. Na kraju testiranja, svakom je korisniku bilo postavljeno nekoliko dodatnih pitanja koja su sažeta u poglavlju 7.2.

Analiza:

- Postoji li nešto što vam se svidjelo u aplikaciji tijekom testiranja?
- Postoji li nešto što vam se nije svidjelo u aplikaciji tijekom testiranja?
- Biste li aplikaciju ponovno upotrijebili za prepoznavanje gljiva? Zašto da? Zašto ne?

Lovro i Sabiha osobe su koje po starosti pripadaju sekundarnoj ciljanoj skupini, ali Lovro nije aktivni gljivar nego samo ponekad odlazi u branje gljiva radi društva. Vrijedno je i mišljenje takve osobe koja nije u potpunosti vezana za temu pa može pružiti drugačiju perspektivu od ostalih (poznato je i da su gljivari često vrlo ozbiljni i pristrani kada je riječ o bilo čemu što ima veze s gljivama pa nekada to može utjecati na objektivnost rezultata). Borna i Lana osobe su koje u svim pogledima pripadaju glavnoj ciljanoj skupini, a Iva, iako malo mlađa od ciljane skupine, gljivarka je koja često boravi u šumi tijekom cijele godine.

Prvi zadatak poslužit će uvođenju korisnika u aplikaciju. Potrebno je obaviti proces registracije (jer je novi korisnik) i pregledati *onboarding*. Pri unosu informacija označit će da želi ostati prijavljen. Nakon registracije treba pronaći gdje će onemogućiti obavijesti. Nakon toga, u Enciklopediji treba označiti vrstu s "omiljeno" te otvoriti pojedinosti o njoj i pregledati fotografije.

Lovro: "Na početku su mi se svidjeli ekrani koji pokazuju kako se što koristi, mislim da bih bez toga kasnije u zadatku teže pronašao gdje se nalazi Enciklopedija. Nije mi bilo teško pronaći opciju isključivanja obavijesti jer je jedino logično da se nalazi u nekakvim postavkama. Kad sam otvorio vrstu iznenadilo me koliko informacija ima, ali ja inače nisam gljivar pa možda ne mogu točno reći."

Sabiha: "Registracija je bila vrlo jednostavna, no ako se stavim u poziciju osobe koja je u šumi i na brzinu pokušava napraviti profil kako bi uspjela fotografirati gljivu, možda bi me blago isfrustriralo. Ostale su mi stvari iz zadatka bile jasne, no klik na neke gumbe nije odmah promijenio na drugu stvar nego je bio malo usporen."

Iva: "Registracija mi je bila sasvim jednostavna, a one gljivice su mi baš simpatične bile na početku, htjela sam ih onda češće sretati u aplikaciji! Jasno mi je bilo gdje se nalaze obavijesti i gdje se nalaze Sve vrste, a kad sam prvo otvorila ekran Enciklopedija malo me iznenadilo koliko još tamo ima sadržaja."

Borna: "Sviđa mi se što sam se brzo registrirao i što me nije tražilo puno podataka da unesem. Kad sam tražio gdje ću isključiti obavijesti, slučajno sam kliknuo onaj upitnik pa sam opet morao gledati istu onu stvar s početka gdje mi gljiva govori što nešto znači. Kada sam otvorio više detalja, pohvalio bih što su morfološke značajke gljiva bile napisane."

Lana: Registracija mi je vrlo lako prošla i mislim da je super što ne traži puno. Kada sam htjela kliknuti na srce da bude omiljena ta vrsta, morala sam naciljati malo bolje da se klikne jer prvi put nije htjelo, ali ostalo mi je glatko prošlo.

Za početak drugog zadatka bilo je potrebno prijaviti se u svoj korisnički profil, a potom isprobati glavnu funkciju – pretraga po fotografiji. Ovdje, neka korisnik odabere pretraživanje fotografiranjem, a važno je da unese fotografiju (može fotografirati gljivu pretraženu na Internetu) i informacije. Nakon dobivanja i pregledavanja rezultata pretraživanja, korisnik i dalje nije siguran radi li se baš o toj vrsti pa će podijeliti svoj rezultat kao upit kako bi mu zajednica potvrdila.

Lovro: "Lagano sam došao do te glavne funkcije i do rezultata pretrage. Tamo sam samo kliknuo onu ikonu za dijeljenje i podijelio kao upit, nisam morao upisivati dodatne informacije nego mi je samo povuklo sve što sam unio prije pretraživanja."

Sabiha: "Ovo mi je bio brz i lagan zadatak, jako mi se svidio. Još mi se sviđa kako su ponuđene ove dodatne vrste koje su kao slične mojoj koja mi se izbacila."

Iva: "Nije bilo nikakvih zastoja u rješavanju ovog zadatka. Jasno mi je odmah bilo gdje se glavna funkcionalnost nalazi te je ostatak procesa (upisivanje informacija) bilo jednostavno."

Borna: "Ovo mi je bio lagan zadatak za rješavanje, jedino što nisam odmah našao kako se dijeli kao upit ta vrsta koju mi je aplikacija pronašla, ali onda sam sve isprobao kliknuti pa mi je sve bilo jasnije."

Lana: "Bio mi je lagan zadatak, odmah sam shvatila kamo treba ići i što koristiti. Mislim da je relativno brz način pretrage, a izbaci se dovoljno informacija kojima se može provjeriti je li to uistinu ta vrsta."

Treći zadatak pokazat će funkcije Zajednice. Kada otvori upit korisnika, korisnik treba označiti tuđi odgovor netočnim. Ponudit će svoj prijedlog koja je vrsta. Po izlasku iz aplikacije korisnik će se odjaviti.

Lovro: "Ovo mi je bilo lako samo su mi sitne bile ikone točno ili netočno, možda bi mi bez naočala bilo malo teže. Odmah sam našao odjavu."

Sabiha: "Ovo mi se svidjelo jer možeš odmah pitati druge i u prethodnom zadatku odmah možeš podijeliti svoje pretraživanje, ali svejedno ne bih sto posto vjerovala da mi tako nepoznati ljudi kažu koja je gljiva."

Iva: "Lako sam obavila ovaj zadatak, mislim da je odlično što se tako može druge pitati za pomoć ako već ne vjeruješ aplikaciji."

Borna: "Svidjelo mi se što mogu označavati tuđa pitanja, ali kad sam išao odgovoriti, nisam imao dovoljno mjesta, premalo mi je to za pisanje komentara."

Lana: "Dobro je prošao i ovaj zadatak, na kraju sam lako našla *log out*. Sviđa mi se kako je aplikacija nježna i usklađena."

#### 8.2. Analiza

Dobivena je povratna informacija od korisnika. Ona je važna jer pokazuje manjkavosti koje dizajner možda ne bi sam primijetio zbog vezanosti za svoj proizvod. Često je, iz rezultata testiranja korisnika, moguće iščitati i način rješavanja istaknutih nedostataka. To je dragocjeno jer pomaže pročistiti i unaprijediti aplikaciju. Korisnici su bili generalno zadovoljni iskustvom. Nisu naišli na veće prepreke te je testiranje neke potaknulo da isprobaju funkcije koje nisu bile zadane u zadatku. Snalaženje je bilo intuitivno, a *onboarding* je dobro uveo korisnike u aplikaciju. Glavnu su funkciju koristili bez problema, a neki su istaknuli kako im se sviđa da je jako vidljiva ikona jer smatraju da će se tako moći brzo koristiti. Gotovo svi istaknuli su kako im se funkcija Zajednice jako svidjela i kako im se čini vrlo korisna te nikome nije smetalo što nema aspekta društvenih mreža jer bi to možda neke zbunilo i odvelo od prave svrhe. Neki su korisnici pohvalili dizajn i komentirali kako je ugodan i nježan što znači da je ispunio svoju svrhu opuštanja i smirivanja korisnika. Uz to, svi su potvrdili da bi ponovno koristili aplikaciju. Jedna je osoba navela i da je već prije koristila sličnu aplikaciju, ali je bila prekomplicirana za snalaženje pa je prestala, a Puna košara se čini puno vjernija i logičnija.

#### 8.3. **Ideje za poboljšanje**

Kao ideje za poboljšanje uzeti su komentari korisnika iz kojih je bilo vidljivo da im nešto nije jasno, gdje predlažu kako bi bilo bolje i gdje izražavaju što im se ne sviđa. Istaknuto je kako nema dovoljno mjesta za pisanje komentara. To ne smatram da bi trebalo ispravljati jer je ima dovoljno mjesta da se napiše kratki komentar ili u čemu je problem s prepoznavanjem, a ograničenje mora postojati kako ne bi nastao nered u komentiranju i dijeljenje nepotrebnih informacija. Još jedan komentar o korištenju ekrana Zajednica jest da su presitne ikone kojima se komentar označava kao točan ili netočan. To je lako rješivo povećavanjem ikona I područja klika. Isto tako, pri označavanju vrsta s omiljeno, nekima se javio problem klika ikone koja se također činila presitna. To je moguće riješiti povećavanjem područja klika, ali nema puno mjesta za povećanjem same ikone pa je bolje rješenje izmijeniti cijelu akciju. Na gumbu koji pokazuje vrstu u ekranu Povijest, postoji i akcija kojom se briše to prepoznavanje tako da se klikne i zadrži klik pa se pojavi ikonica kante za smeće. Na sličan bi način moglo biti riješeno i označavanje s omiljeno, tako da se

povlačenjem po gumbu na jednu stranu automatski dodaje vrste u omiljene. Onda bi se i brisanje radilo istom akcijom, samo povlačenjem u drugom smjeru, kako bi se održala konzistentnost. Isto tako, dijeljenje prepoznavanja kao upit nekima je bilo teže naći. Kako bi se to olakšalo ciljanoj skupini koja možda neće odmah povezati ikonicu dijeljenja s dijeljenjem upita, moguće je osmisliti zasebnu ikonu koja bi izravno vodila na ekran dijeljenja upita. Iako je prostor ekrana uvijek pun informacija i važno je razvrstati ih što jednostavnije i urednije, dodavanje ove ikone imalo bi smisla jer predstavlja i ističe vrlo važnu funkcionalnost aplikacije. Isto tako, korisno bi bilo na *onboarding* ekrane dodati opciju preskakanja koja nije vidljiva na prvoj registraciji u aplikaciju, nego kasnije ako netko s početnog zaslona otvori *onboarding*.

Osim testiranja korisnika, po završetku izrade aplikacije te kao osvrt na cjelokupan proces, zaključila bih da je aplikacija manjkava u stjecanju povjerenja. Iako se to pokušava riješiti kroz nekoliko aspekata, istraživanjem je to bilo zadano kao jedan od glavnih zadataka pa sa sigurnošću zaključujem da se uvijek može na tome dodatno raditi i poboljšavati.

### **Zaključak**

Ovaj je rad nastao kao stvarna potreba zajednice gljivara, posebno u Hrvatskoj. Toga sam svjesna zato jer bih i sam htjela imati takav alat koji će mi pomoći u prepoznavanju vrste, a od aplikacije koje sam isprobavala, niti jedna mi se nije činila dovoljno vjerna te je svakoj nešto nedostajalo. Zato mi je već na početku cijelog procesa bilo okvirno jasno što bi sve trebalo obuhvatiti u ovom radu. Isto tako, stalno sam svjedok odnosa kakav starije osobe imaju prema korištenju aplikacija kao pomoć za bilo što, čak i kada im je to prijeko potrebno, ali kategorički odbijaju i unaprijed su skeptični najčešće samo zato što ne znaju dovoljno o tome. Međutim, u ovom kontekstu vezanom usko za zajednicu gljivara u Hrvatskoj, jasno mi je zašto su gljivari skeptični prema korištenju aplikacije. Ne može biti sasvim pouzdana, ali je potrebno izuzeti se iz jednostavnog razmišljanja kako je problem u aplikaciji jer niti jedna metoda provjere gljiva osim detaljnih mikroskopskih analiza ne može biti pouzdana. Zato je važno stvoriti svijest da se od aplikacije ne može očekivati savršena točnost, kao ni od bilo koje druge (amaterske) metode te da je ona samo prvi, praktičniji i brži korak kojim se dolazi do krajnjeg zaključka. Ciljana skupina mora biti svjesna kako aplikacija ne može samostalno ponuditi rješenje, nego ju se mora smatrati kao pomoć I samo jedan dio cijelog procesa pronalaženja vrste. Dakle, uz konzultaciju s literaturom (koja je ponuđena u aplikaciji i lako dostupna iz nje) te uz komunikaciju s iskusnijima od sebe (u aplikaciji je pokriven i mali dio toga, mogućnostima dijeljenja i postavljanja upita), aplikacija je samo još jedan dio istraživanja koji pomaže izlučiti precizni rezultat. Iz navedenih razloga zaključeno je da postoji potreba za ovakvom aplikacijom koja bi bila sažeta i jednostavna za korištenje te radila na stvaranju povjerenja s korisnikom. U svim aspektima, aplikacija će biti orijentirana na ciljanu skupinu određenu istraživanjem kako bi im se što više olakšalo korištenje, a time i približilo. Smatram da se većina tih problema može, barem djelomično, riješiti kvalitetnim dizajnom. Tehnikama psihologije dizajna, npr. što znači određena boja, primjena oblika i rasporeda, vrlo se točno mogu postići ciljevi istraživanja ove aplikacije. Vjerujem da je ovim dizajnom riješen problem snalaženja te postignuta brzina i praktičnost korištenja, je na dobrom je putu prema postizanju cilja zadobivanja vjernosti.

Dizajnom je moguće riješiti puno problema korisnika i usavršiti besprijekoran proizvod. Moguće je obične stvari dignuti ili spustiti na sasvim drugu razinu. Ako se fokusiramo samo na zajednicu gljivara, aplikacijom logičnog dizajna koji pojednostavljuje proces olakšao bi se proces prepoznavanja. Aplikacije kao takve postoje i neke su vrlo korisne, no odbija ih se zbog lošeg dizajna koji otežava korištenje. Tako bi se samo dobrim dizajnom moglo zainteresirati korisnike i uvelike im olakšati prepoznavanje. Na većoj razini, ako se olakša i ubrza prepoznavanje, dobiva se na sigurnosti korisnika koja je uvijek u pitanju kad se radi o gljivama. Dodatna je korist što se boljom edukacijom, povećanjem opreza i brzim pronalaskom vrste koju vidimo ispred sebe, može umanjiti šteta koja se nekada nanosi šumi. Korisnici gljivari bit će oprezniji te će manje brati vrste koje ne poznaju smo kako bi ih naknadno provjerili pa bacili u smeće ako nisu jestive. Ovako će se taj prvi korak provjere obaviti u šumi dok je gljiva još u zemlji pa će tamo i ostati, a to će dodatno smanjiti štetu koja nastaje nepotrebnim branjem.

# Popis slika

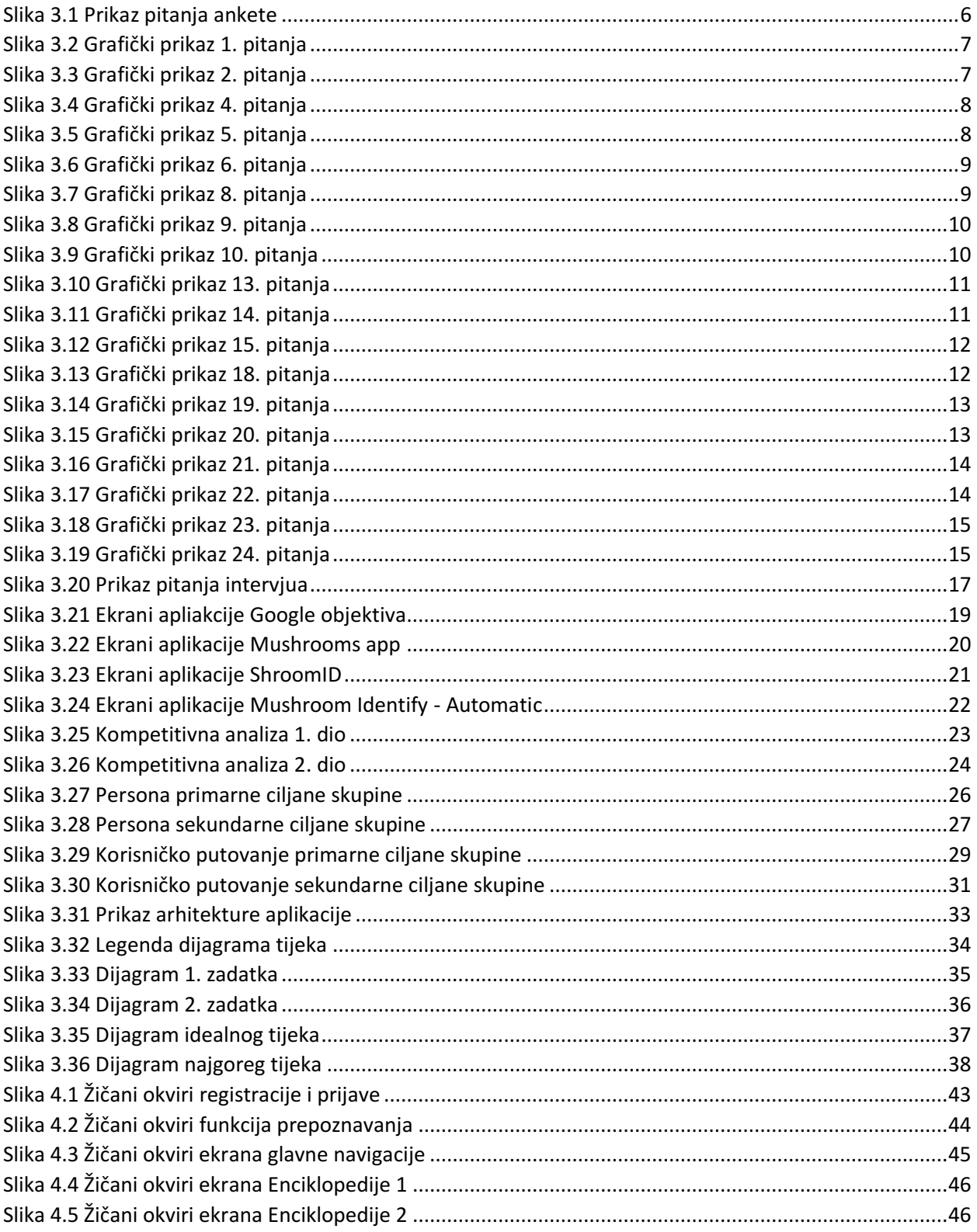

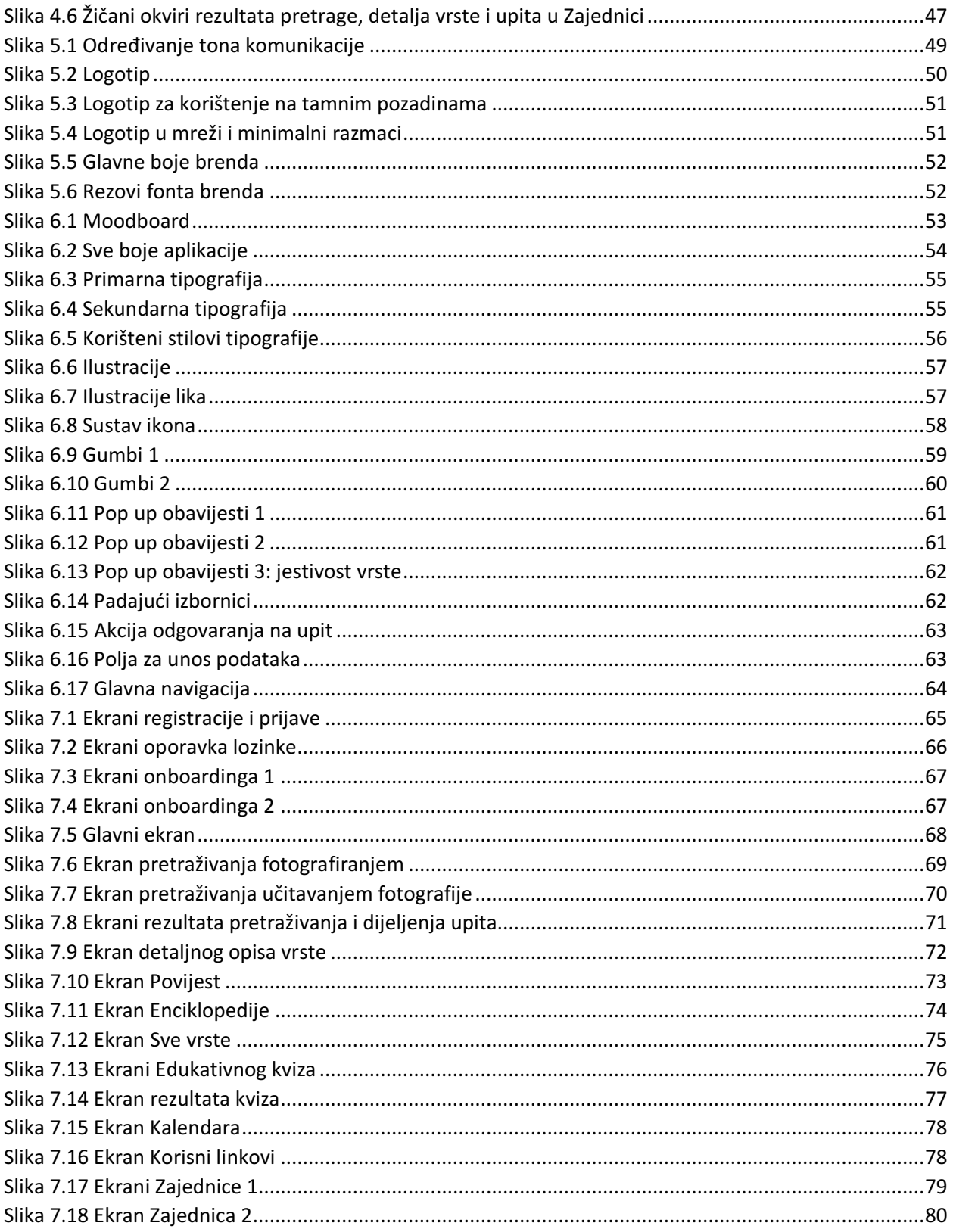

#### Literatura

- [1] Babich, Nick. *The Beginner's Guide to Information Architecture in UX.* 2020. https://xd.adobe.com/ideas/process/information-architecture/information-ux-architect/ (pristupljeno 30. siječnja 2023.)
- [2] Božac, Romano. Gljive morfologija, sistematika, toksikologija. Zagreb. Školska knjiga. 2007.
- [3] Cabrera, James. Modular Design Framework. 2017. James Cabrera Modular Design Frameworks A Projects-based Guide for UI UX Designers-Apress (2017).pdf
- [4] Deacon, Pamala. UX and UI Strategy: A step by step Guide on UX and UI design. 2020.
- [5] Kaley, Anna; Gibbons, Sarah. UX Strategy: Definition and Components. https://www.nngroup.com/articles/ux-strategy/ (pristupljeno 29. siječnja 2023.)
- [6] Koyani, S. J.; Bailey, R.W.; Nall, J.R. Research-Based Web Design & amp; Usability Guidelines. 2003. Sanjay J. Koyani, Robert W. Bailey, Janice R. Nall - Research-Based Web Design & amp; Usability Guidelines-Computer Psychology (2004).pdf
- [7] Lidwel, William i dr. Univerzalna načela dizajna. Zagreb. Mate d.o.o. 2013.
- [8] McGivern, Yvonne. The Practice of Market Research. Harlow. 2009. Quantitative vs. qualitative research. 2022. https://www.uxdesigninstitute.com/blog/quantitative-vsqualitative-research/
- [9] Psychology of Web Design (Smashing eBook Series). Media GmbH. 2012.
- [10] Staiano, Fabio. Designing and Prototyping Interfaces with Figma. Birmingham. 2022.
- [11] Yin, Hua. Computer vision and machine learning applied in the mushroom industry: A critical review. Computers and Electronics in Agriculture. 198 (7/2022). <https://www.sciencedirect.com/science/article/abs/pii/S0168169922003325> (pristupljeno 1. veljače 2023.)